# **Panasonic**

**Sistema Digitale Super Ibrido**

**Modello KX-TD208JT**

# **Operazioni per la Serie KX-T7500 e Altre Funzioni Aggiunte e Modificate**

# **per le Istruzioni Operative**

Questo manuale fornisce informazioni speciali sulla Serie KX-T7500 e su altre funzioni aggiunte e modificate. Consultarlo insieme alle Istruzioni Operative di KX-TD208JT.

# *Sommario*

# *Appendice del Manuale d'Uso per la Serie KX-T7500*

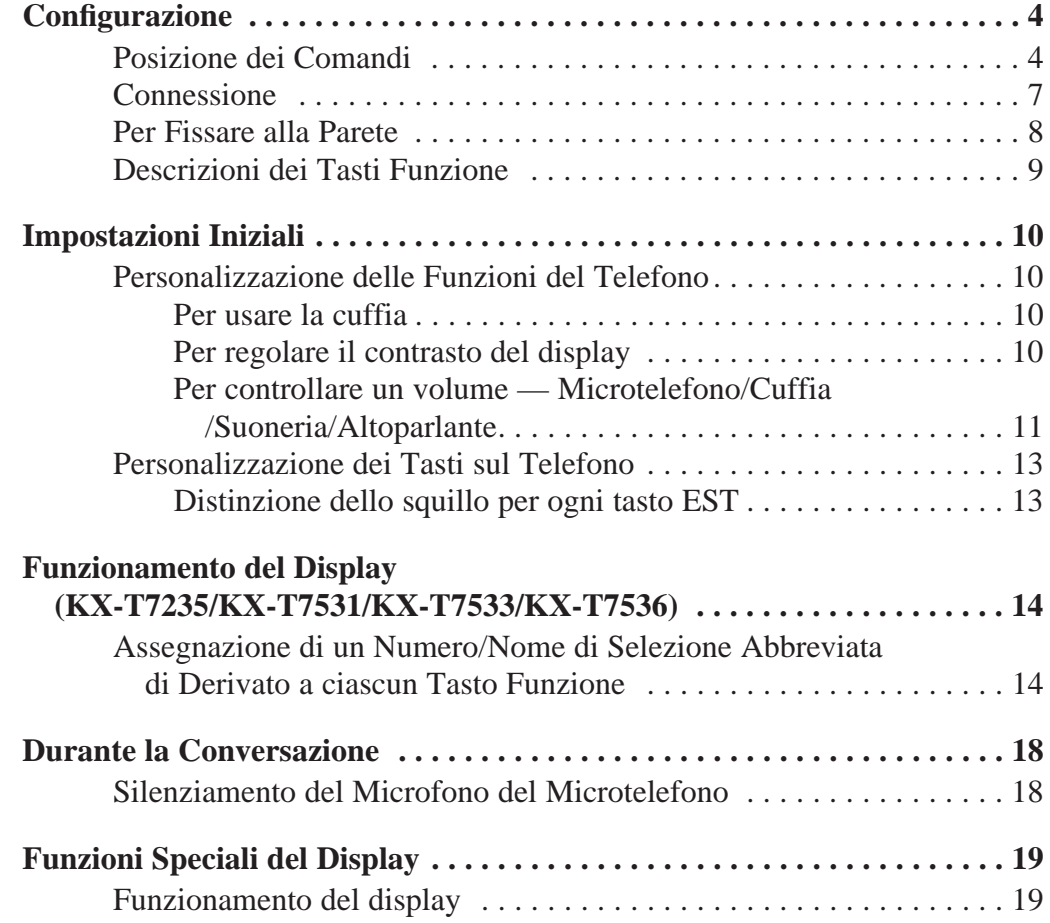

# *Funzioni Aggiunte e Modificate per le Istruzioni Operative*

# **Funzioni Aggiunte**

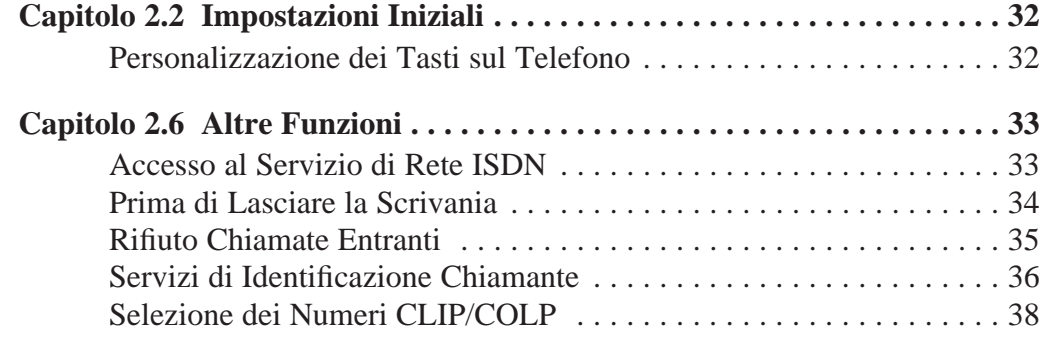

# *Sommario*

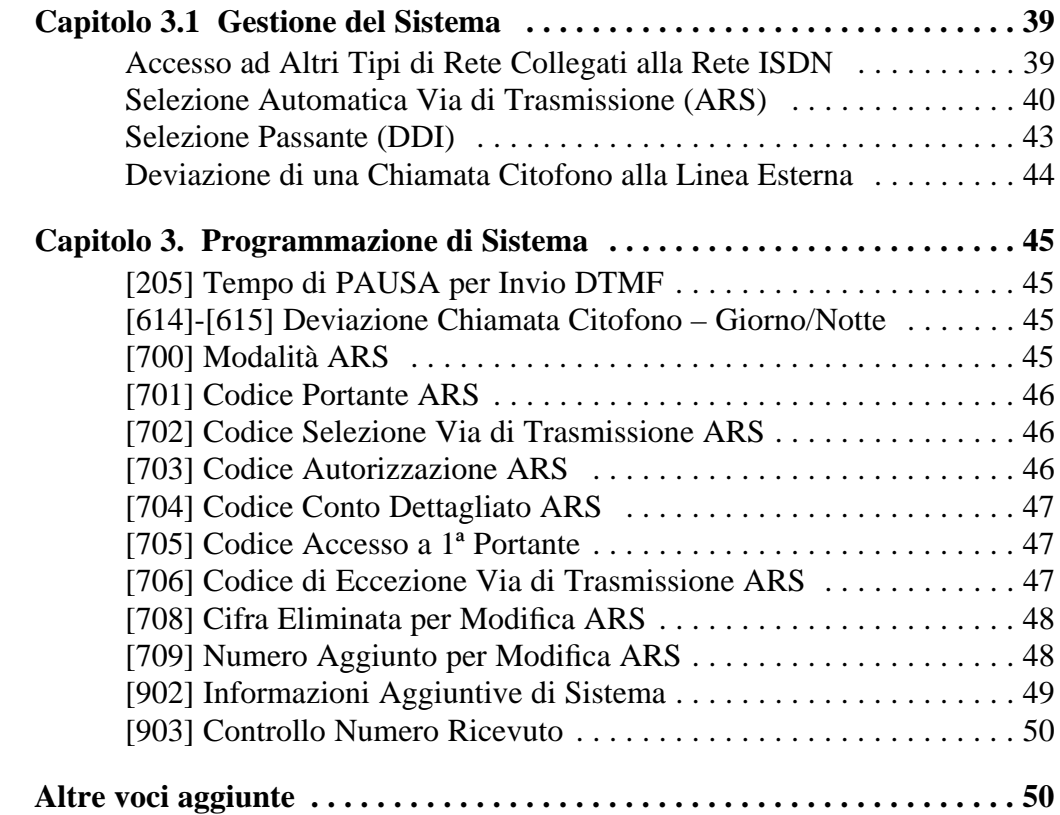

# **Funzioni Modificate**

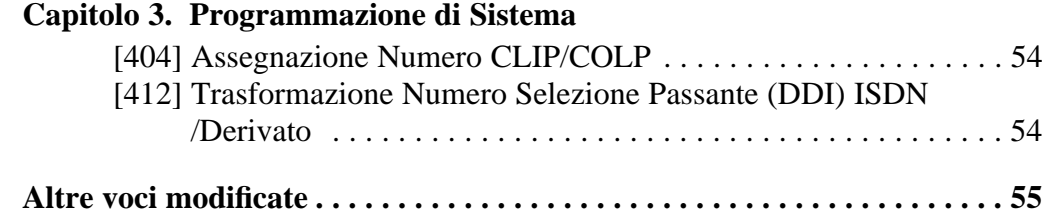

# **Tabella di Programmazione**

Le ultime lettere "JT", "CE", "JT-B" o "CE-B" di ogni numero di modello sono omesse in questo manuale.

# *Posizione dei Comandi*

■ **KX-T7531: Telefono Proprietario Digitale**

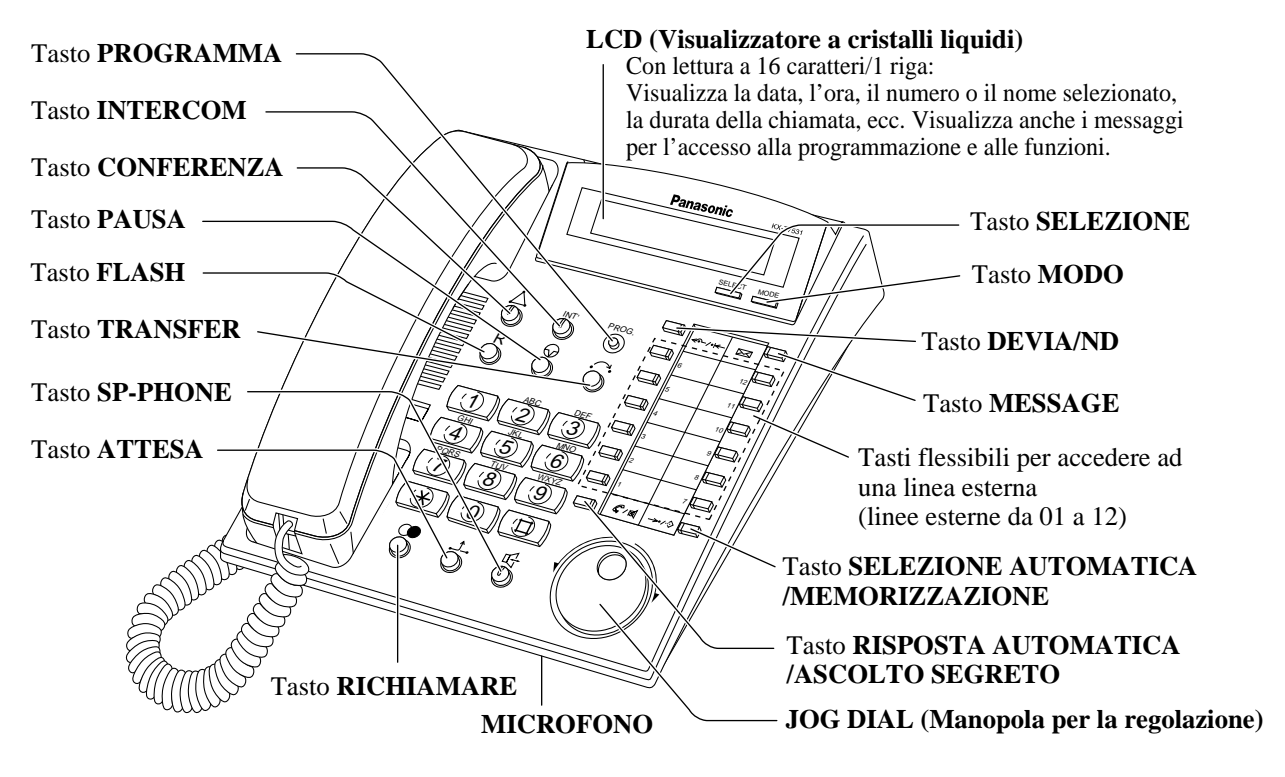

## ■ **KX-T7533: Telefono Proprietario Digitale**

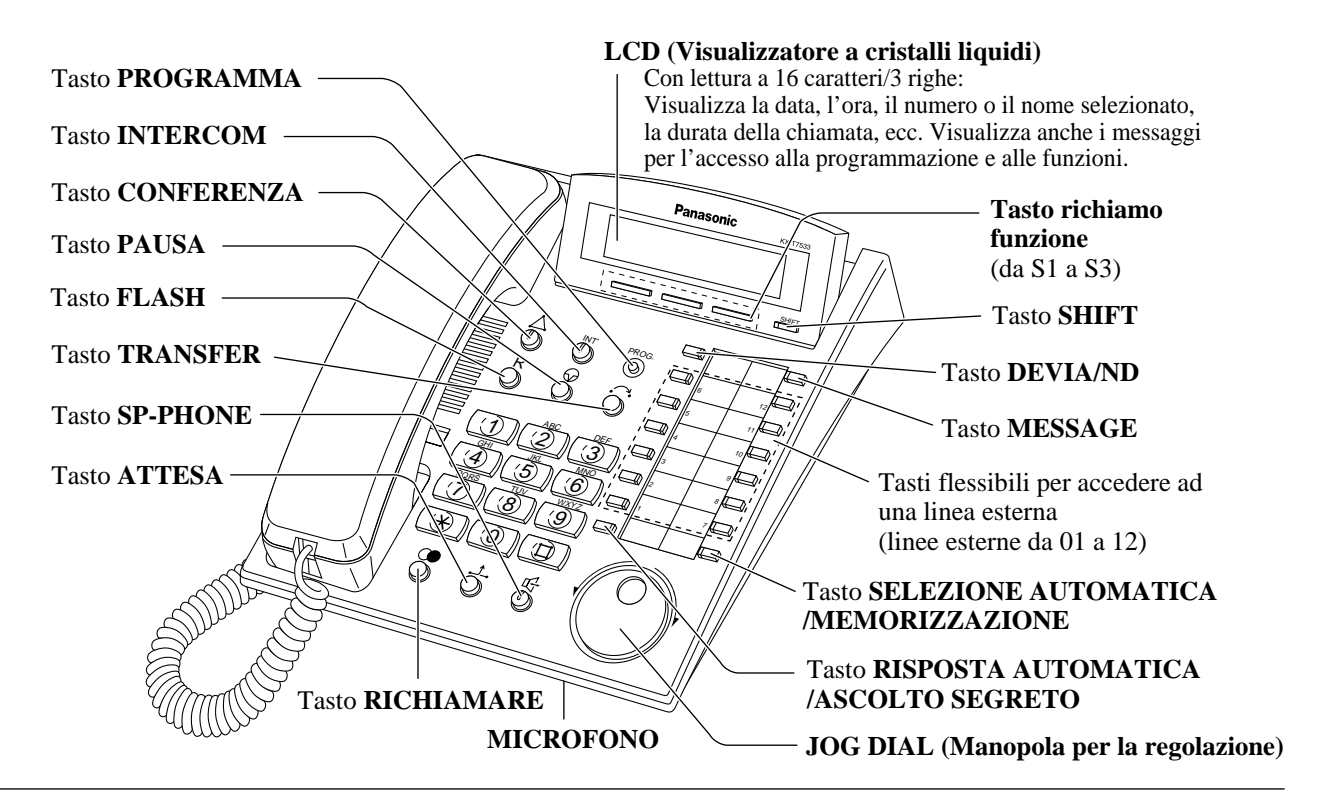

# ■ **KX-T7536: Telefono Proprietario Digitale**

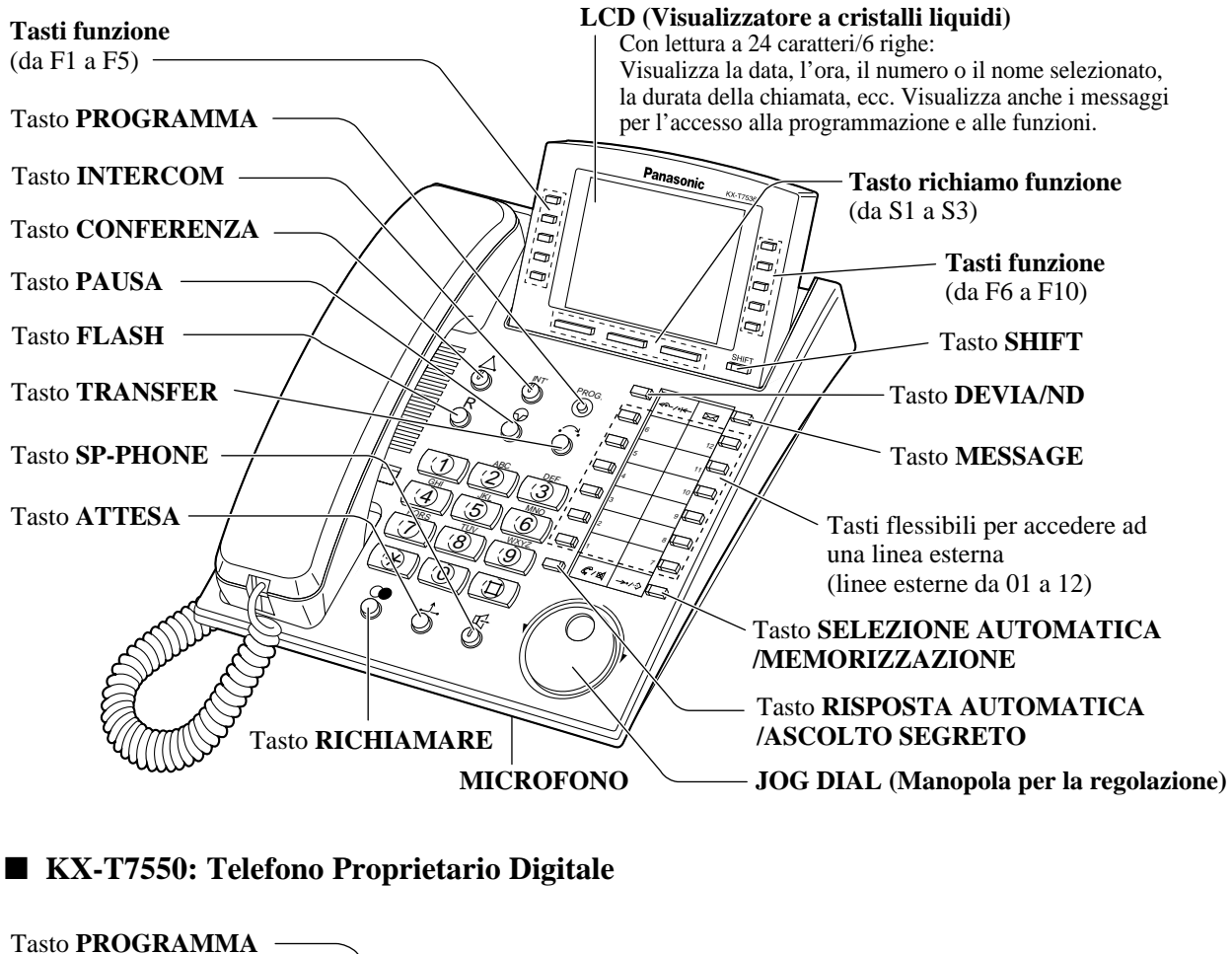

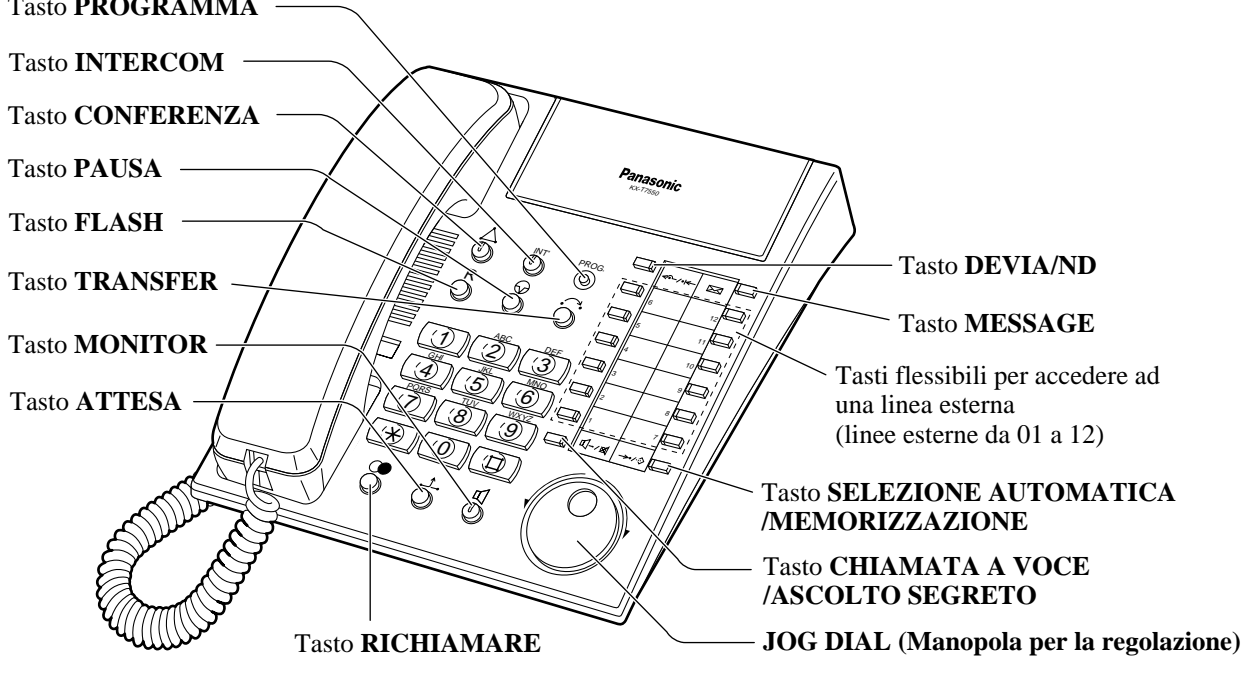

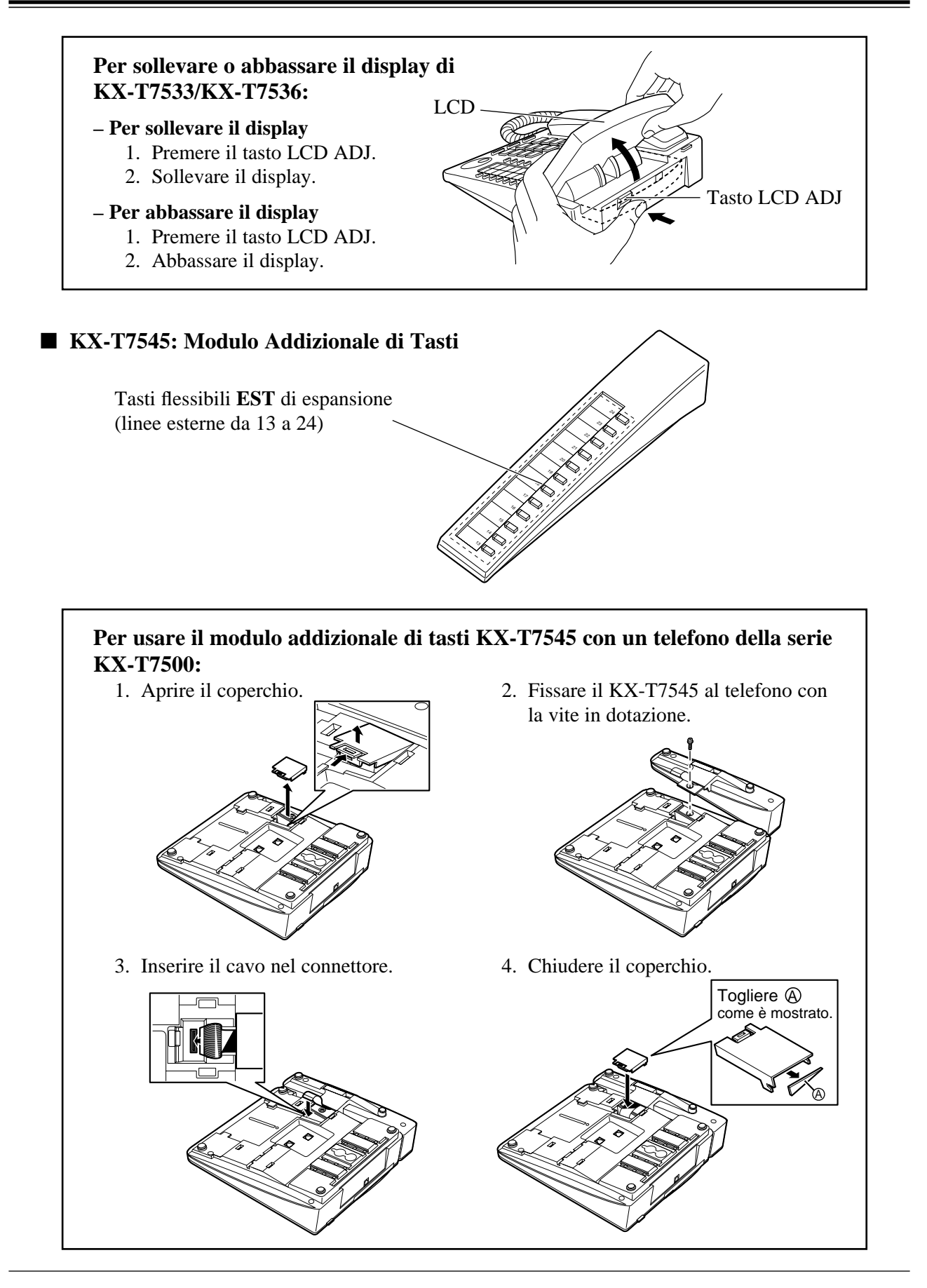

# *Connessione*

Collegare come è mostrato.

# ■ **KX-T7531/KX-T7533/KX-T7536/KX-T7550**

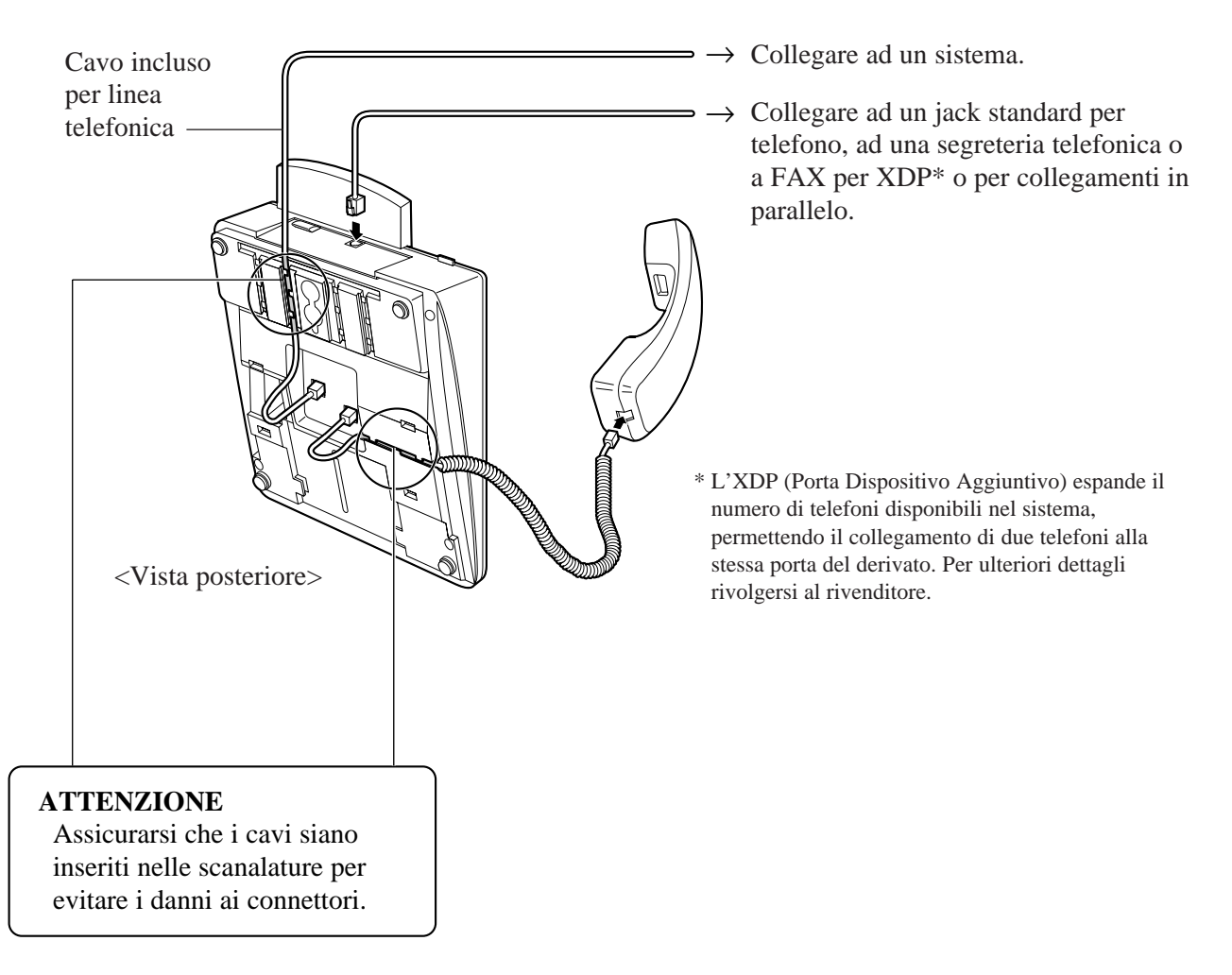

# *Per Fissare alla Parete*

# ■ **KX-T7531/KX-T7533/KX-T7536/KX-T7550**

1. Prima scollegare il cavo del microtelefono. Togliere il gancio del microtelefono tirandolo su. Girarlo e reinserirlo.

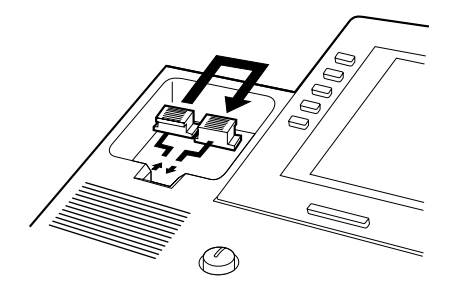

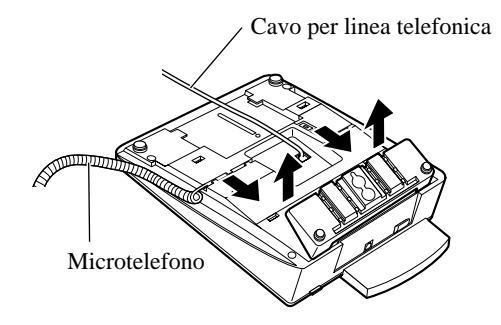

3. Girarlo di 180 gradi.

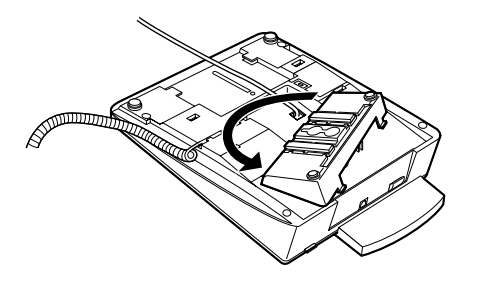

4. Inserire il supporto nelle fessure centrali. Accertarsi di non coprire il cavo per linea telefonica con il supporto.

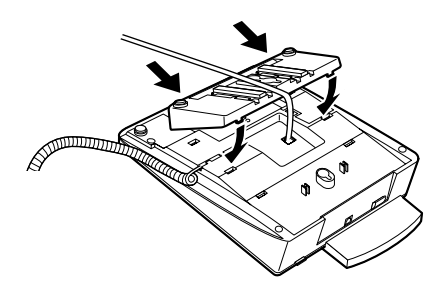

2. Togliere il supporto in dotazione. 5. Inserire il cavo per linea telefonica in dotazione. (Assicurarsi che i cavi siano inseriti nelle scanalature per evitare i danni al connettore.)

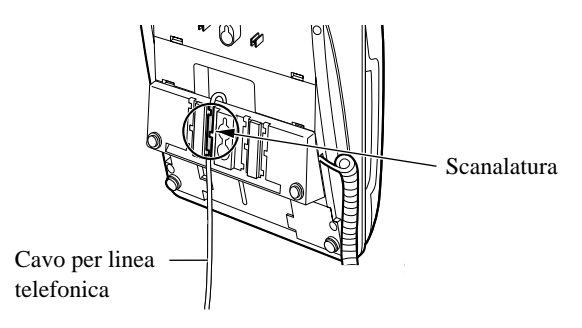

6. Fissare l'unità alla parete.

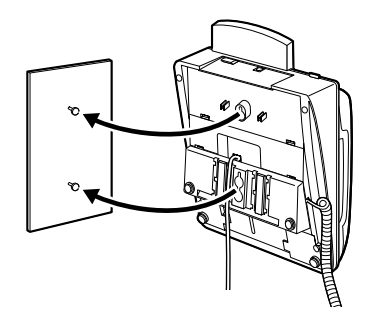

• **Per mettere giù temporaneamente il microtelefono durante una conversazione**, **!** agganciarlo sopra il bordo superiore del telefono come è mostrato.

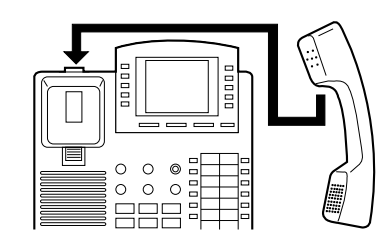

# *Descrizioni dei Tasti Funzione*

## ■ **KX-T7531/KX-T7533/KX-T7536/KX-T7545/KX-T7550**

#### *JOG DIAL (Manopola per la regolazione)*

Usata per regolare il volume del microtelefono, della cuffia, della suoneria e dell'altoparlante o per regolare il contrasto del display. Vedere "Impostazioni Iniziali" in questo manuale. È anche usata per selezionare i dati dall'Agenda Chiamate e dal Menu di Accesso a Funzioni di Sistema.

### *Tasti flessibili per accedere ad una linea esterna*

Usati per impegnare la linea esterna o per accedere ad una delle varie funzioni. Collegando il KX-T7545 è possibile aggiungere altri dodici tasti EST.

## *Tasti funzione (da F1 a F10) (solo KX-T7536)*

Usati per eseguire la corrispondente funzione od operazione visualizzata.

#### *Tasto ATTESA*

Usato per mettere in attesa una chiamata.

#### *Tasto CHIAMATA A VOCE/ASCOLTO SEGRETO (solo KX-T7550)*

Usato per la risposta automatica a un derivato, ma non può essere usato per le conversazioni a mani libere. Disattiva anche il microfono durante una conversazione.

#### *Tasto CONFERENZA*

Usato per instaurare una conferenza a tre utenti.

#### *Tasto DEVIA/ND*

Usato per programmare la funzione di Deviazione Chiamate o per impostare la funzione Non Disturbare (ND).

#### *Tasto FLASH*

Questo tasto può essere usato per terminare la chiamata in corso ed iniziare un'altra chiamata senza abbassare il microtelefono.

#### *Tasto INTERCOM*

Usato per fare o ricevere le chiamate tra derivati.

#### *Tasto MESSAGE*

Usato per lasciare una notifica ad un derivato occupato o per richiamare il mittente della notifica del messaggio.

#### *Tasto MODO (solo KX-T7531)*

Usato per cambiare il display per poter accedere a varie funzioni.

#### *Tasto MONITOR (solo KX-T7550)*

Usato per la selezione a mani libere. È possibile ascoltare la voce dell'utente a mani libere.

#### *Tasto PAUSA*

Inserisce una pausa nei numeri di selezione abbreviata o nei numeri di selezione rapida con un solo tasto.

#### *Tasto PROGRAMMA*

Usato per accedere al modo di programmazione e per uscirne.

#### *Tasto RICHIAMARE*

Usato per la ripetizione dell'ultimo numero o per la riselezione automatica.

#### *Tasto richiamo funzione (da S1 a S3)*

Usati per eseguire la funzione o l'operazione che appare sulla riga in basso del display.

#### *Tasto RISPOSTA AUTOMATICA /ASCOLTO SEGRETO*

Usato per la risposta automatica a un derivato; o disattiva il microfono durante una conversazione.

#### *Tasto SELEZIONE (solo KX-T7531)*

Usato per selezionare la funzione visualizzata o per chiamare il numero telefonico visualizzato.

#### *Tasto SELEZIONE AUTOMATICA /MEMORIZZAZIONE*

Usato per la Selezione Abbreviata di Sistema o per memorizzare i cambiamenti di programmazione.

#### *Tasto SHIFT*

Usato per alternare il segnale delle funzioni dei tasti Soft.

#### *Tasto SP-PHONE (Altoparlante del telefono)*

Usato per far funzionare l'altoparlante del telefono a mani libere.

#### *Tasto TRANSFER*

Trasferisce una chiamata ad un altro derivato o ad una destinazione esterna.

# *Impostazioni Iniziali*

La manopola per la regolazione può essere usata per il contrasto del display e per il controllo del volume. Far ruotare la manopola per la regolazione in una delle due direzioni come desiderato. Il livello del contrasto o del volume cambia nel modo seguente.

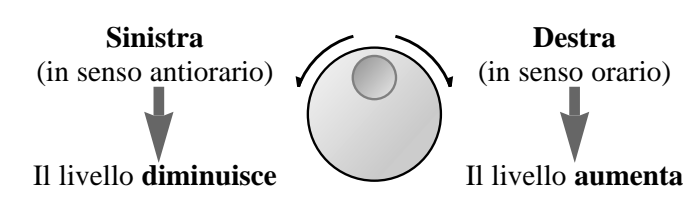

# *Personalizzazione delle Funzioni del Telefono*

# **Per usare la cuffia**

Il Sistema Digitale Super Ibrido Panasonic supporta l'uso di una cuffia con un telefono proprietario (TP). Prima di usare la cuffia (opzionale), innanzi tutto si deve cambiare il modo di selezione. (**Premere: [PROGRAMMA] [9] [9] [8] [2] [MEMORIZZAZIONE] [PROGRAMMA]**).

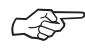

• Impostazioni Iniziali (Capitolo 2.2 nelle Istruzioni Operative) Selezione Microtelefono/Cuffia

# **Per regolare il contrasto del display**

Per regolare il contrasto del display vengono usati il tasto MODO e la manopola per la regolazione per gli utenti di KX-T7531, e un tasto Soft e la manopola per la regolazione per gli utenti di KX-T7533 e KX-T7536. Il livello del contrasto è indicato sul display dal numero.

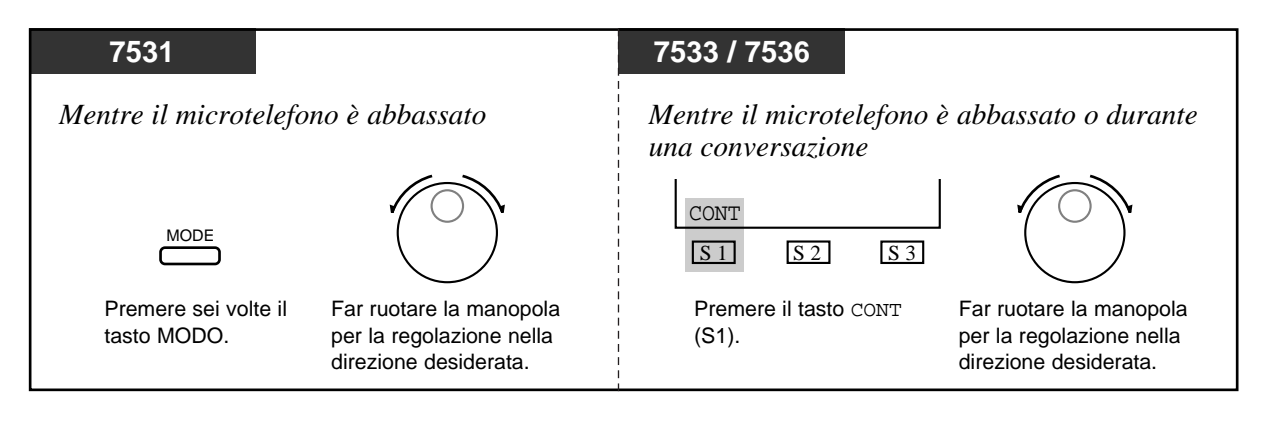

• Quando si fa ruotare la manopola per la regolazione, il display visualizza:

CONTRAST: 3 (— livello di contrasto 3)

**!**

# **Per controllare un volume — Microtelefono/Cuffia/Suoneria/Altoparlante**

Permette di regolare i seguenti volumi come è necessario.

- Volume del microtelefono (livelli da 1 a 4)
- Volume della cuffia (livelli da 1 a 4)
- Volume della suoneria (livelli da 0 a 3)
- Volume dell'altoparlante (livelli da 1 a 12)

# **Per controllare il volume del microtelefono**

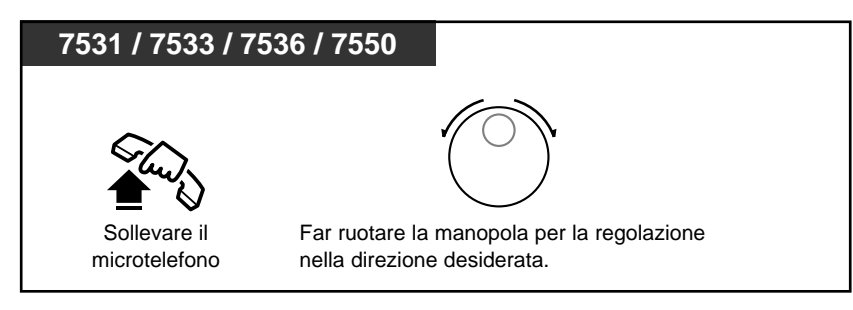

- Quando si fa ruotare la manopola per la regolazione, il display visualizza:
- Quando si fa ruotare la manopola per la regolazio<br>
MICRTEL: 3 (— livello di volume 3)
	- È anche possibile regolare il volume del microtelefono durante una conversazione usando il microtelefono.

# **Per controllare il volume della cuffia**

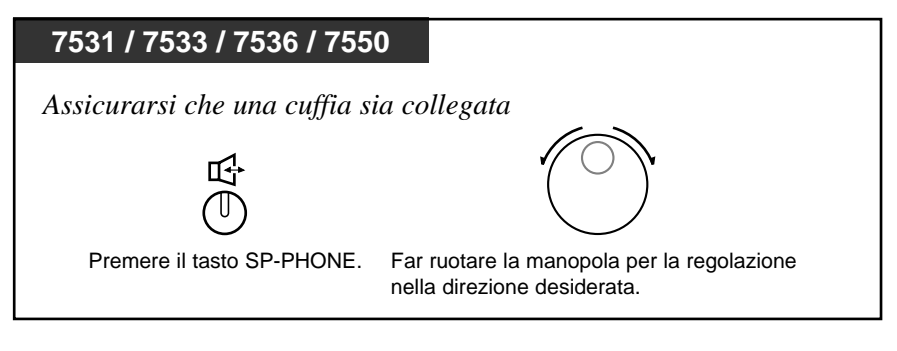

- Quando si fa ruotare la manopola per la regolazione, il display visualizza:<br>
<del>| CUFFIA: 3 (</del> livello di volume 3)
	-

# **Per controllare il volume dell'altoparlante**

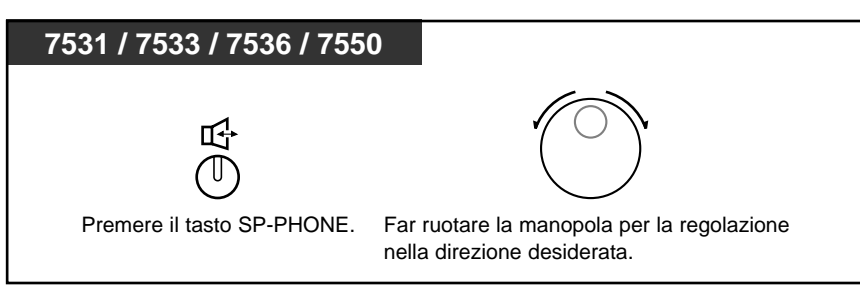

- Quando si fa ruotare la manopola per la regolazione, il display visualizza:<br>
SP:12 (- livello di volume 12)
	- $\sqrt{\frac{1}{2}}$  (— livello di volume 12)
	- È anche possibile regolare il volume dell'altoparlante mentre si ascolta la musica di sottofondo (modo BGM On), si riceve una chiamata a voce o un annuncio Cercapersona.

# **Per controllare il volume della suoneria**

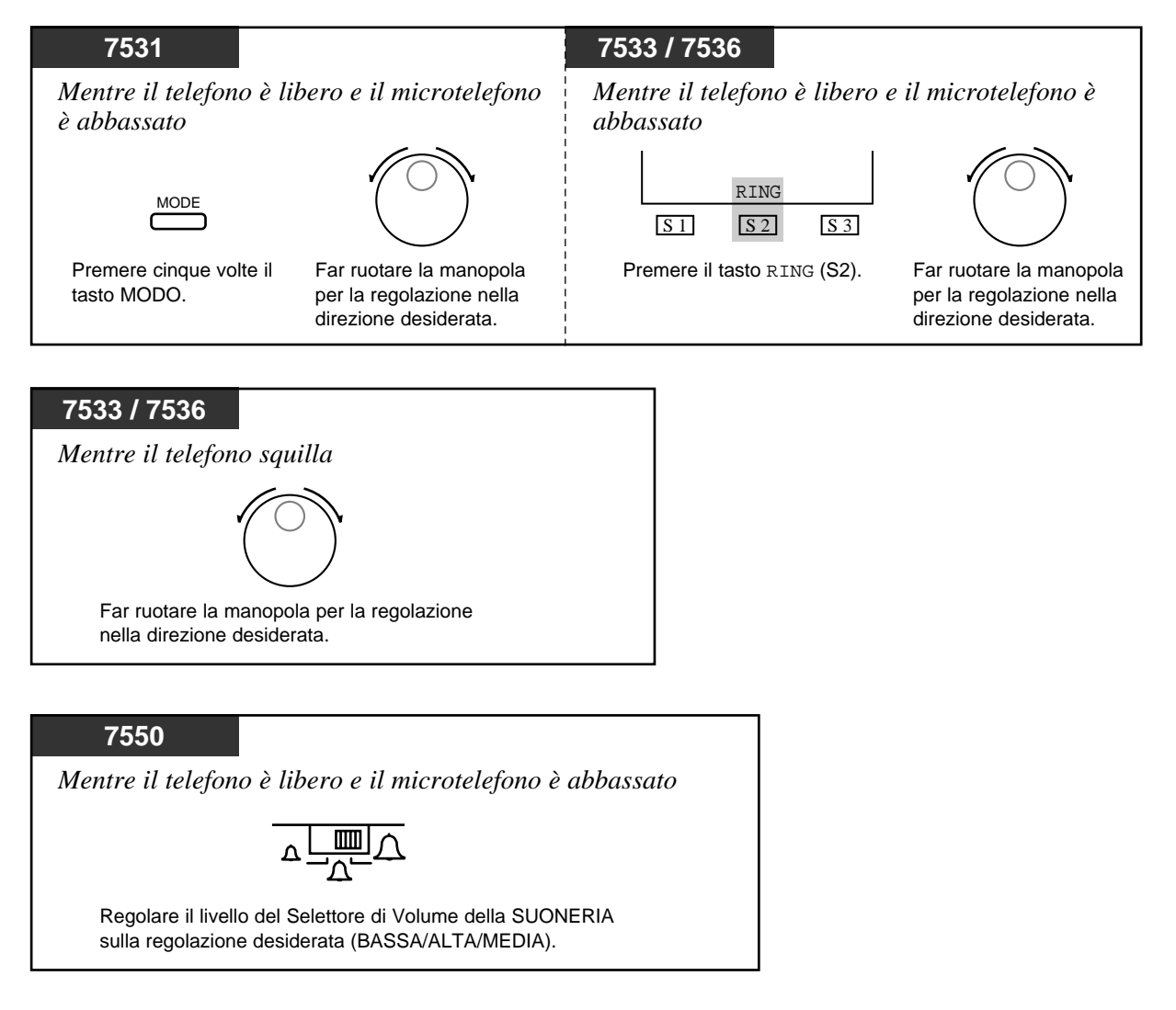

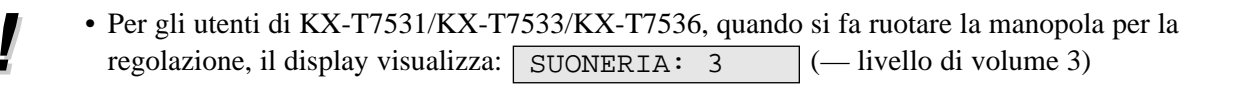

*Personalizzazione dei Tasti sul Telefono*

# **Distinzione dello squillo per ogni tasto EST**

Sono disponibili otto frequenze di squilli per ogni tasto EST (EST-Loop, EST-Singola). (**Premere: [PROGRAMMA] [9] [9] [tasto EST desiderato] [num. del tipo di tono] [MEMORIZZAZIONE] [PROGRAMMA]**.)

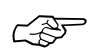

• Impostazioni Iniziali (Capitolo 2.2 nelle Istruzioni Operative) Personalizzazione dei Tasti sul Telefono

# *Funzionamento del Dispaly (KX-T7235/KX-T7531/KX-T7533/KX-T7536)*

#### *Assegnazione di un Numero/Nome di Selezione Abbreviata di Derivato a ciascun Tasto Funzione* Permette di assegnare i numeri e i nomi usati frequentemente a ogni tasto funzione sul proprio telefono. **PROGRAM 1** Premere il tasto **PROGRAMMA** e selezionare **99** per entrare nel Modo di **9 9** Programmazione. **2** Per KX-T7531 e KX-T7533: Selezionare  $\star \star$  e il numero KX-T7531 KX-T7235 KX-T7533 KX-T7536 desiderato di Selezione Abbreviata di Derivato. **F1 F6** Per KX-T7235 e KX-T7536:  $\star$  $\pmb{\times}$ **F2 F7** Premere il **Tasto funzione** desiderato. **F8 F3** – Il display visualizza lo stato attuale: **Num. selez. F4 F9 abbreviata F5** PT-PGM MODO **F10** 0-431-2111 **derivato** CLR NEXT – L'indicatore luminoso di MEMORIZZAZIONE si spegne. Memorizzazione Memorizzazione di un Numero di un Nome**3** Memorizzazione de un Numero: Inserire il **numero desiderato** (fino a 16 cifre). CLR **NEXT** MODE o Memorizzazione di un Nome: S1 S2 **S3** Premere il tasto **NEXT** ᇣ ქѬ (Per KX-T7531 — il tasto **MODO**) e inserire il **nome** (max. 10 caratteri). **4** Premere il tasto **AUTO MEMORIZZAZIONE**. **MEN 5** Premere il tasto **PROGRAMMA** per **PROGRAM** uscire dal Modo di Programmazione.

<sup>\*:</sup> Vedere la Tabella delle Combinazioni a pagina 16.

# *Funzionamento del Dispaly (KX-T7235/KX-T7531/KX-T7533/KX-T7536)*

• Per memorizzare i numeri, è possibile usare da 0 a 9,  $\star$ ,  $\#$ , il tasto PAUSA, FLASH, CONFERENZA e INTERCOM nel modo seguente:

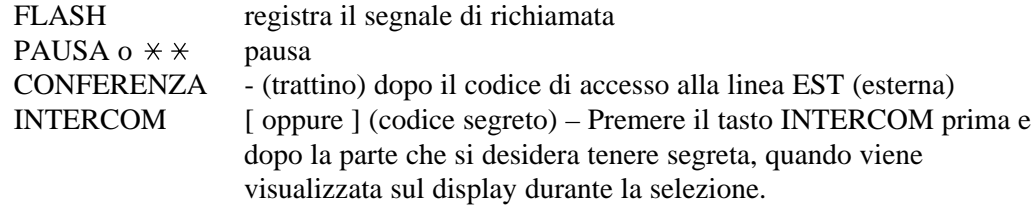

- Possono essere memorizzate un massimo di sedici cifre, comprese da "0 a 9" e " $\star$ ".
- È possibile memorizzare un numero di derivato, un numero telefonico o un numero di funzione.
- Per memorizzare il numero telefonico esterno, è necessario memorizzare il codice di accesso alla porta ISDN (0, 81 o 82) come cifre iniziali.

#### *Tabella delle Combinazioni*

**!**

Per la memorizzazione dei nomi i caratteri possono essere inseriti usando la tastiera di selezione, vari tasti o la manopola per la regolazione.

La **Tabella delle Combinazioni 1** mostra la combinazione dei tasti e il numero di volte con cui premere il tasto SELECT (RISPOSTA AUTOMATICA/ASCOLTO SEGRETO), o la combinazione dei tasti ed il tasto SHIFT/tasti Soft per inserire i caratteri. (Il tasto RISPOSTA AUTOMATICA/ASCOLTO SEGRETO diventa il tasto SELECT quando si usa la mascherina.)

Per inserire un carattere, individuare nella tabella il tasto ed il numero di volte con cui premere il tasto SELECT o la combinazione del tasto SHIFT e Soft corrispondente. Prima premere il tasto corrispondente e quindi premere il tasto SELECT per il numero di volte richiesto. Oppure è possibile utilizzare il tasto SHIFT ed un tasto Soft (da S1 a S3) al posto del tasto SELECT.

La **Tabella delle Combinazioni 2** mostra la combinazione dei tasti ed il numero di scatti per spostare la manopola per la regolazione verso destra finché si sente il segnale di scatto. Per inserire un carattere, individuare nella tabella il tasto ed il numero di scatti. Prima premere il tasto corrispondente e quindi far ruotare la manopola per la regolazione per il numero di volte richiesto. Oppure, se si continua a far ruotare la manopola per la regolazione dopo aver premuto qualsiasi tasto di selezione, tutti i caratteri nella tabella sono visualizzati.

# *Funzionamento del Dispaly (KX-T7235/KX-T7531/KX-T7533/KX-T7536)*

### **Tabella delle Combinazioni 1**

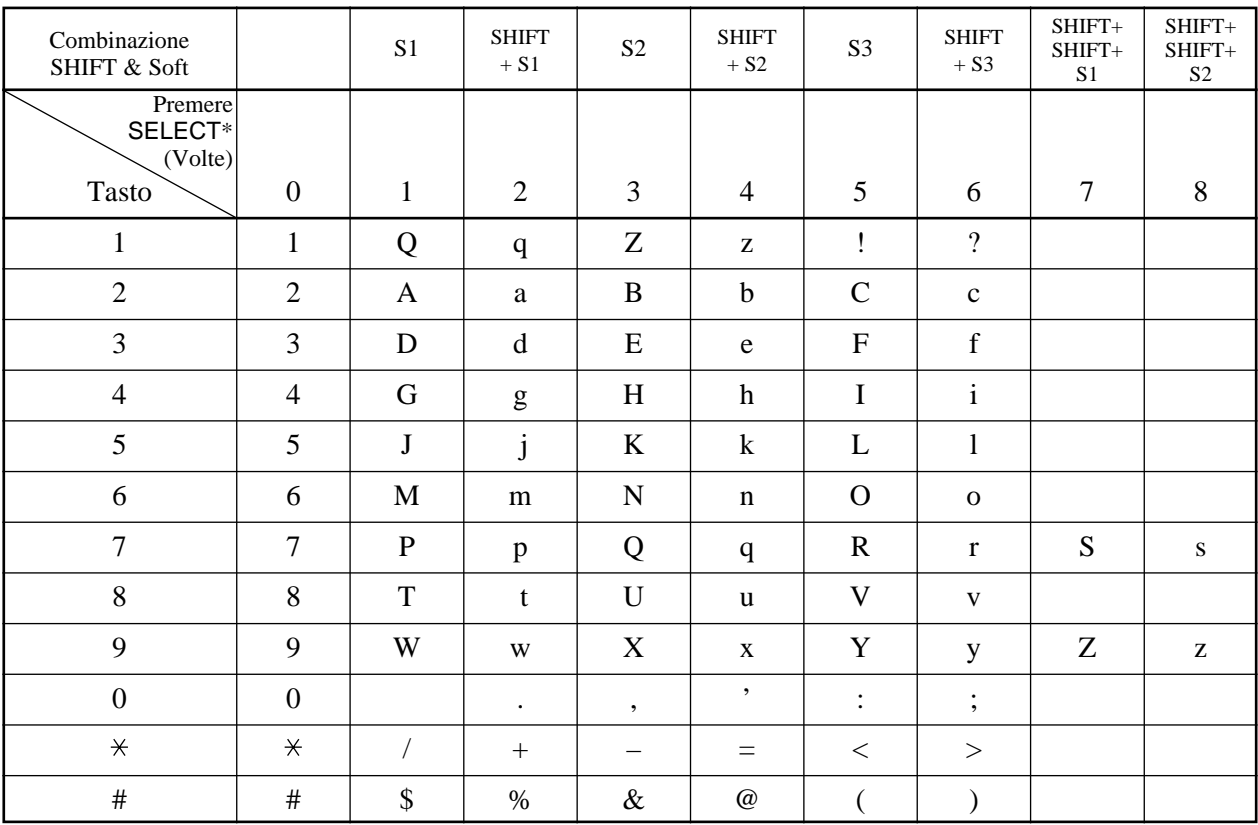

\* Se il telefono è un KX-T7531, non usare il tasto SELECT fornito. Usare il tasto RISPOSTA AUTOMATICA /ASCOLTO SEGRETO che diventa il tasto SELECT quando si usa la mascherina.

#### **Tabella delle Combinazioni 2**

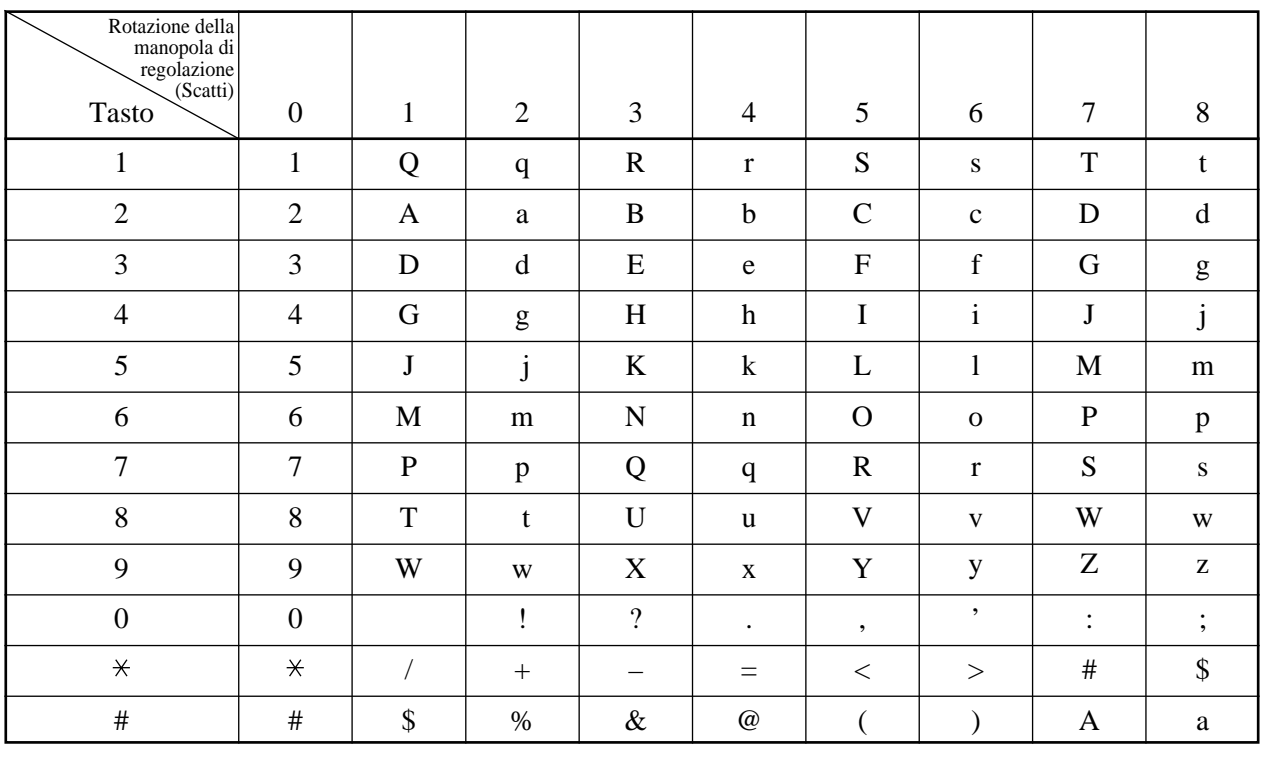

<Esempio> Per inserire "Mike",

- Usando il tasto SELECT (*Con un KX-T7531 / KX-T7533 / KX-T7536 / KX-T7235*) Vedere la Tabella delle Combinazioni 1.
	- 1. Premere 6 e quindi premere *una* volta il tasto SELECT per inserire "M".
	- 2. Premere 4 e quindi premere *sei* volte il tasto SELECT per inserire "i".
	- 3. Premere 5 e quindi premere *quattro* volte il tasto SELECT per inserire "k".
	- 4. Premere 3 e quindi premere *quattro* volte il tasto SELECT per inserire "e".
- Usando il tasto SHIFT ed un tasto Soft (*Con un KX-T7533 / KX-T7536 / KX-T7235*) Vedere la Tabella delle Combinazioni 1.
	- 1. Premere 6 e quindi premere il tasto S1 per inserire "M".
	- 2. Premere 4 e quindi premere il tasto SHIFT e S3 per inserire "i".
	- 3. Premere 5 e quindi premere il tasto SHIFT e S2 per inserire "k".
	- 4. Premere 3 e quindi premere il tasto SHIFT e S2 per inserire "e".
- Usando la manopola per la regolazione (*Con un KX-T7531 / KX-T7533 / KX-T7536*) Vedere la Tabella delle Combinazioni 2.
	- 1. Premere 6 e quindi far ruotare la manopola per la regolazione di *uno* scatto per inserire "M".
	- 2. Premere 4 e quindi far ruotare la manopola per la regolazione di *sei* scatti per inserire "i".
	- 3. Premere 5 e quindi far ruotare la manopola per la regolazione di *quattro* scatti per inserire "k".
	- 4. Premere 3 e quindi far ruotare la manopola per la regolazione di *quattro* scatti per inserire "e".

### **Oppure**

**!**

- 1. Premere 2 e quindi far ruotare la manopola per la regolazione finché appare "M".
- 2. Premere 2 e quindi far ruotare la manopola per la regolazione finché appare "i".
- 3. Premere 2 e quindi far ruotare la manopola per la regolazione finché appare "k".
- 4. Premere 2 e quindi far ruotare la manopola per la regolazione finché appare "e".
- La pressione del tasto SHIFT alterna l'uso fra le lettere maiuscole e minuscole. Dopo aver premuto questo tasto, la modalità rimane finché SHIFT viene di nuovo premuto.
- Per cancellare l'ultima lettera (Per ritornare indietro di uno spazio), premere il tasto CONFERENZA. (Il tasto CONFERENZA diventa il tasto "←" (ritorno) quando si usa la mascherina.)
- Per cancellare tutti i dati, premere il tasto CLR (S2).
- Se si continua a far ruotare la manopola per la regolazione, tutti i caratteri sono visualizzati in ordine.

<Esempio> Se si fa ruotare la manopola per la regolazione dopo aver premuto 2, tutti i caratteri appaiono nel seguente ordine.

A a B b .... Z z (spazio) ! ? . , ':;  $*/+ - #$  \$ % & @ () A a ....

- Il valore predefinito (default) è "Non memorizzato".
	- Possono essere memorizzati un massimo di dieci numeri e nomi di selezione. Ogni numero di selezione ha un massimo di sedici cifre ed ogni nome ha un massimo di dieci caratteri.

# *Silenziamento del Microfono del Microtelefono*

Permette al telefono della serie KX-T7500 di disattivare il microfono del microtelefono in modo da poter parlare privatamente con le altre persone nella stanza; ciò nonostante si può ascoltare l'altro utente.

# **Impostazione**

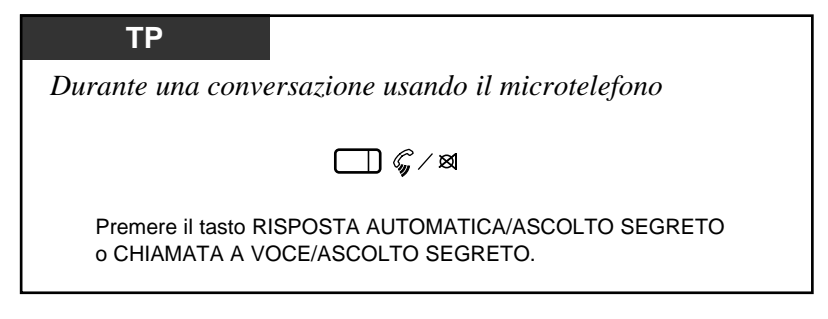

# **Cancellazione**

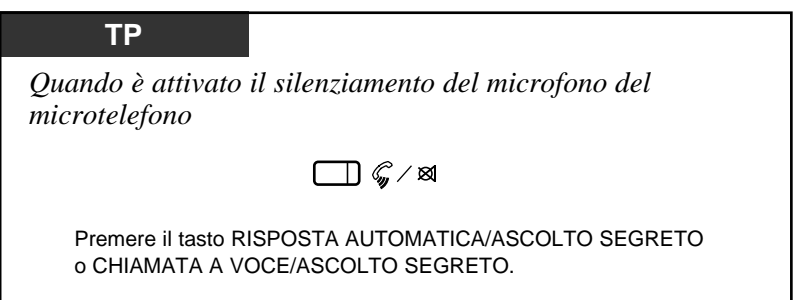

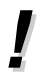

- Questa funzione è disponibile solo durante una conversazione con il microtelefono.
- È anche possibile disattivare il microfono del proprio telefono durante una conversazione a mani libere (Silenziamento del Microfono).
- Quando questa funzione è impostata, l'indicatore luminoso di RISPOSTA AUTOMATICA/ASCOLTO SEGRETO o CHIAMATA A VOCE/ASCOLTO SEGRETO lampeggia lentamente in rosso.
- Quando l'impostazione viene cancellata, l'indicatore luminoso di RISPOSTA AUTOMATICA/ASCOLTO SEGRETO o CHIAMATA A VOCE/ASCOLTO SEGRETO si spegne.

# *Funzionamento del display*

Un telefono proprietario digitale Panasonic con un grande display, KX-T7531, KX-T7533 e KX-T7536, permette di fare una chiamata o di azionare le funzioni usando il messaggio sul display.

# *Per KX-T7531, KX-T7533 e KX-T7536*

### *2.3 Esecuzione delle Chiamate*

#### *Selezione Rapida*

Chiamata con Tasti di Selezione Abbreviata di Sistema (Selezione Abbreviata di Sistema) Chiamata con Tasti di Selezione Abbreviata di Derivato (Selezione Abbreviata di Derivato)

### *2.6 Altre Funzioni*

*Prima di Lasciare la Scrivania*

Visualizzazione di un messaggio sul display del chiamante (Funzione di Messaggio per Assente)

*Notifica di un messaggio (Messaggio in Attesa) Passaggio da Modalità di Chiamata Giorno/Notte (Servizio Notte) Impostazione Squilli per TS in Parallelo (Connessione Telefono in Parallelo)*

## *Per KX-T7533 e KX-T7536*

## *2.3 Esecuzione delle Chiamate*

### *Quando la linea chiamata è occupata*

Invio di un tono di chiamata in Arrivo verso un derivato occupato (Segnalazione su Occupato (SSO))

Ricezione automatica della ri-chiamata quando la linea si libera (Richiamata Automatica su Occupato – Camp-on)

# *2.4 Ricezione delle Chiamate*

### *Risposta per Assente*

Risposta ad una chiamata diretta ad un altro derivato (Risposta per Assente)

### *2.5 Durante la Conversazione*

### *Porre una Chiamata in Attesa*

Porre una Chiamata in un'Area di Parcheggio del Sistema (Parcheggio Chiamata) *Cercapersona – Cercapersona Gruppo*

### *2.6 Altre Funzioni*

*Attivazione della Musica di Sottofondo (Musica di Sottofondo) Chiamata con Codici di Addebito (Codici di Addebito) Chiamata ad un Derivato che Rifiuta le Chiamate (Eliminazione di Non Disturbare) Servizi di Identificazione Chiamante (per KX-T7230/KX-T7235)*

Registrazione Automatica Informazioni del Chiamante (Log Chiamate Entranti)

## *Per KX-T7536*

### *2.6 Altre Funzioni*

### *Prima di Lasciare la Scrivania*

Deviazione delle Chiamata (Deviazione Chiamate) – Impostazione/Cancellazione

# *Funzioni Speciali del Display*

## *Funzionamento del display con la manopola per la regolazione*

È possibile cercare le voci desiderate usando la manopola per la regolazione sul menu del display corrispondente. Far ruotare la manopola per la regolazione in una delle due direzioni come desiderato. Le voci sono visualizzate nel seguente modo.

*– KX-T7531*

Mentre non è in uso, alla pressione del tasto MODO il display cambia nel seguente modo.

Il funzionamento con la manopola per la regolazione è disponibile dal secondo al settimo display.

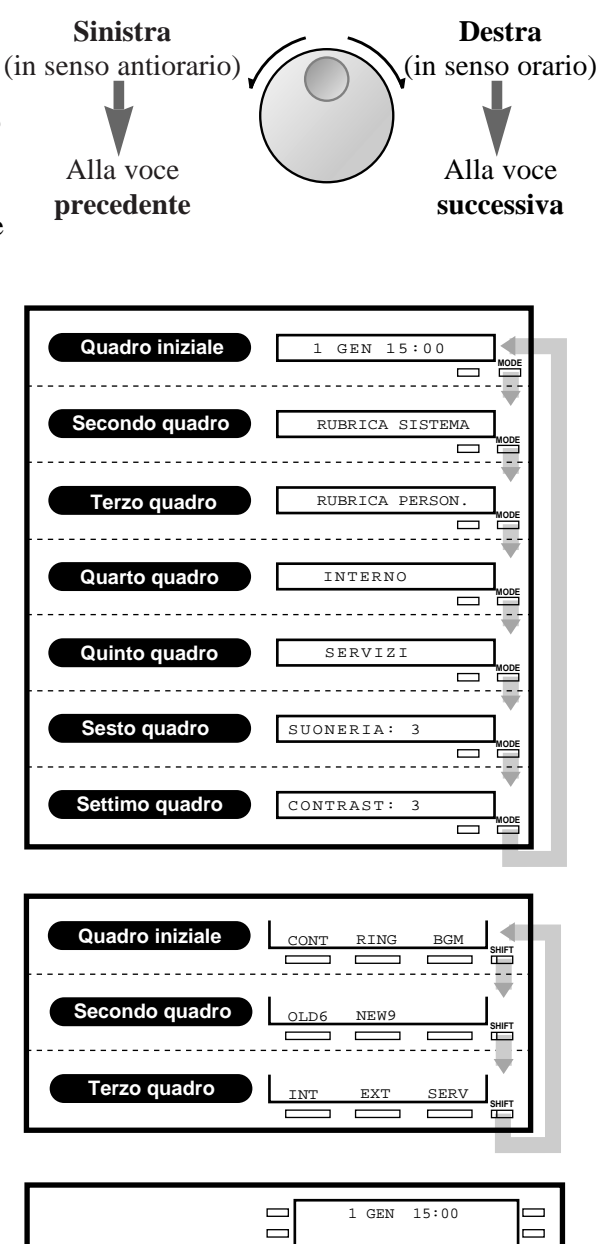

# *– KX-T7533*

Mentre non è in uso, alla pressione del tasto SHIFT la riga in basso sul display cambia nel seguente modo.

Il funzionamento con la manopola per la regolazione è disponibile nel terzo display.

## *– KX-T7536*

Il funzionamento con la manopola per la regolazione è disponibile dopo aver premuto un tasto funzione sulla terza e quarta riga. Per usare i tasti Soft, usare la riga in basso nel terzo display che appare alla pressione del tasto SHIFT nel seguente modo.

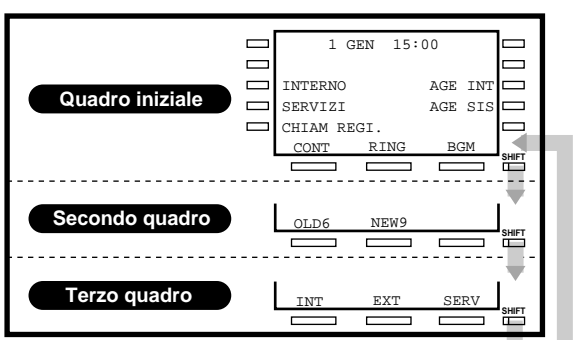

- Il sesto ed il settimo display di KX-T7531 sono usati per il volume della suoneria e le regolazioni di contrasto del display. Per i dettagli vedere "Impostazioni Iniziali" in questo manuale.
- Il secondo display di KX-T7533 e KX-T7536 è usato per richiamare il chiamante controllando i dati del log chiamate (Log Chiamate Entranti). Per il funzionamento vedere la funzione corrispondente nelle Istruzioni Operative di KX-TD208.

**!**

### *1) Agenda Chiamate*

INTERNO (Chiamare un interno) AGE INT (Selezione rapida personale) AGE SIS (Selezione rapida di sistema) CHIAM REGI. (Registro chiamate in uscita (solo KX-T7536))

#### *2) Menu di Accesso a Funzioni di Sistema*

Il Menu di Accesso a Funzioni di Sistema fornisce una visualizzazione delle funzioni di sistema che appaiono in ordine alfabetico. Le funzioni disponibili sono le seguenti:

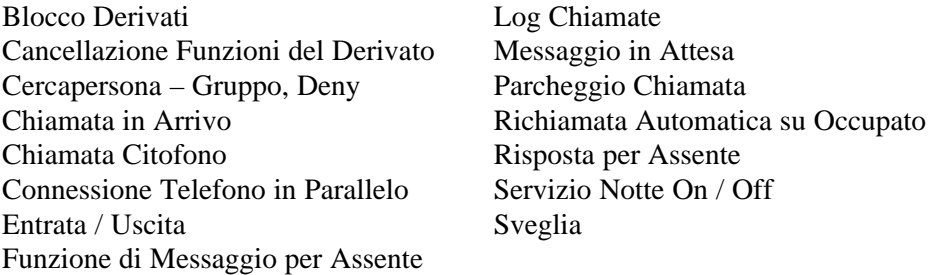

### *3) Deviazione Chiamate/Non Disturbare (solo KX-T7536,* ☞ *Vedere a pagina 2-81 delle Istruzioni Operative.)*

È anche possibile accedere alle funzioni di Deviazione Chiamate e Non Disturbare. Sollevare il microtelefono e premere il tasto FWD/DND.

### *4) Log Chiamate Entranti (solo KX-T7533/KX-T7536,* ☞ *Vedere a pagina 2-72 delle Istruzioni Operative)*

# *1) Agenda Chiamate*

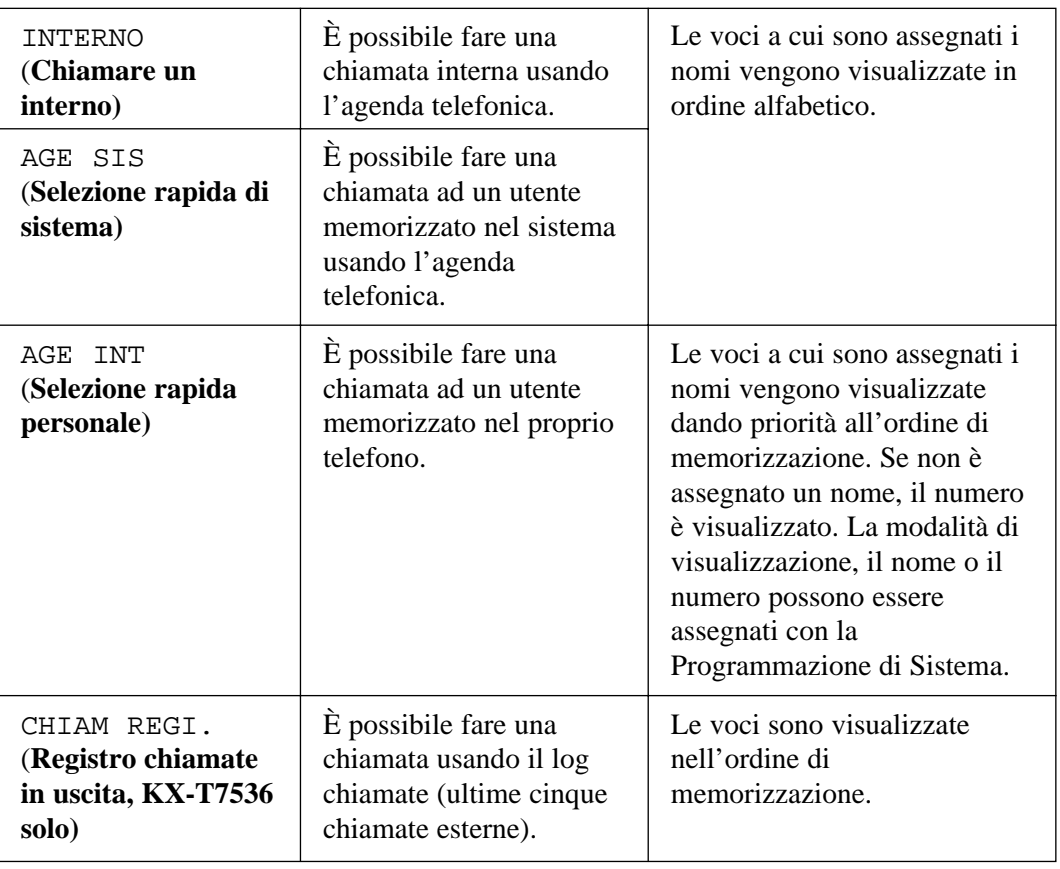

- Per usare l'Agenda Chiamate, è possibile cambiare il display al display di funzionamento con la manopola per la regolazione premendo prima il tasto SHIFT o MODO.
- Programmazione del Manager —KX-TD208 Istruzioni Operative [001] Impostazione Data e Ora
- Funzionamento con Display per KX-T7235 KX-TD208 Istruzioni Operative Assegnazione di un Numero/Nome di Selezione Abbreviata di Derivato a ciascun Tasto Funzione

☞

**!**

# ■ **KX-T7531**

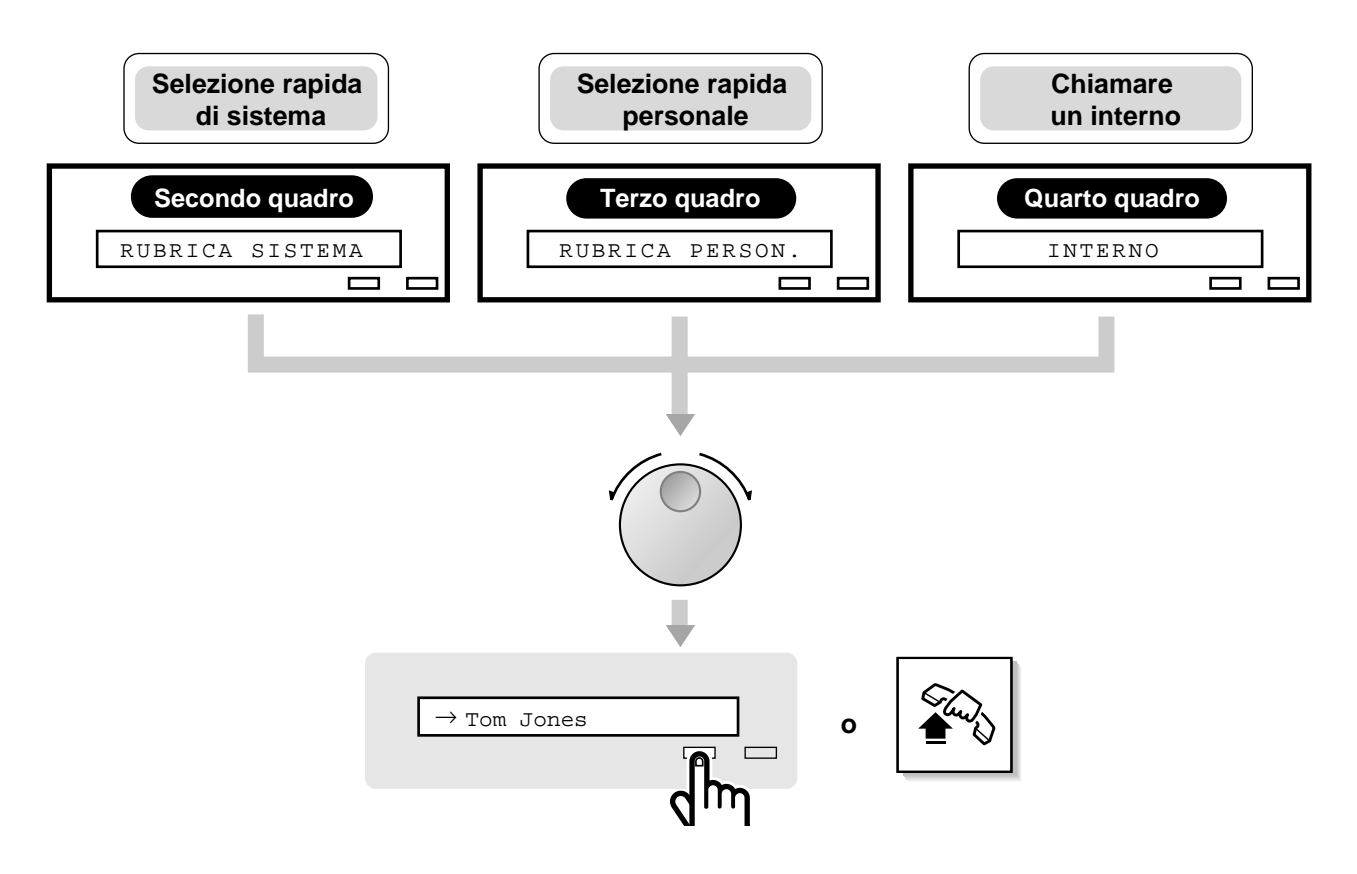

### **Chiamare un interno** / **Selezione rapida di sistema** / **Selezione rapida personale**

- 1. **Far ruotare la manopola per la regolazione** finché si visualizza la voce desiderata.
- 2. Premere il tasto **SELEZIONE**.

### *Nota*

- Premere il tasto MODO per ritornare al display iniziale.
- Per la Selezione Abbreviata di Sistema e la Selezione di Derivato, prima di far ruotare la manopola per la regolazione, è possibile premere il tasto corrispondente per cercare la lettera desiderata.
	- <Esempio> Premere due volte 2 per visualizzare le voci di "B".

■ **KX-T7533**

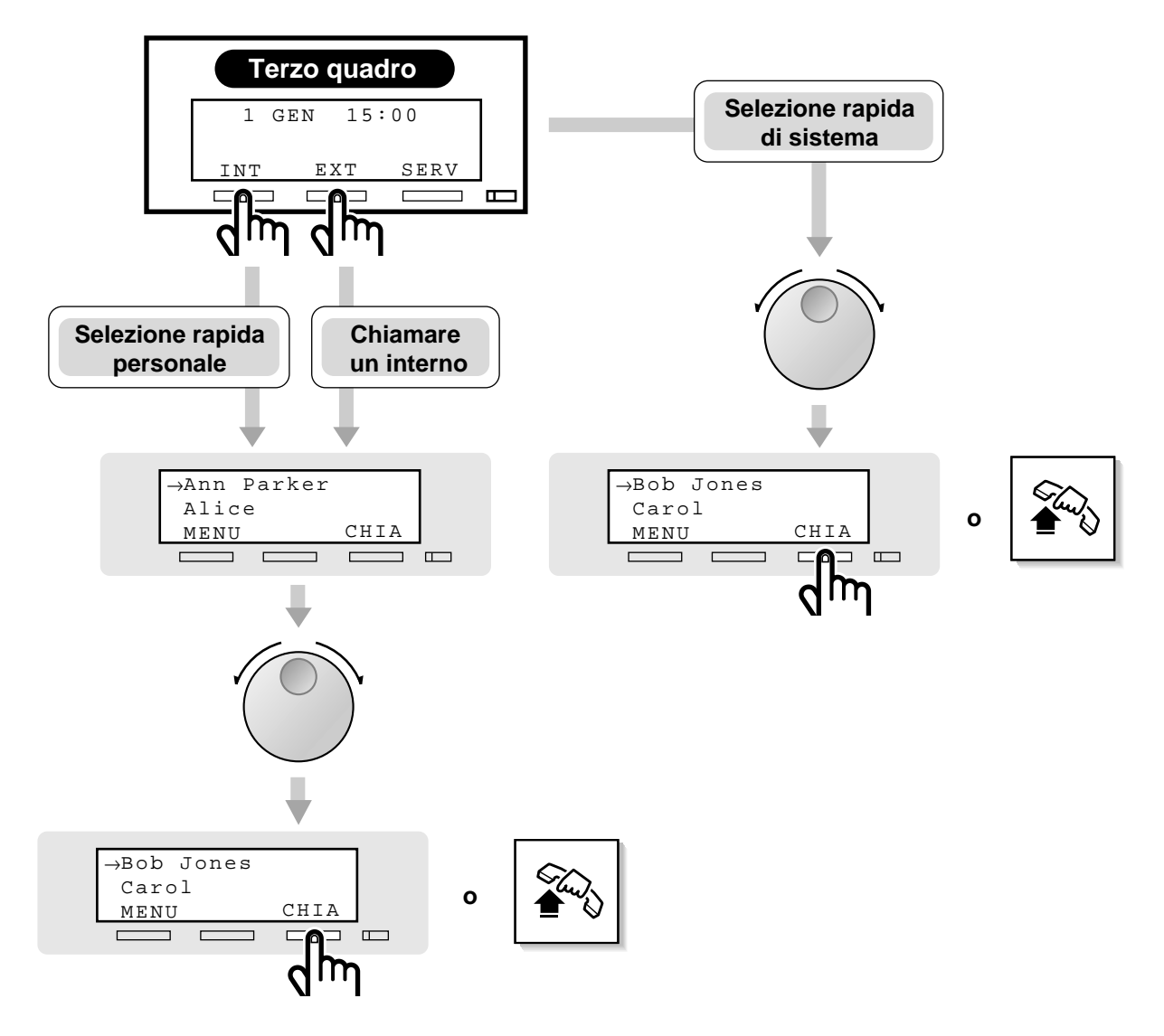

## **Chiamare un interno** / **Selezione rapida personale**

- 1. Premere il tasto **INT** (S1) o **EXT** (S2).
- 2. **Far ruotare la manopola per la regolazione** finché la voce desiderata si trova nella posizione della freccia.
- 3. Press the **CHIA** (S3) button.

## **Selezione rapida di sistema**

- 1. **Far ruotare la manopola per la regolazione** finché la voce desiderata si trova nella posizione della freccia.
- 2. Premere il tasto **CHIA** (S3).

## *Nota*

• Per la Selezione Abbreviata di Sistema e la Selezione di Derivato, prima di far ruotare la manopola per la regolazione, è possibile premere il tasto corrispondente per cercare la lettera desiderata.

<sup>&</sup>lt;Esempio> Premere due volte 2 per visualizzare le voci di "B".

# ■ **KX-T7536**

## **– Usando il tasto funzione –**

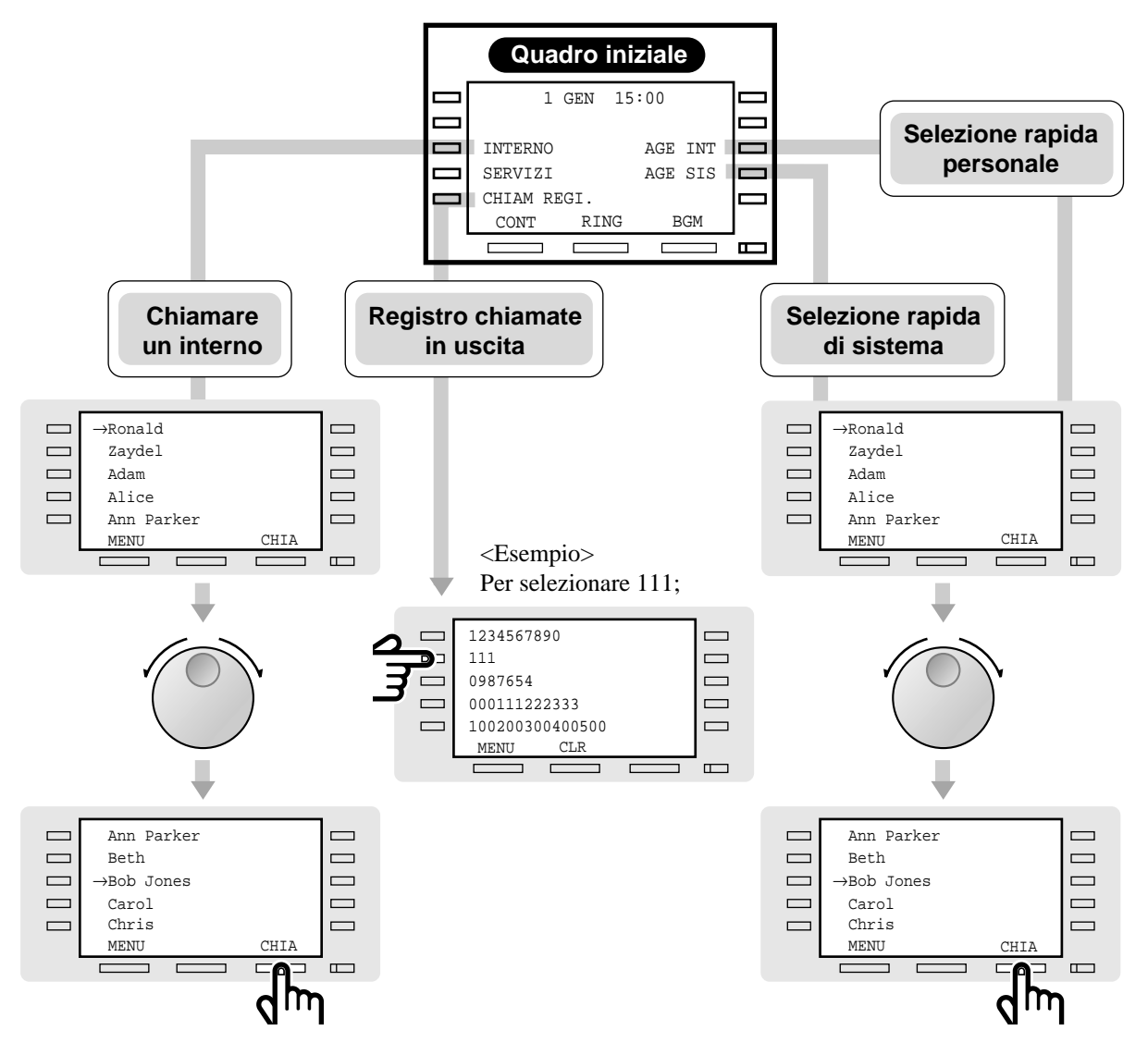

### **Chiamare un interno** / **Selezione rapida di sistema** / **Selezione rapida personale**

- 1. Premere il tasto **INTERNO** (F3), **AGE INT** (F8) o **AGE SIS** (F9).
- 2. **Far ruotare la manopola per la regolazione** finché la voce desiderata si trova nella posizione della freccia.
- 3. Premere il tasto **CHIA** (S3) button.

### **Registrochiamate un uscita**

- 1. Premere il tasto **CHIAM REGI.** (F5).
- 2. Premere il tasto **Funzione** desiderato.

## *Nota*

- È possibile premere il tasto funzione (da F1 a F10) sulla stessa riga della voce desiderata, sollevare il microtelefono o premere il tasto SP-PHONE/MONITOR al posto del tasto CHIA (S3).
- Per la Selezione Abbreviata di Sistema e la Selezione di Derivato, prima di far ruotare la manopola per la regolazione, è possibile premere il tasto corrispondente per cercare la lettera desiderata.
	- <Esempio> Premere due volte 2 per visualizzare le voci di "B".

**– Usando il tasto Soft o facendo ruotare la manopola per la regolazione direttamente –**

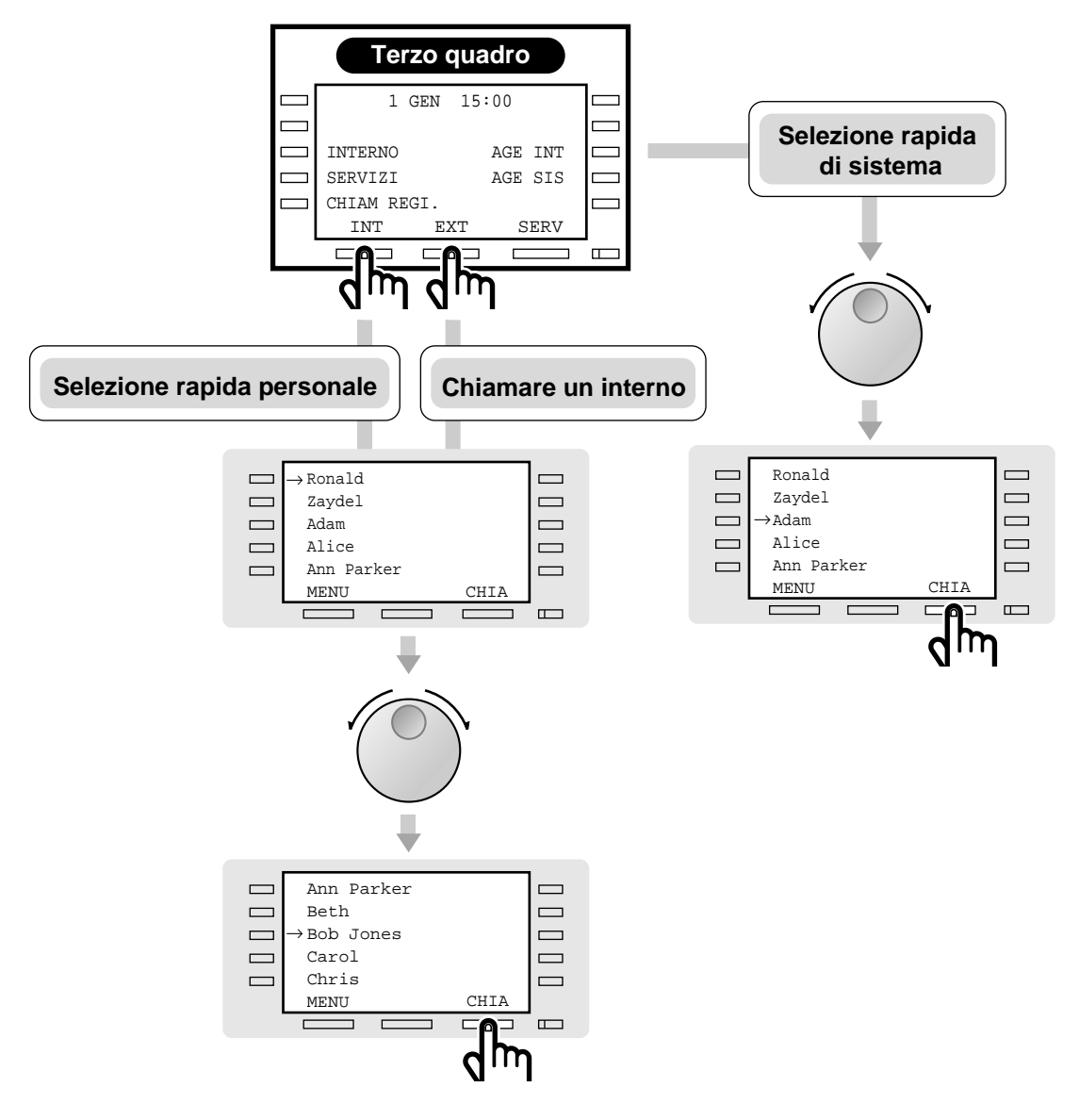

### **Chiamare un interno** / **Selezione rapida personale**

- 1. Premere il tasto **INT** (S1) o **EXT** (S2).
- 2. **Far ruotare la manopola per la regolazione** finché la voce desiderata si trova nella posizione della freccia.
- 3. Premere il tastoe **CHIA** (S3).

#### **Selezione rapida di sistema**

- 1. **Far ruotare la manopola per la regolazione** finché la voce desiderata si trova nella posizione della freccia.
- 2. Premere il tasto **CHIA** (S3).

#### *Nota*

- È possibile premere il tasto funzione (da F1 a F10) sulla stessa riga della voce desiderata, sollevare il microtelefono o premere il tasto SP-PHONE/MONITOR al posto del tasto CHIA (S3).
- Per la Selezione Abbreviata di Sistema e la Selezione di Derivato, prima di far ruotare la manopola per la regolazione, è possibile premere il tasto corrispondente per cercare la lettera desiderata.
	- <Esempio> Premere due volte 2 per visualizzare le voci di "B".

## *2) Menu di Accesso a Funzioni di Sistema*

È possibile accedere alle funzioni che sono visualizzate in ordine alfabetico. Per accedere alle funzioni, è possibile cambiare il display al display di funzionamento con la manopola per la regolazione premendo prima il tasto SHIFT o MODO e quindi seguire le procedure sotto.

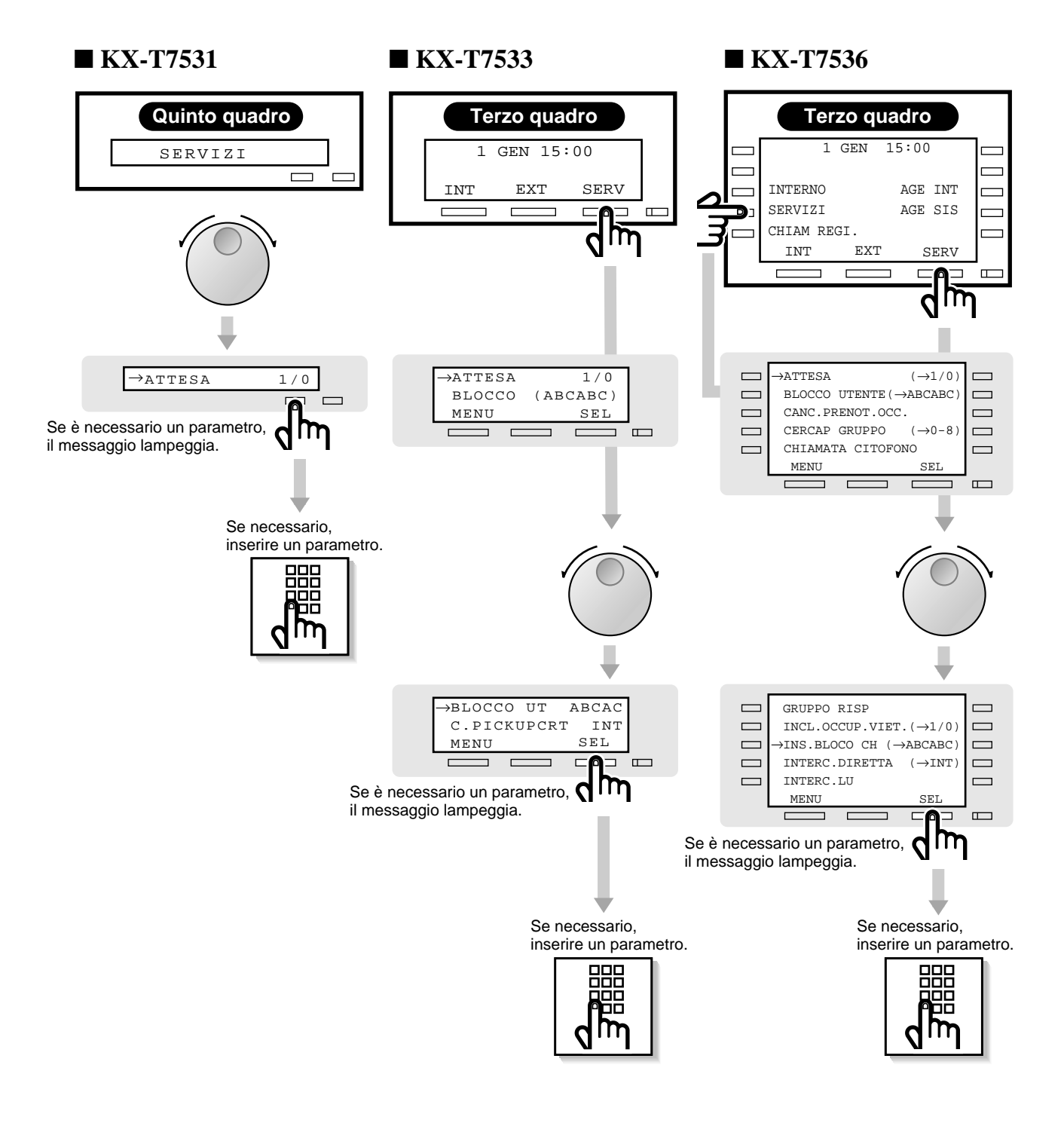

# **KX-T7531**

- 1. **Far ruotare la manopola per la regolazione** finché si visualizza la voce desiderata.
- 2. Premere il tasto **SELEZIONE**.
- 3. Se necessario, inserire il parametro.

# **KX-T7533**

- 1. Premere il tasto **SERV** (S3).
- 2. **Far ruotare la manopola per la regolazione** finché la voce desiderata si trova nella posizione della freccia.
- 3. Premere il tasto **SEL** (S3).
- 4. Se necessario, inserire il parametro.

# **KX-T7536**

- 1. Premere il tasto **INTERNO** (F4) o **SERV** (S3).
- 2. **Far ruotare la manopola per la regolazione** finché la voce desiderata si trova nella posizione della freccia.
- 3. Premere il tasto **SEL** (S3).
- 4. Se necessario, inserire il parametro.

# *Nota*

- Quando si usa un KX-T7536, è possibile premere il tasto funzione (da F1 a F10) sulla stessa riga della voce desiderata al posto del tasto SEL (S3).
- Quando si usa un KX-T7536, è possibile premere il tasto INTERNO (F4) in qualsiasi display (da quello iniziale al terzo).
- Prima di far ruotare la manopola per la regolazione, è possibile premere il tasto corrispondente per cercare la lettera desiderata. <Esempio> Premere due volte 2 per visualizzare le voci di "B".

# *Elenco delle Funzioni di Sistema*

È possibile accedere alle seguenti funzioni che sono visualizzate in ordine alfabetico. I parametri usati nell'elenco sono per un telefono collegato ad un KX-TD208.

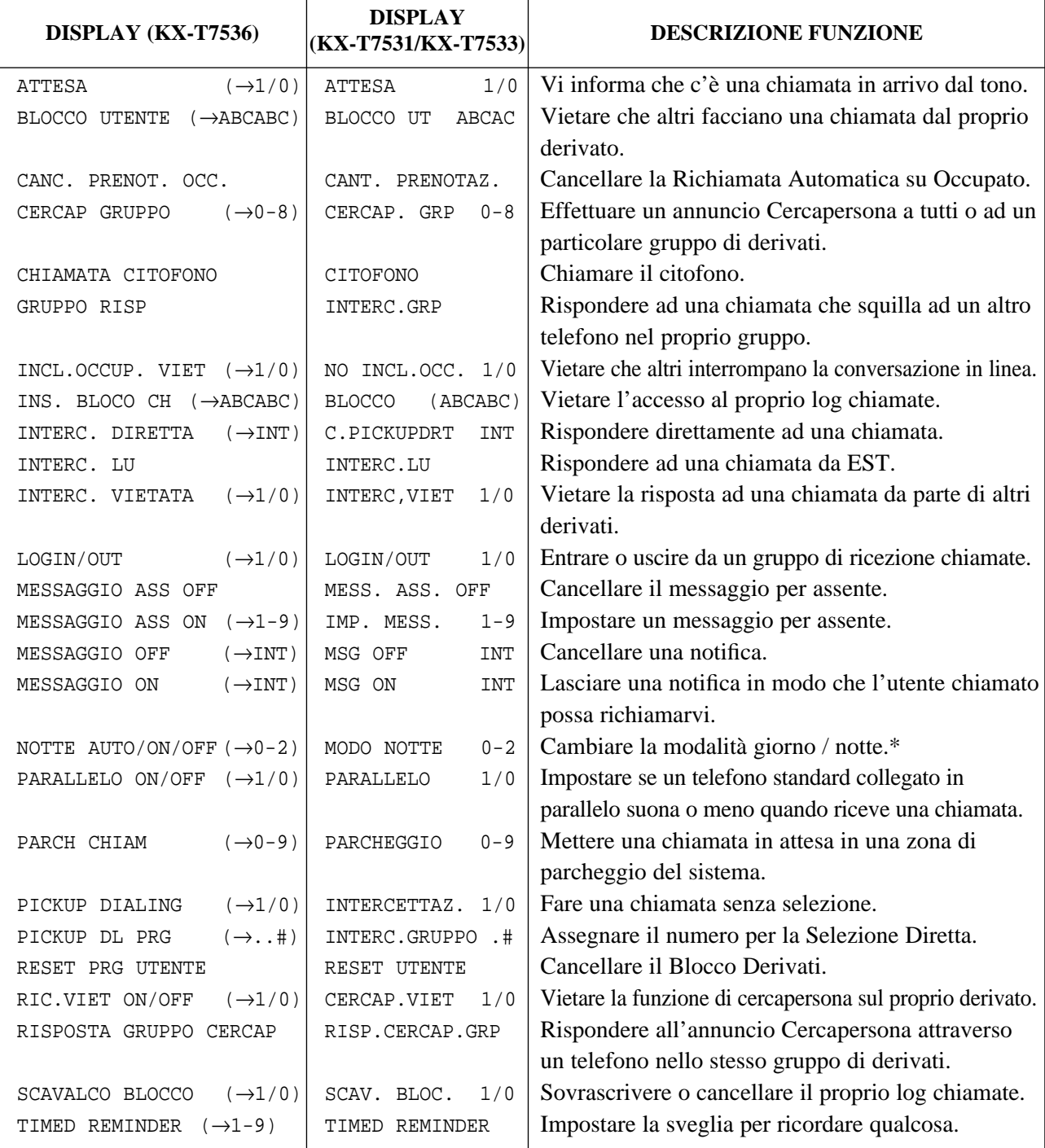

Per ulteriori dettagli sulle funzioni ed i parametri necessari, vedere le rispettive funzioni nelle Istruzioni Operative di KX-TD208.

Solo l'operatore può eseguire la funzione indicata con "\*".

# **Funzioni Aggiunte**

\* Tutti i tasti sono basati sulla serie KX-T7200, anche se sono validi per gli altri modelli (ad es. la serie KX-T7500).

# *Personalizzazione dei Tasti sul Telefono*

# **Modifica dei Tasti Flessibili**

E' possibile modificare i tasti flessibili sul telefono ed impostarli con funzioni specifiche. Ad esempio, se il telefono possiede più tasti EST rispetto alle linee EST disponibili, è possibile impostare i tasti EST non usati come tasti di selezione rapida, ecc.

I tasti programmabili sono:

- Tasti EST Flessibili
- Tasti SDD Flessibili
- Tasti Funzioni Programmabili (FP)

Verificare la funzione richiesta, e se il vostro telefono non possiede il tasto relativo, è possibile assegnare un tasto non usato.

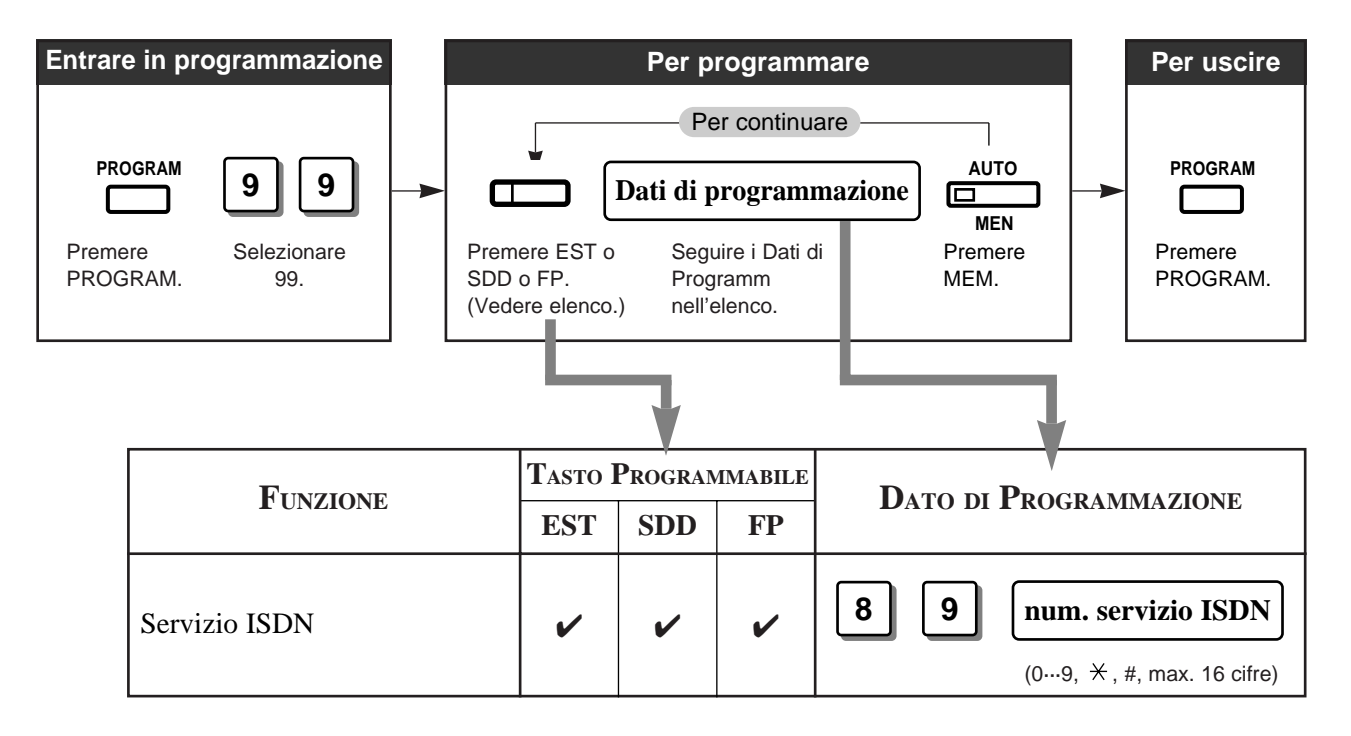

- 
- **!** Il numero di servizio ISDN dipende dai servizi che si desiderano eseguire. Per ulteriori informazioni sui servizi ISDN o sui numeri specifici, rivolgersi ai propri fornitori di rete ISDN.
	- La disponibilità di questo servizio dipende dal proprio contratto ISDN.

# *Accesso al Servizio di Rete ISDN*

Permette di accedere ad un servizio che è fornito da ISDN.

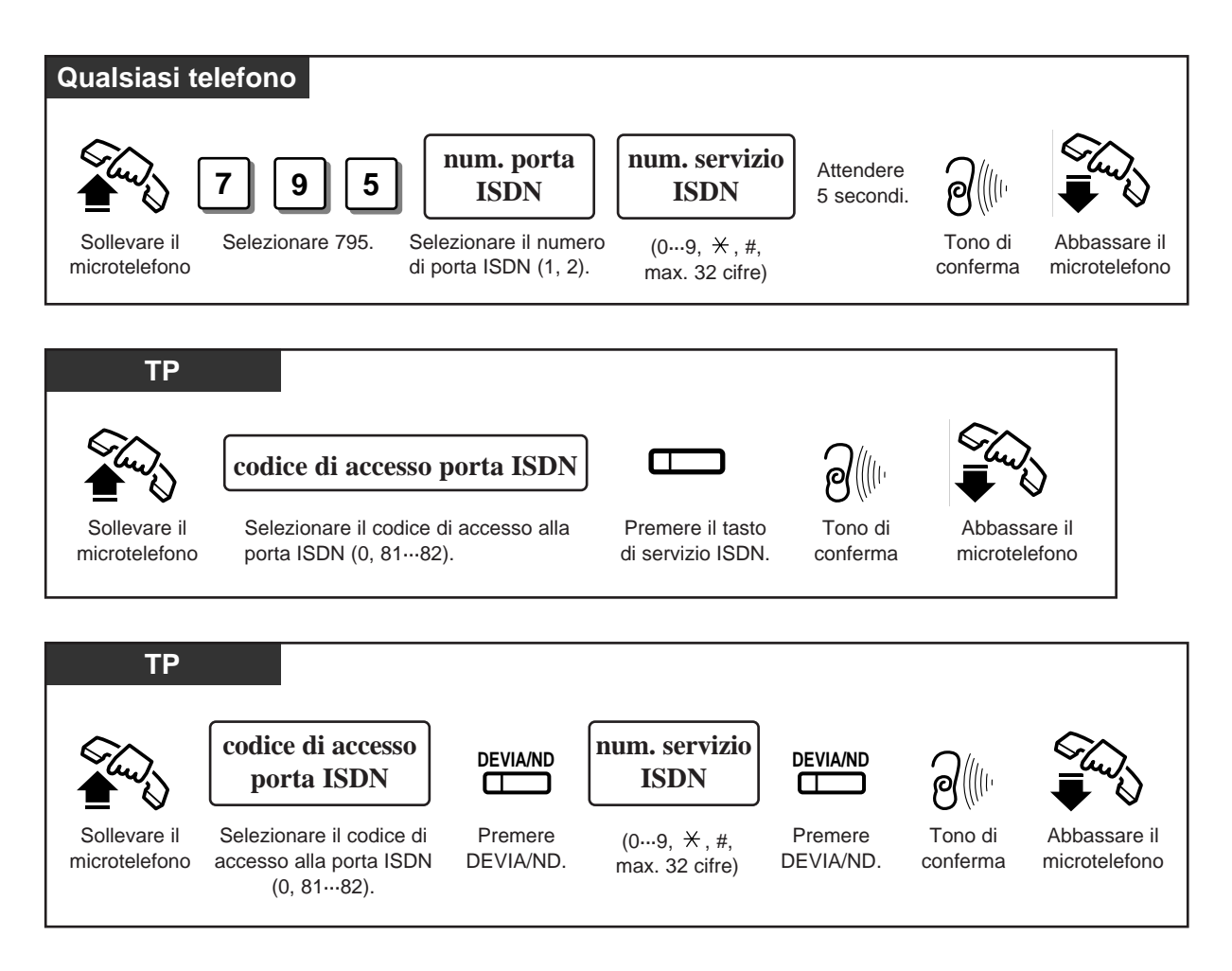

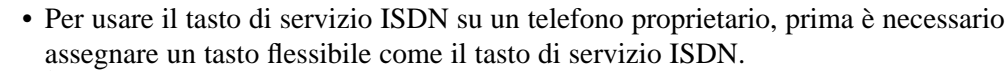

- È possibile premere il tasto EST invece di inserire un codice di accesso alla porta ISDN.
- È possibile ricevere un messaggio di conferma da ISDN se la rete offre tali servizi.
- È possibile usare il tasto di servizio ISDN dopo aver premuto un codice di accesso alla linea EST o un tasto EST. Si sente un tono di dissuasione se è stata eseguita un'operazione sbagliata.
- La disponibilità di questo servizio dipende dal proprio contratto ISDN.

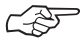

**!**

• Impostazioni Iniziali (Vedere a pagina 32 in questo manuale) Personalizzazione dei Tasti sul Telefono

# *Prima di Lasciare la Scrivania*

# **Deviazione delle Chiamate (Deviazione Chiamate)**

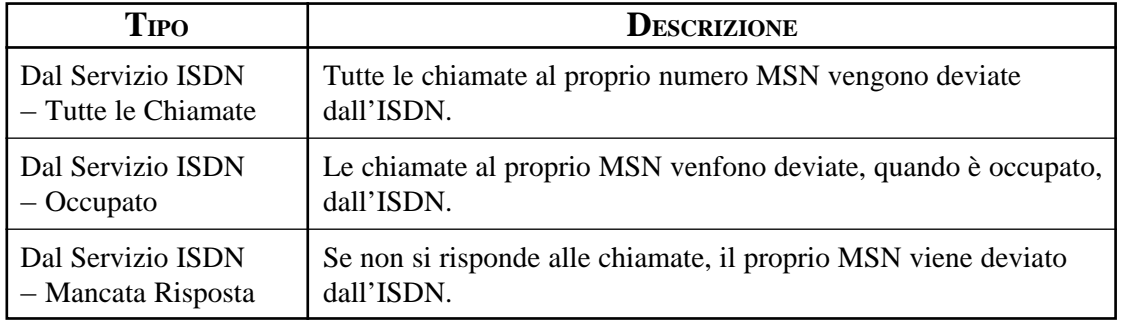

# **Impostazione**

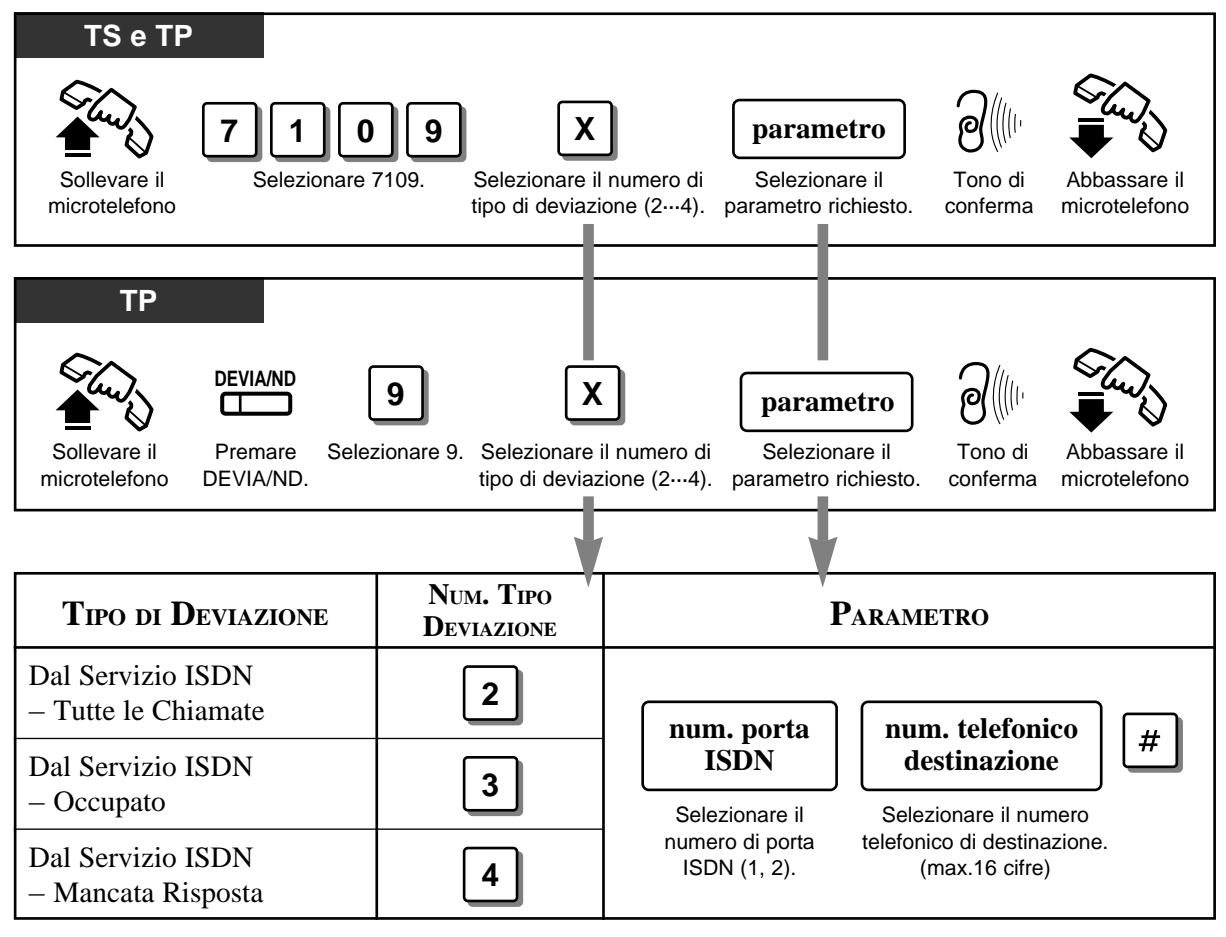

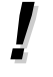

• La disponibilità di questo servizio dipende dal proprio contratto ISDN. **!**

#### • Programmazione COS (in questo Manuale) ☞

[517] Deviazione Chiamate dal Servizio ISDN

# *Rifiuto Chiamate Entranti*

**!**

# **Rifiuto Chiamate Entranti (Non Disturbare (ND))**

È possibile rifiutare le chiamate usando il metodo seguente.

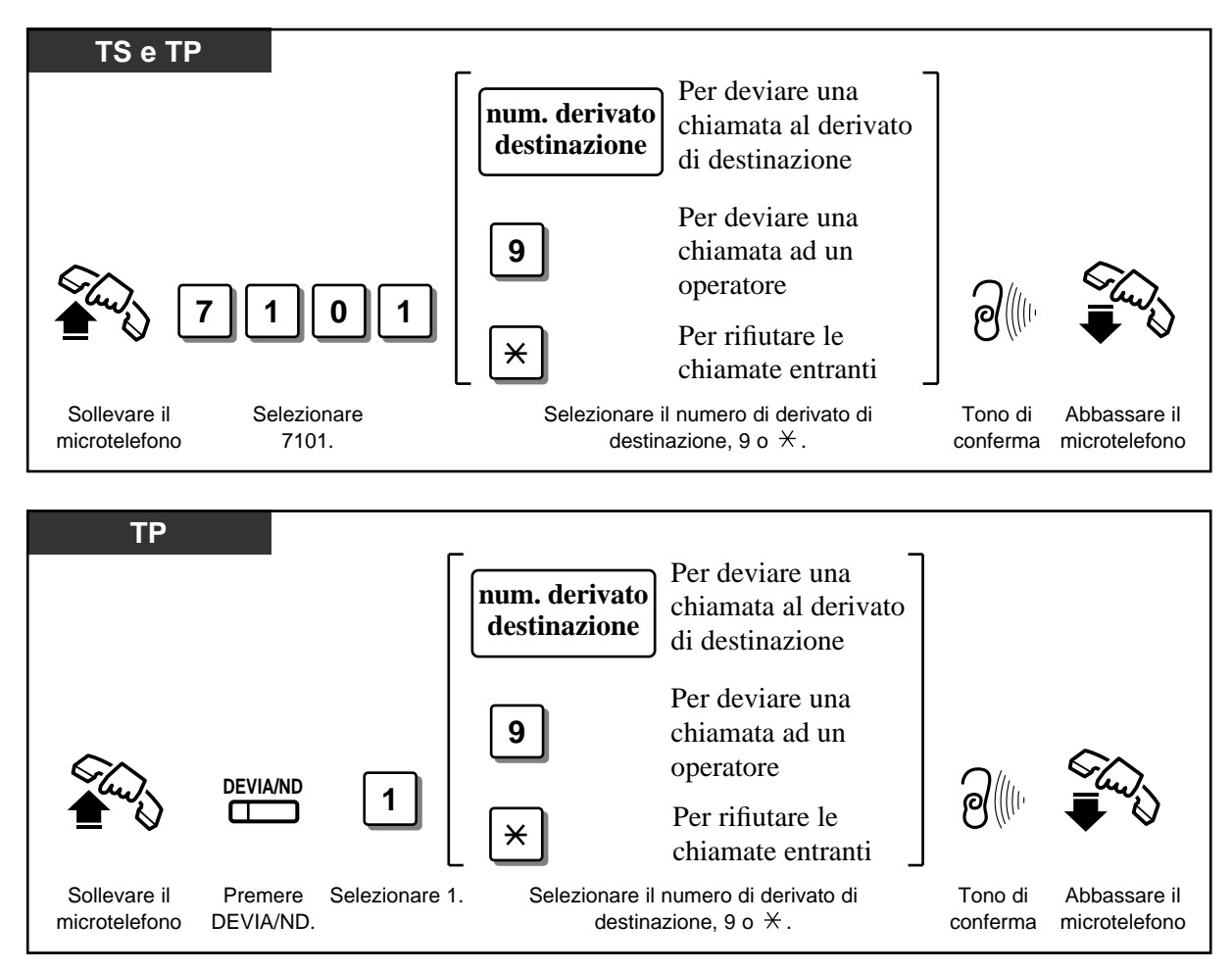

• Secondo il tipo di chiamata ricevuta, la regolazione ND funziona in modo diverso.

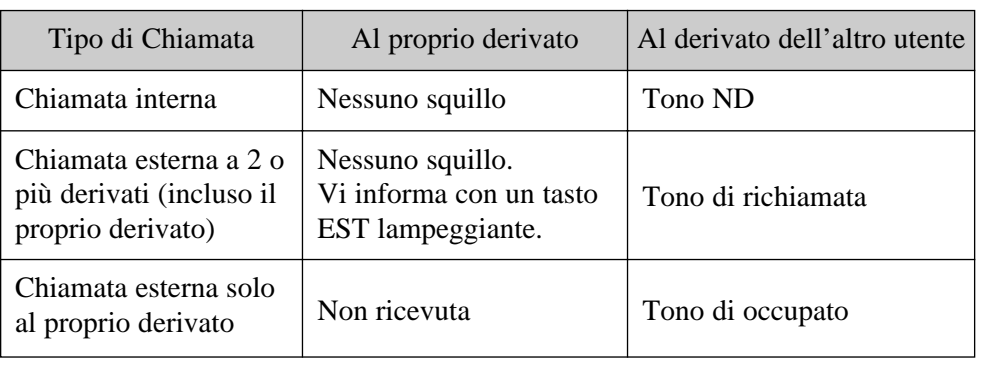

# *Servizi di Identificazione Chiamante*

# **Visualizzazione Informazioni del Chiamante (ID Chiamante)**

Fornisce il numero telefonico e il nome dell'utente chiamante se si è abbonati al servizio di identificazione della linea chiamante. È possibile registrare il numero telefonico dell'utente chiamante (e il nome se è assegnato) nel log chiamate premendo il tasto LOG (S2). Il display campione è di KX-T7230.

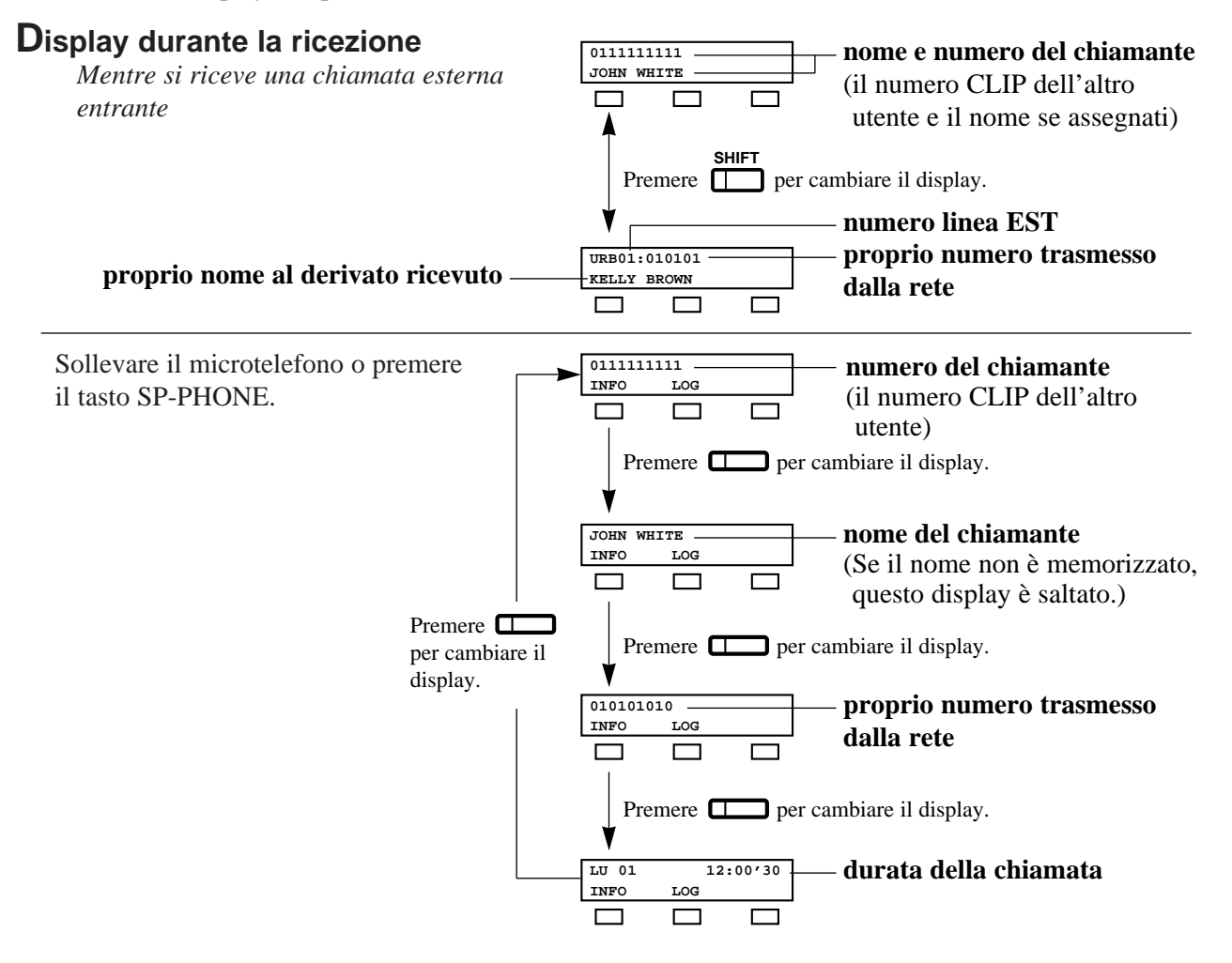

- Per indicare il nome sul display mentre si riceve la chiamata, il nome del chiamante deve essere memorizzato precedentemente nella programmazione per la Selezione Abbreviata di Sistema con il Personal Computer (PC).
	- È possibile usare il tasto **INFO** (S1) per cambiare il display invece di usare il tasto EST.
	- Premere il tasto SHIFT per cambiare al display normale dopo aver sollevato il microtelefono.

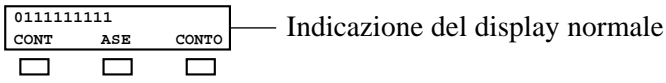

**!**
**!**

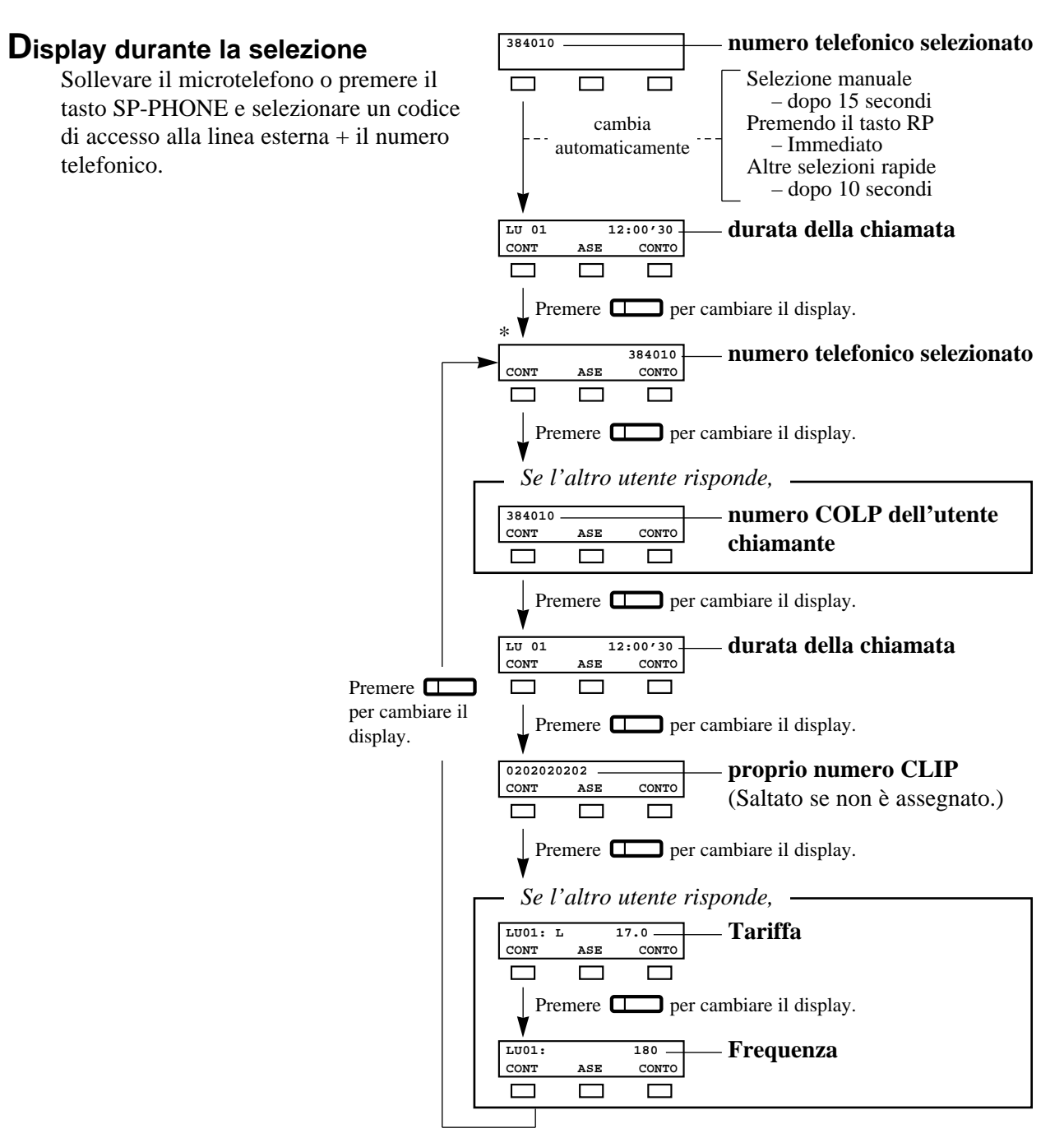

- Se l'altro utente non risponde, i display per il numero COLP dell'altro utente e per le Informazioni sulla Tariffa vengono saltati.
- Il proprio numero CLIP è programmabile con la Programmazione di Sistema [404].
- Prima che l'utente chiamante risponda, sono visualizzati il numero COLP dell'altro utente e le informazioni sulla tariffa.
- Non appena si ricevono le informazioni sulla tariffa, le informazioni si visualizzano sul display e dopo il display inizia di nuovo dal numero telefonico selezionato (\*). (Vedere il diagramma sopra.)
- È possibile modificare e richiamare i numeri registrati. Vedere "Registrazione Automatica Informazioni del Chiamante" (Log Chiamate Entranti).

# *2.6 Altre Funzioni*

☞

• Programmazione di Sistema (Capitolo 3.4) [107] Scelta dell'Indicazione di Tariffazione

- Programmazione Porte ISDN (Capitolo 3.7)
	- [404] Selezione dei Numeri CLIP/COLP
- Programmazione Opzionale (in questo Manuale) [902] Informazioni Aggiuntive di Sistema

### *Selezione dei Numeri CLIP/COLP*

È possibile selezionare i numeri CLIP/COLP da visualizzare da parte dell'altro utente secondo l'uso per affari o privato.

### **Impostazione dei numeri CLIP**

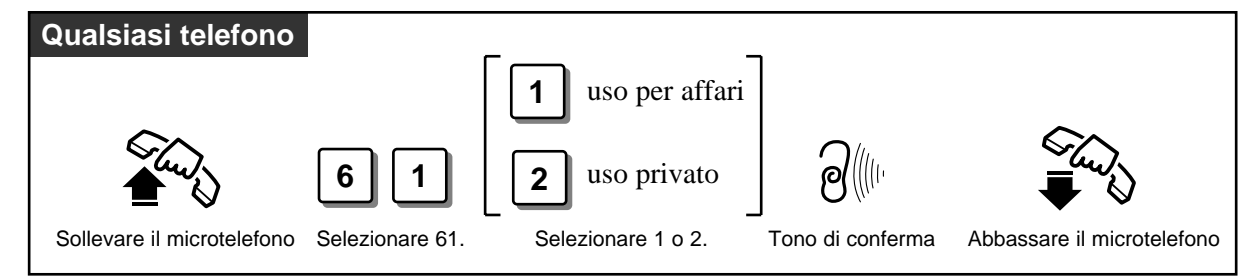

**Impostazione dei numeri COLP**

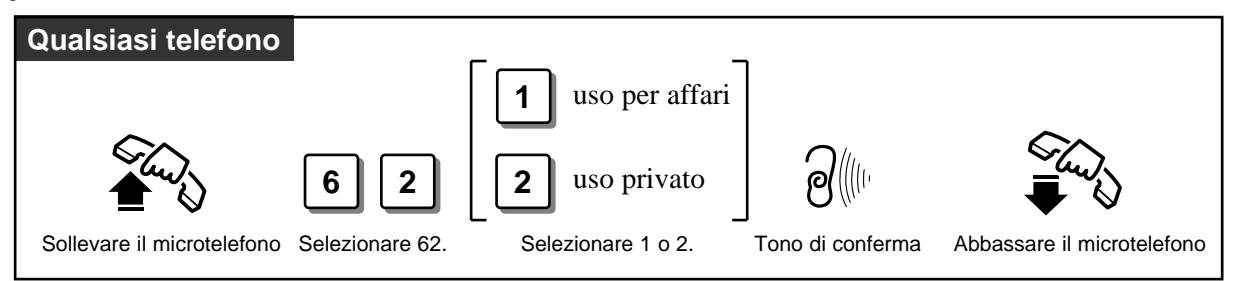

- **!** • Il proprio numero CLIP si visualizza se il numero è assegnato dalla Programmazione di Sistema [404].
	- I servizi di Identificazione Chiamante (Chiamante ID) possono essere vietati secondo il proprio livello COS.
	- Se si seleziona la stessa regolazione selezionata precedentemente, vengono inviati un tono di conferma 2 e il tono di invito alla selezione.
- ☞• Programmazione Porte ISDN (Capitolo 3.7) [404] Selezione dei Numeri CLIP/COLP
	- Programmazione COS (Capitolo 3.8)
		- [512] Limite Identificazione Linea Chiamante (CLIR)
		- [513] Limite Identificazione Linea Connessa (COLR)
	- Programmazione Derivavti (Capitolo 3.9)
		- [601] Classe di Servizio

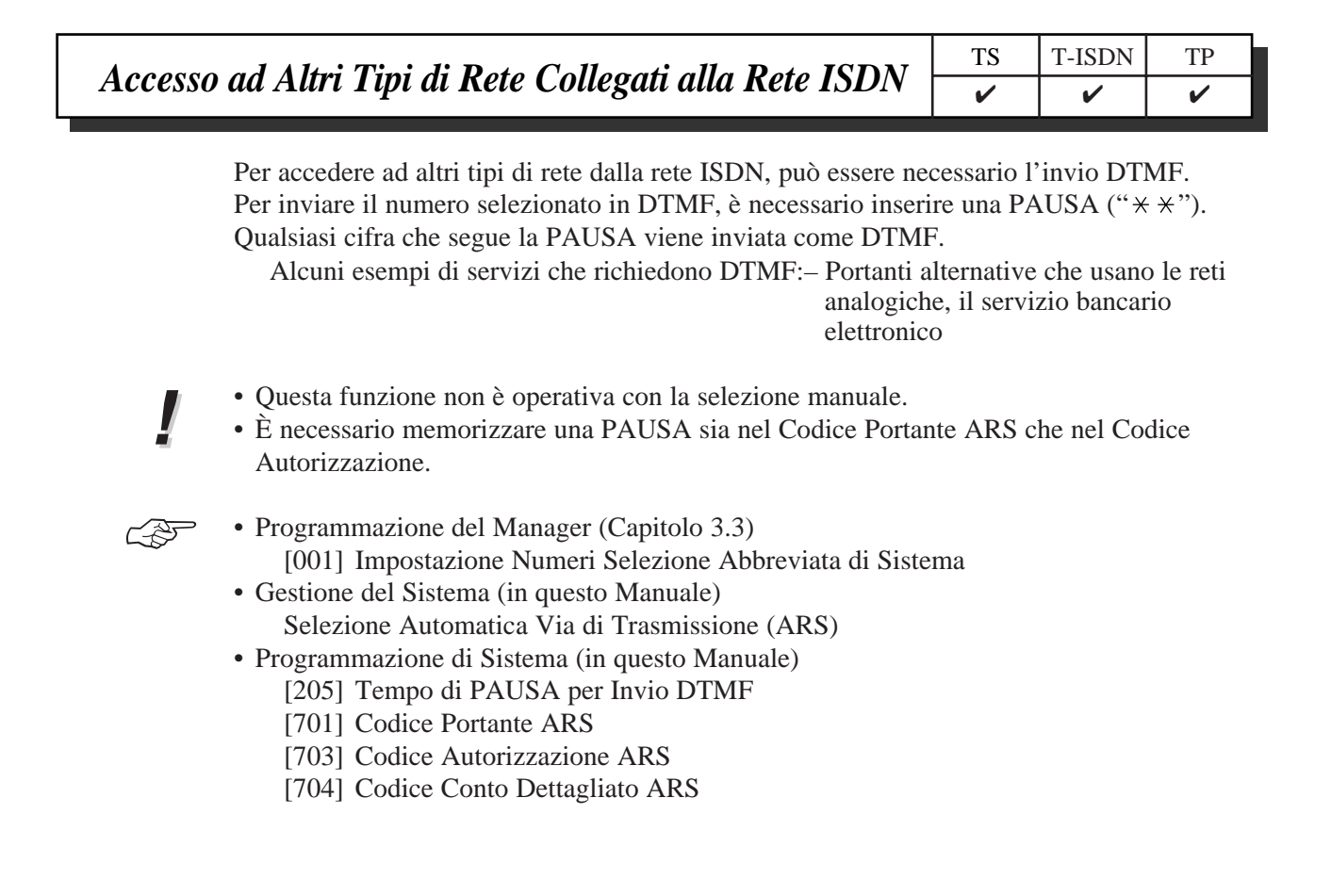

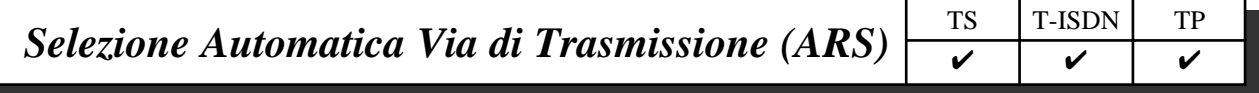

La Selezione Automatica Via di Trasmissione (ARS) è una funzione programmabile del sistema che seleziona automaticamente la via di trasmissione meno cara che è disponibile quando si fa una chiamata interurbana. Non è necessario selezionare il codice di accesso della portante meno cara.

Il seguente diagramma mostra la procedura della funzione ARS.

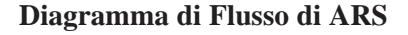

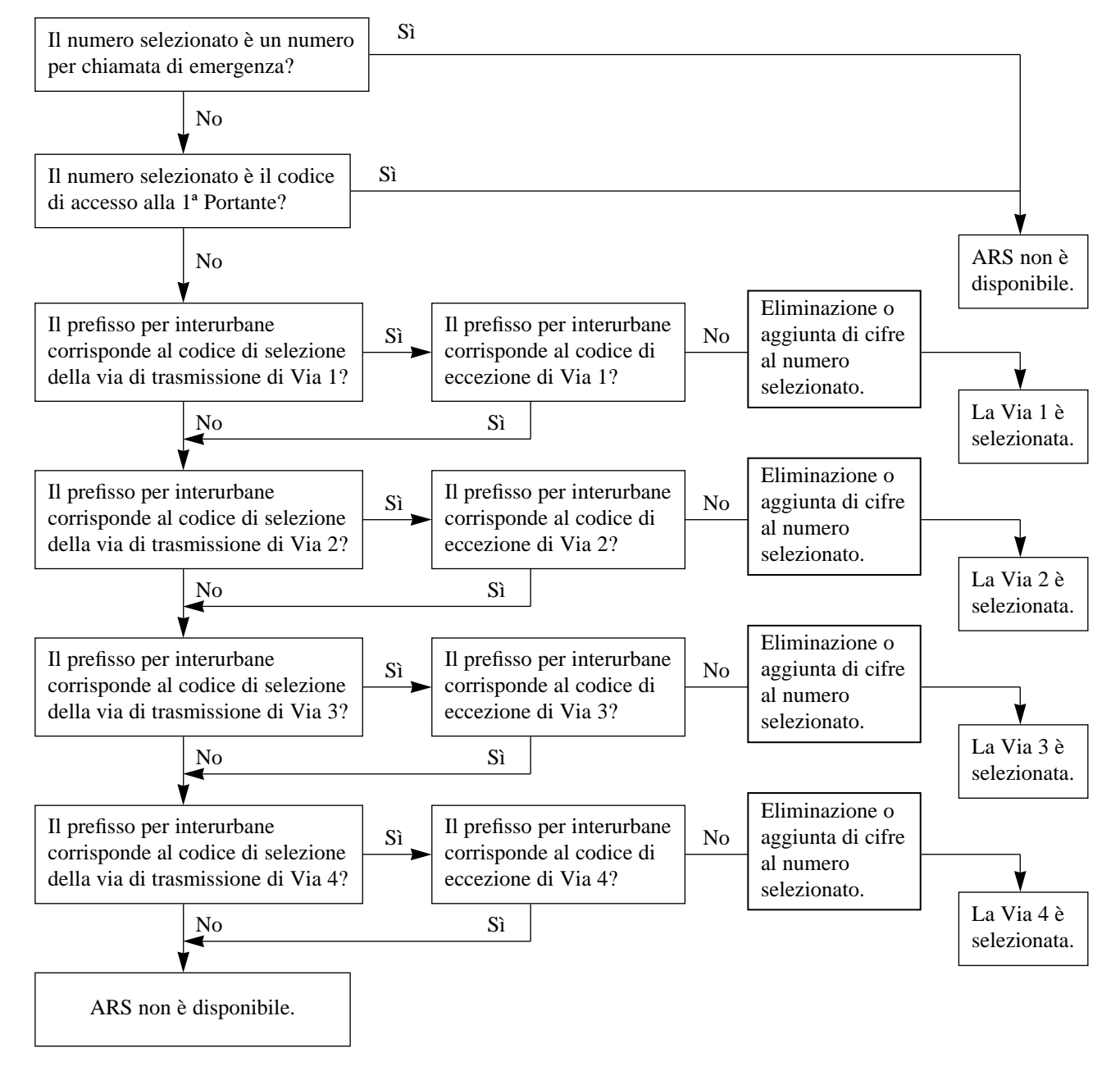

La Programmazione ARS comprende le seguenti voci:

### **Tabella Comune**

(1)**Modalità ARS** (Programma [700])

Questo programma è usato per attivare o disattivare la modalità ARS. Se è attivata, le chiamate sono inviate alla via di trasmissione meno cara da usare. (Default = Disabilitata)

(2)**Impostazione Codice Accesso a 1ª Portante** (Programma [705])

Questo programma è usato per memorizzare il Codice di Accesso a 1ª Portante. (Default = Non programmato). Se si seleziona il codice, la 1ª Portante è sempre selezionata anche se la modalità ARS è abilitata.

#### **Tabelle del Piano di Instradamento ARS (da Via 1 a 4)**

- (1)**Codice Portante ARS** (Programma [701])
- È usato per memorizzare il codice di accesso di ogni portante.
- (2)**Codice Selezione Via di Trasmissione ARS** (Programma [702]) È usato per memorizzare i prefissi per interurbane usati per la funzione ARS.
- (3)**Codice Autorizzazione ARS** (Programma [703])

È usato per registrare un codice di autorizzazione valido per ogni linea ISDN ed ogni via di trasmissione.

(4)**Codice Conto Dettagliato ARS** (Programma [704])

È usato per assegnare se inviare o meno un codice per conto dettagliato di un derivato a ogni linea ISDN. Il codice per conto dettagliato corrisponde ad ogni numero di derivato 21–28, 30 e 31–34.

(5)**Codice di Eccezione Via di Trasmissione ARS** (Programma [706])

È usato per memorizzare i numeri di selezione che sono esclusi dai piani di instradamento ARS di una portante specificata.

(6)**Cifra Eliminata per Modifica ARS** (Programma [708])

È usato per eliminare le cifre del numero selezionato prima di inviarlo alla linea centrale. (7)**Numero Aggiunto per Modifica ARS** (Programma [709])

È usato per aggiungere un numero al numero selezionato prima di inviarlo alla linea centrale.

Il numero selezionato viene modificato per inviarlo alla portante meno cara. Vedere l'esempio seguente.

92-477-7777

Numero selezionato

092-477-7777

Con LCR [708] Cifra Eliminata per Modifica, 1 cifra viene eliminata.

Con LCR [709] Numero Aggiunto per Modifica, 123 sono aggiunti.

Il numero trasmesso alla rete 12392-477-7777

\* Per l'esempio sopra, il codice della portante, il codice di autorizzazione e il codice per conto dettagliato sono omessi.

**!**

• I numeri di emergenza non sono validi per ARS e Blocco Esterne.

- Se si seleziona direttamente il codice della portante, i numeri selezionati dopo il codice della portante non subiscono alcun effetto né dalla cifra Eliminata per Modifica ARS né dal Numero Aggiunto per Modifica ARS.
- Programmazione del Manager (Capitolo 3.3) [002] Impostazione Numeri di Emergenza ☞
	- Programmazione ARS (in questo Manuale)
		- [700] Modalità ARS
		- [701] Codice Portante ARS
		- [702] Codice Selezione Via di Trasmissione ARS
		- [703] Codice Autorizzazione ARS
		- [704] Codice Conto Dettagliato ARS
		- [705] Codice Accesso a 1ª Portante
		- [706] Codice di Eccezione Via di Trasmissione ARS
		- [708] Cifra Eliminata per Modifica ARS
		- [709] Numero Aggiunto per Modifica ARS

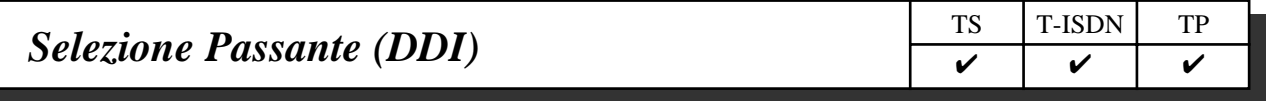

Permette a chi chiama dall'esterno di collegarsi direttamente ad un derivato nel sistema. Le destinazioni assegnabili sono: operatore, derivato o gruppo di derivati. Ciò richiede un numero DDI trasmesso dalla rete ISDN. Il numero DDI viene convertito in un numero specifico di derivato usando una tabella di conversione preprogrammata.

#### **Descrizione**

- 1. Una chiamata entrante dalla rete ISDN raggiunge il proprio DSHS (Sistema Digitale Super Ibrido). La rete ISDN trasmette al DSHS il numero DDI.
- 2. Il DSHS converte il numero DDI in un numero di derivato ed indirizza la chiamata al derivato.

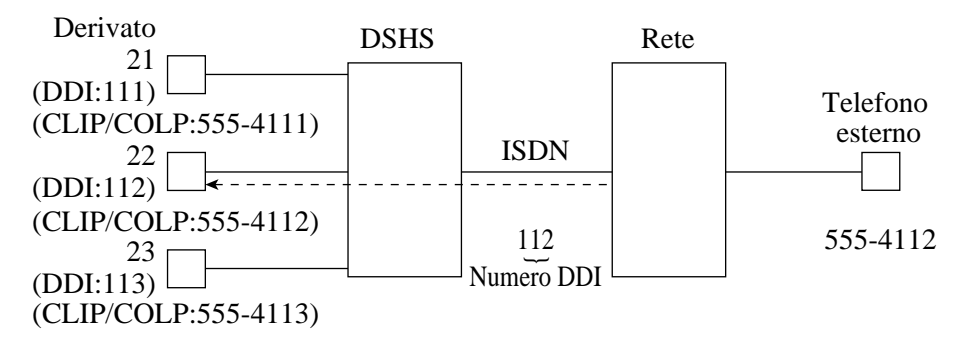

- È possibile memorizzare un numero DDI (massimo 20 cifre) con la Programmazione di Sistema.
- Per raggiungere un gruppo di derivati, il gruppo deve essere predisposto precedentemente per mezzo della Programmazione di Sistema.
- Se si inserisce un numero sbagliato, la chiamata viene trasferita all'operatore.
- È possibile usare la funzione DND su una chiamata DDI se la classe di servizio lo permette.
- È possibile controllare il numero DDI trasmesso dalla rete con la Programmazione di Sistema o la Programmazione con PC.
- ☞

**!**

- Programmazione Porte ISDN (Capitolo 3.7)
	- [404] Assegnazione Numero CLIP/COLP
	- [405] Selezione Passante
- Programmazione COS (Capitolo 3.8)
	- [510] Non Disturbare per Chiamate in Selezione Passante
- Programmazione di Sistema (in questo Manuale)
	- [412] Trasformazione Numero Selezione Passante (DDI) ISDN/Derivato
	- [902] Informazioni Aggiuntive di Sistema,
		- Area  $1 -$ Campo (04)
		- Area 4 Campo (05–06)
	- [903] Controllo Numero Ricevuto

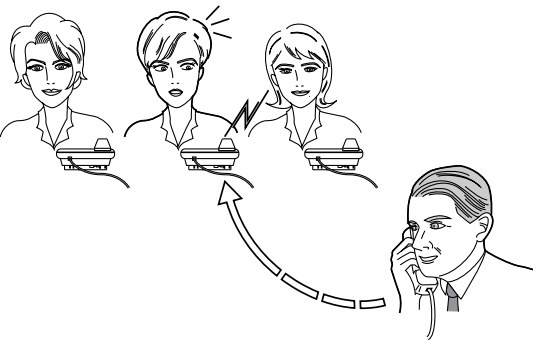

### *Deviazione di una Chiamata Citofono alla Linea Esterna*

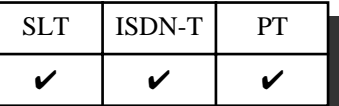

È possibile trasferire automaticamente una chiamata citofono entrante ad una destinazione esterna prestabilita.

- Anche se si imposta una funzione diversa di Deviazione Chiamate, questa regolazione è disponibile se è stata preprogrammata dalla Programmazione di Sistema.
- Se non c'è alcuna risposta mentre la chiamata viene deviata, la deviazione si interrompe dopo un minuto.
- La funzione di Blocco Esterne ed altre limitazioni come un codice di addebito non sono disponibili.
- Una chiamata non è registrata dall'MRDD per la funzione di Deviazione Chiamate.
- Ci sono due diverse modalità per il giorno e la notte. Per ogni modalità può essere impostata una destinazione diversa. Questa funzione può essere impostata con la Programmazione di Sistema.
- Il numero CLIP visualizzato al derivato dell'altro utente è il numero assegnato al Derivato 21.

☞

**!**

• Programmazione di Sistema (in questo Manuale) [404] Assegnazione Numero CLIP/COLP [614]–[615] Deviazione Chiamata Citofono – Giorno/Notte

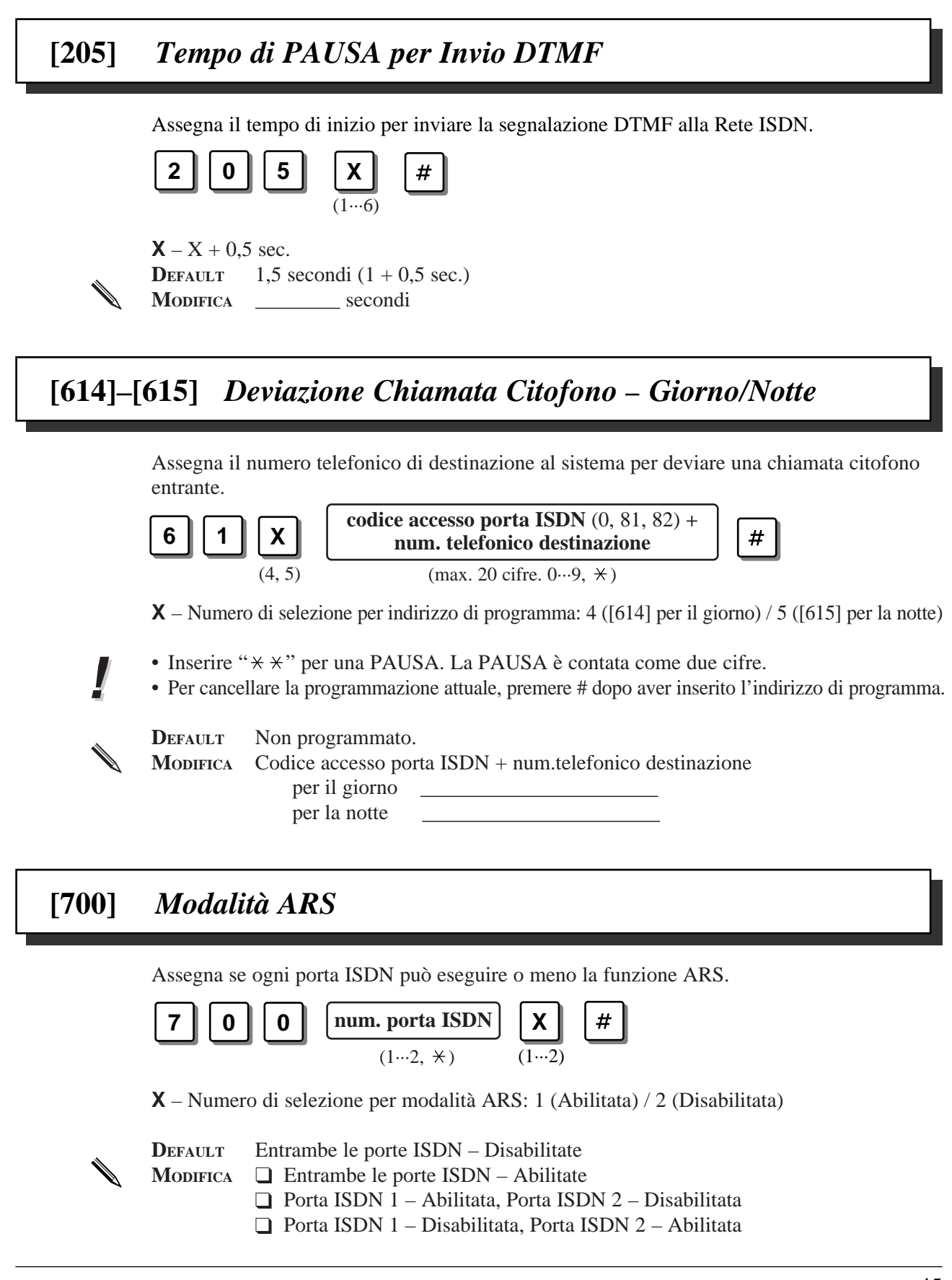

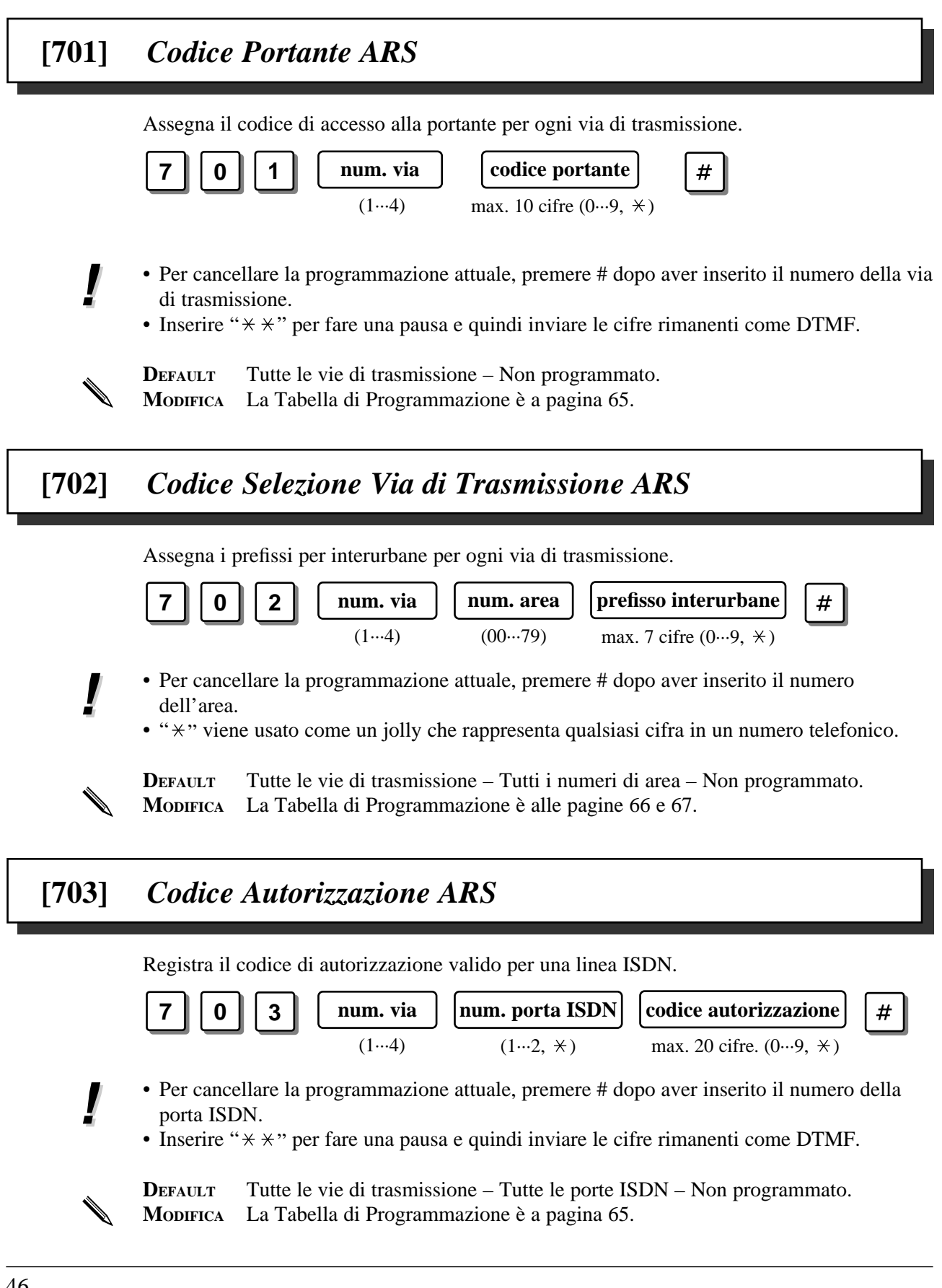

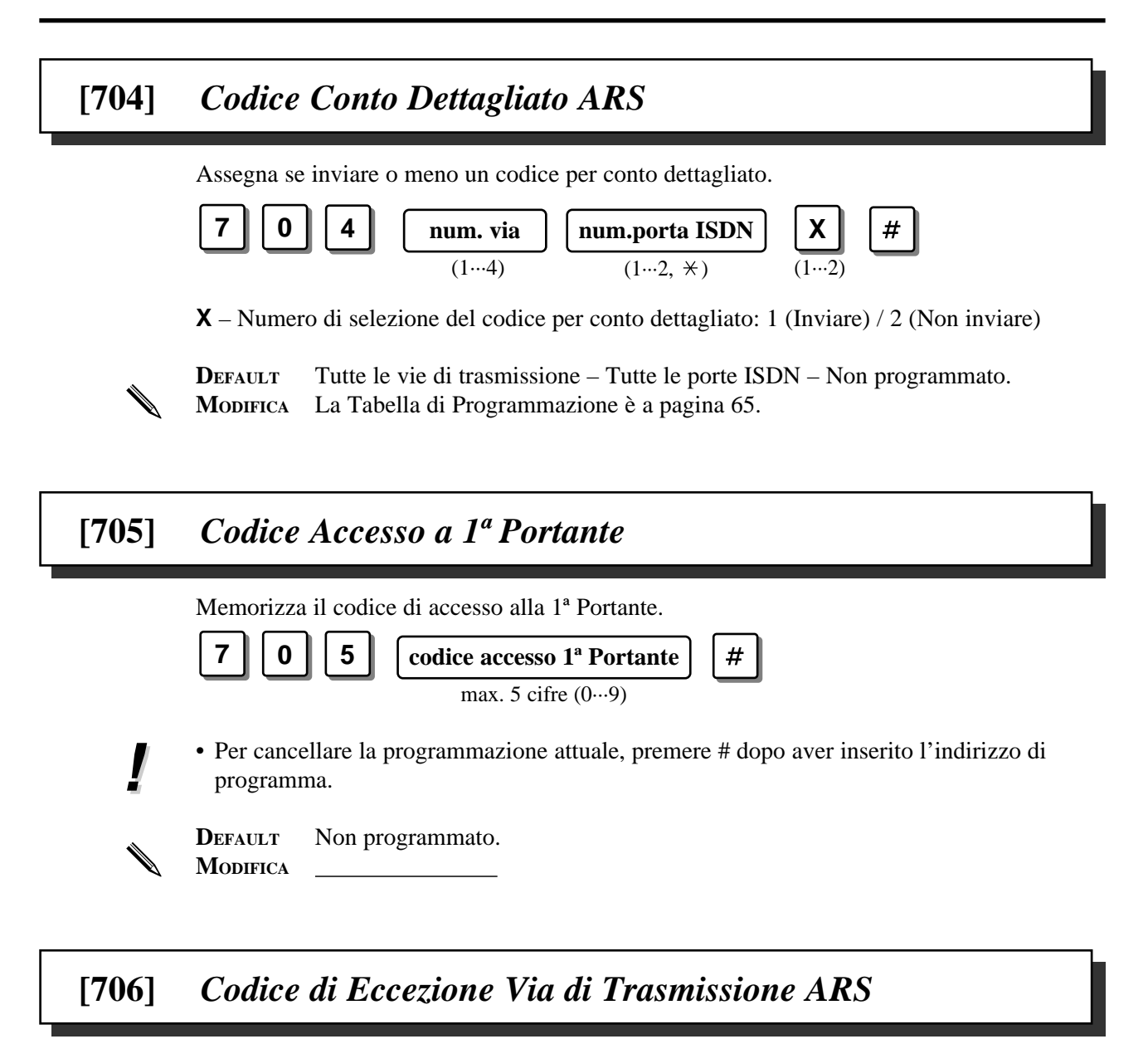

Assegna i numeri di selezione che sono esclusi dai piani di instradamento ARS della portante specificata.

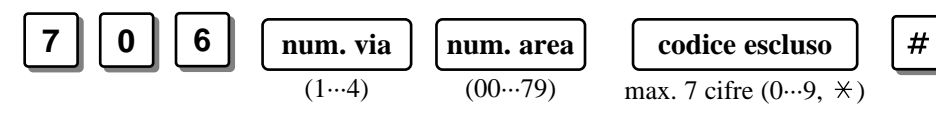

**!**

✎

• Per cancellare la programmazione attuale, premere # dopo aver inserito il numero dell'area.

 $\bullet$  " $\times$ " viene usato come un jolly che rappresenta qualsiasi cifra in un numero telefonico.

**DEFAULT** Tutte le vie di trasmissione – Tutti i numeri di area – Non programmato. **MODIFICA** La Tabella di Programmazione è alle pagine 68 e 69.

## **[708]** *Cifra Eliminata per Modifica ARS*

Determina il modo in cui il numero selezionato deve essere modificato prima di inviarlo alla linea centrale. Le cifre sono cancellate dall'inizio del numero selezionato.

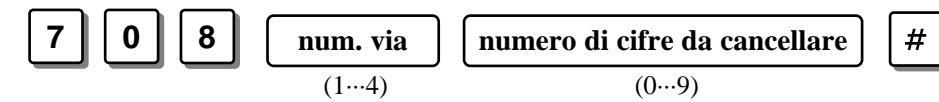

**!**

✎

• Solo i numeri assegnati in [702] possono essere cancellati anche se si assegnano più cifre di questi numeri in [708].

**DEFAULT** Tutte le vie di trasmissione – Cifra 0 (nessuna cancellazione) **MODIFICA** La Tabella di Programmazione è a pagina 65.

### **[709]** *Numero Aggiunto per Modifica ARS*

Determina il modo in cui il numero selezionato deve essere modificato prima di inviarlo alla linea centrale. Le cifre sono aggiunte all'inizio del numero selezionato.

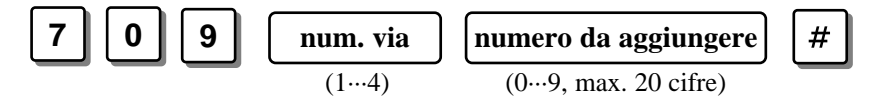

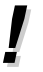

- Per cancellare la programmazione attuale, premere # dopo aver inserito il numero della via di trasmissione.
- Il Numero Aggiunto per Modifica ARS viene aggiunto al numero dopo aver cancellato le cifre assegnate nella programmazione di [708] "Cifra Eliminata per Modifica ARS".

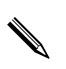

**DEFAULT** Tutte le vie di trasmissione – Non programmato.

**MODIFICA** La Tabella di Programmazione è a pagina 65.

## **[902]** *Informazioni Aggiuntive di Sistema*

### **Descrizione per Area 3**

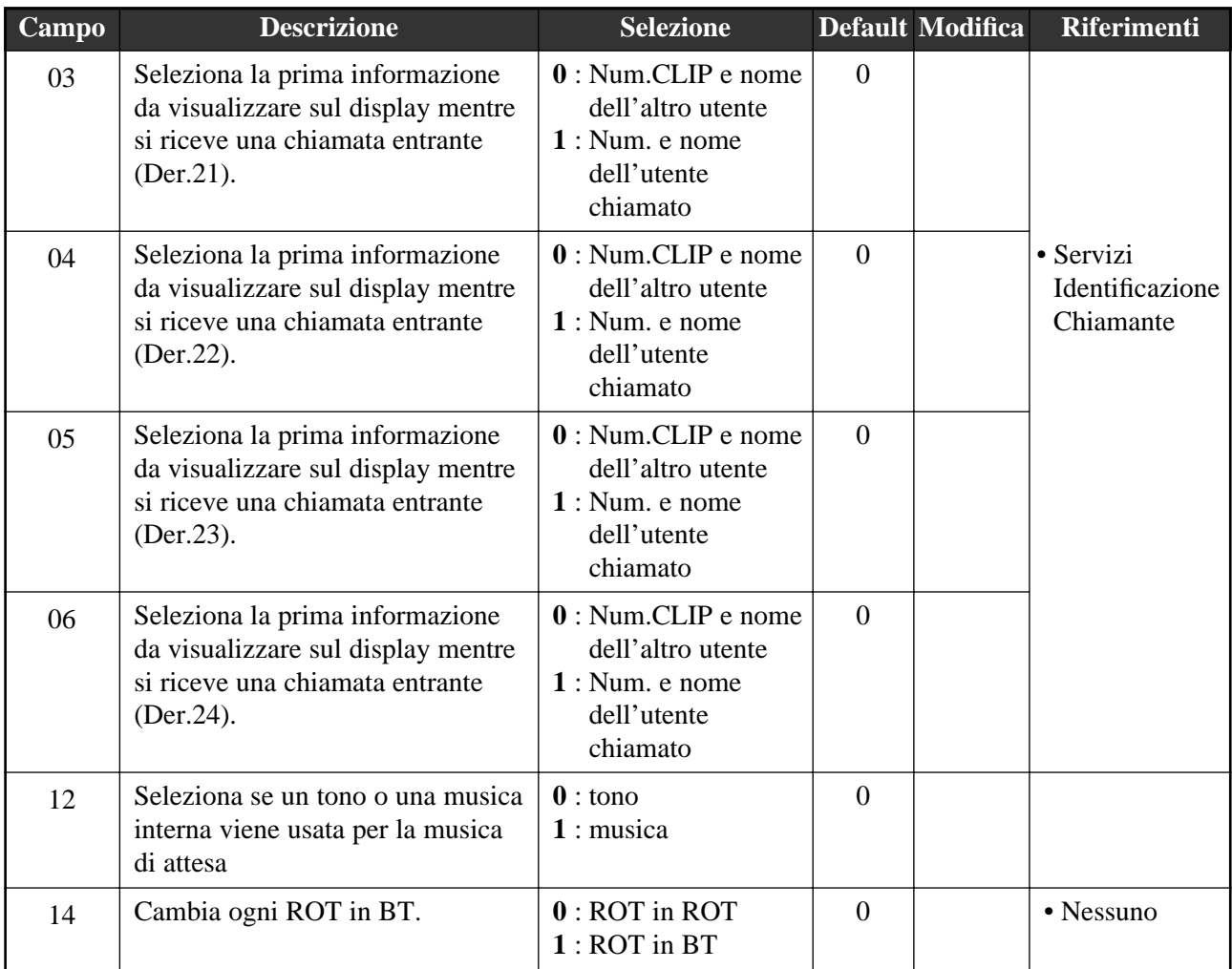

### **Descrizione per Area 4**

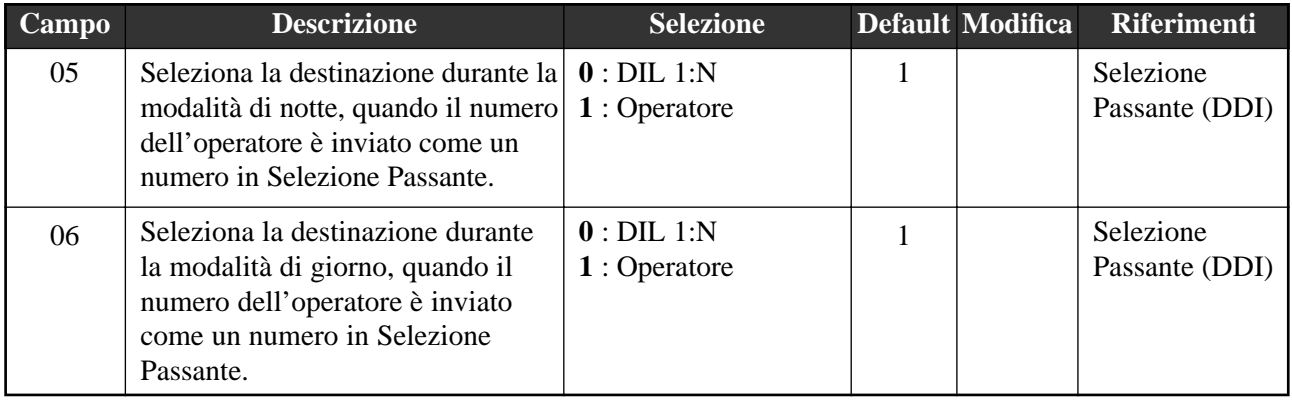

## **[903]** *Controllo Numero Ricevuto*

Indica il numero dell'ultima chiamata esterna entrante che è stata trasmessa dalla rete ISDN sul Personal Computer o sul display del TP.

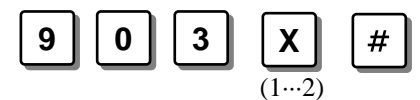

**X** – Numero di selezione: 1 (indica le prime 16 cifre) / 2 (indica dalla 17ª alla 20ª cifra)

**!**

- È anche possibile controllare questo numero con il Personal Computer.
- (1) Inizia la programmazione con PC sul personal Computer.
	- (2) Seleziona "Controllo Numero Ricevuto".

## *Altre voci aggiunte*

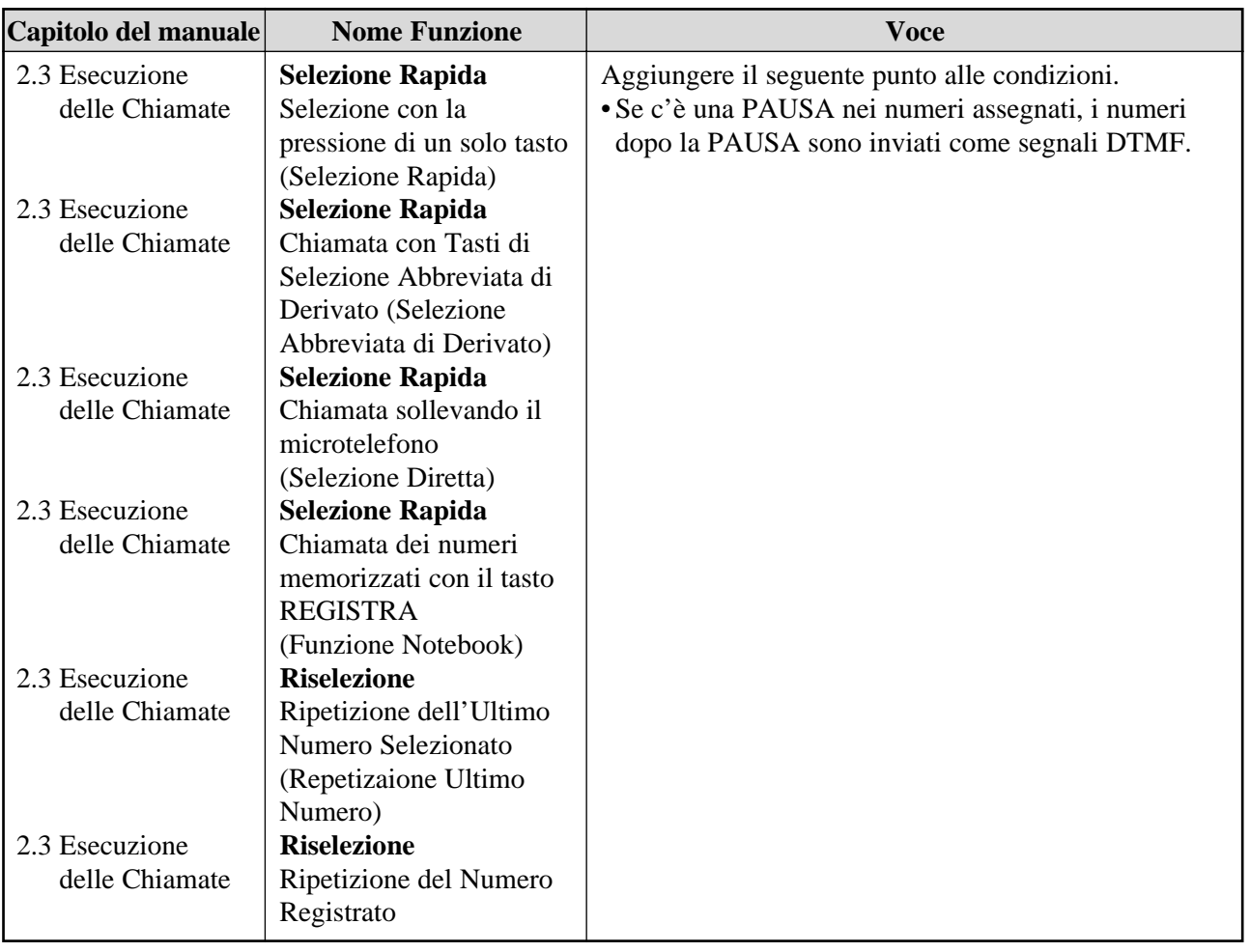

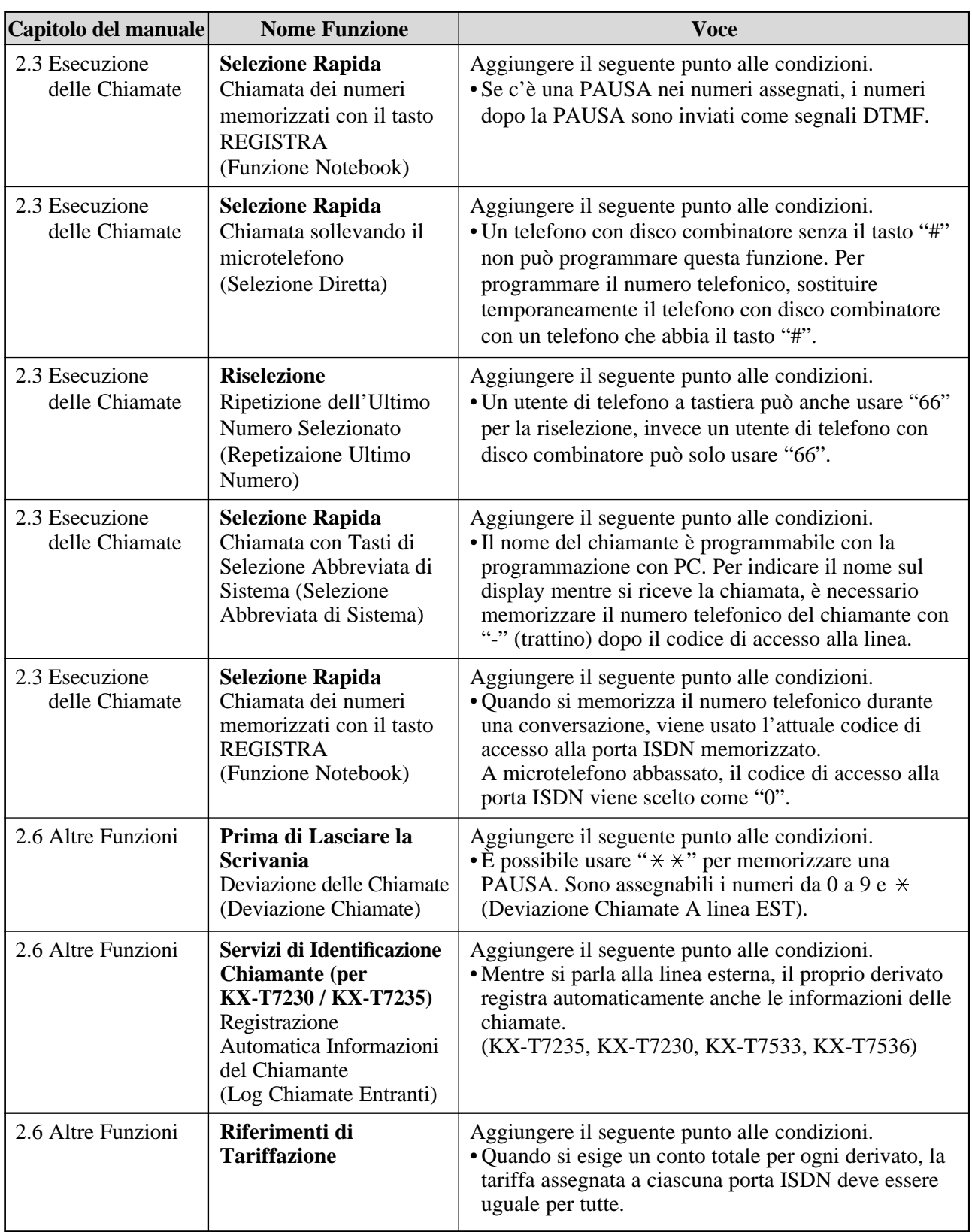

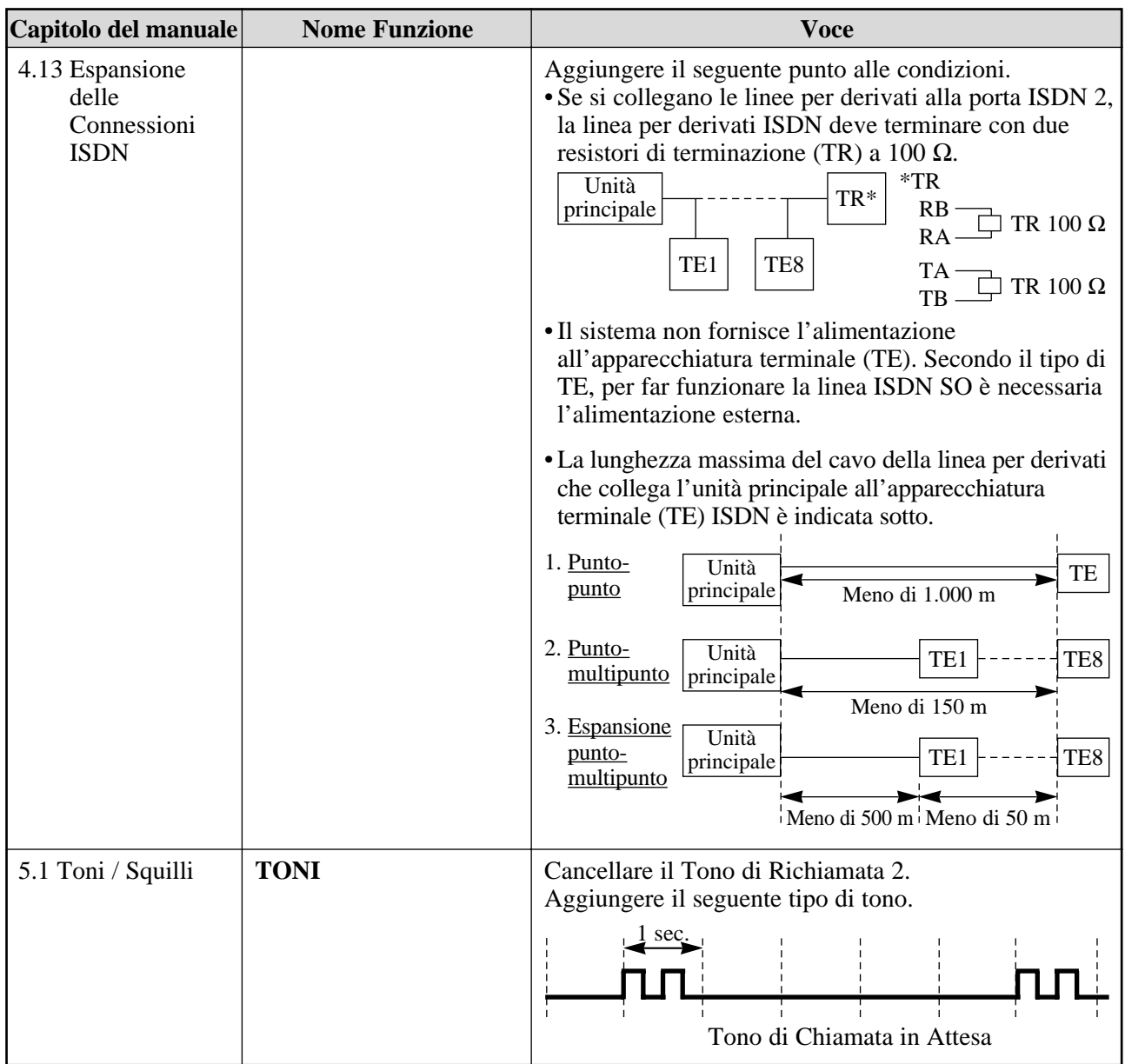

L'intero contenuto di programmazione è stato modificato tranne che l'indirizzo di programmazione.

## **[404]** *Assegnazione Numero CLIP/COLP*

Assegna i numeri CLIP (Identificazione Linea Chiamante) e COLP (Identificazione Linea Connessa). È possibile classificare sia i numeri CLIP che COLP nelle modalità per affari e per uso privato.

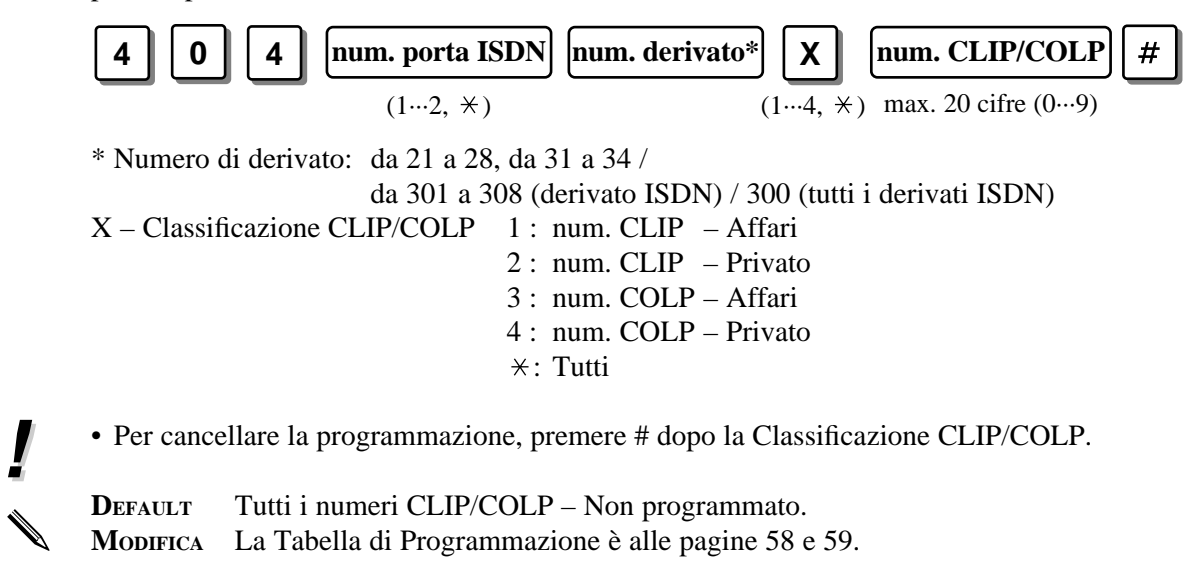

Il metodo di programmazione e le condizioni sono stati modificati.

## **[412]** *Trasformazione Numero Selezione Passante (DDI) ISDN /Derivato*

Usato per convertire un numero DDI in un numero di derivato per trasferire una chiamata DDI entrante ad un derivato specifico.

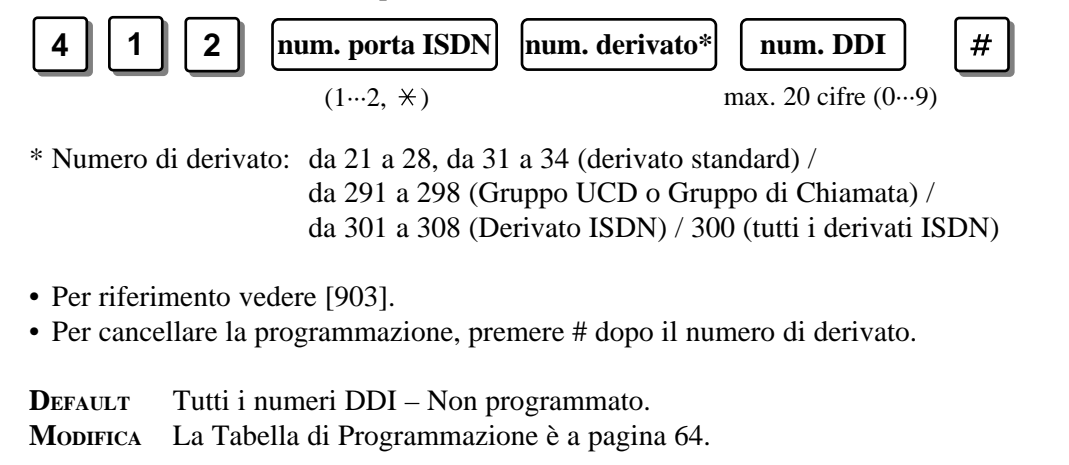

**!**

**!**

✎

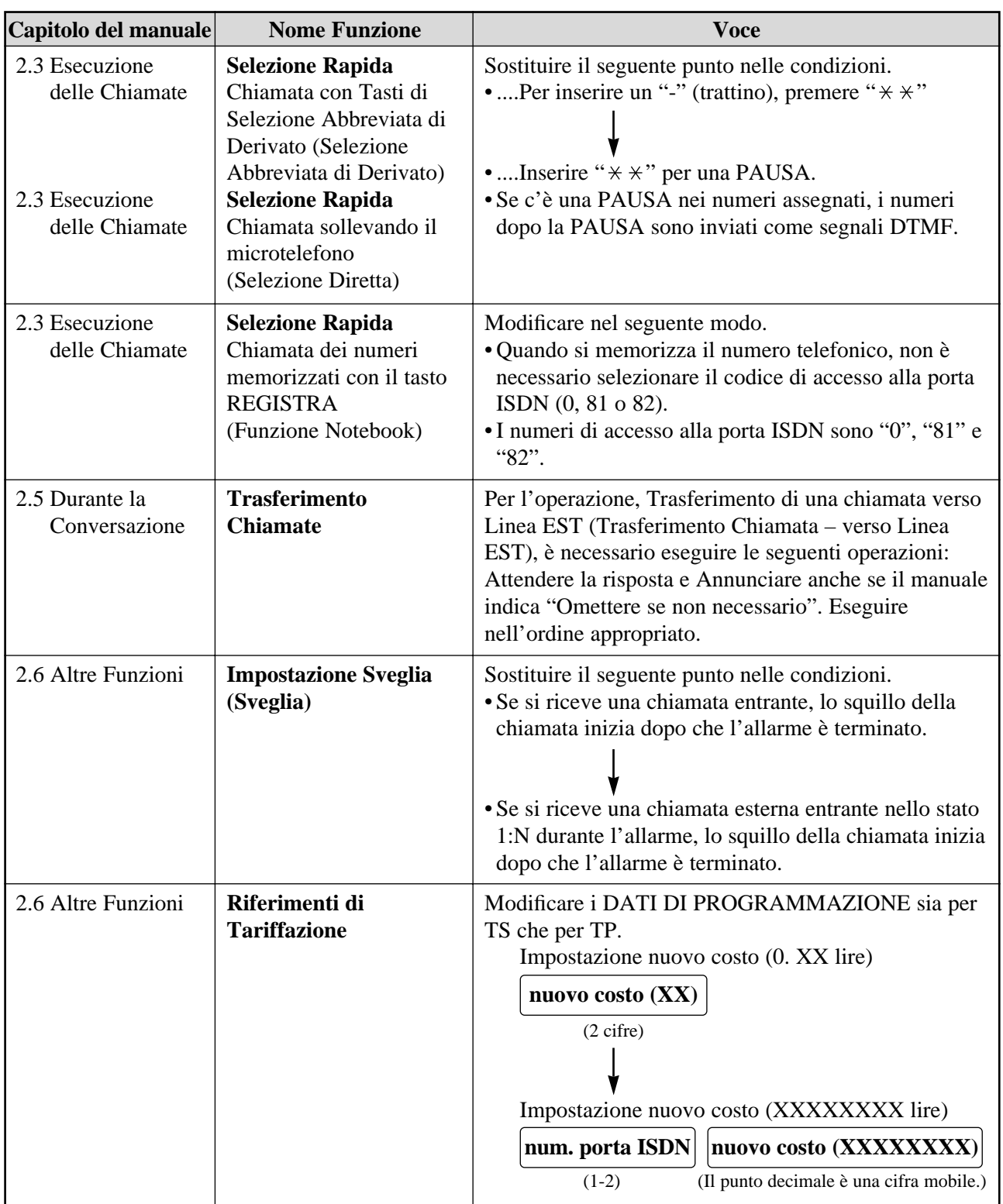

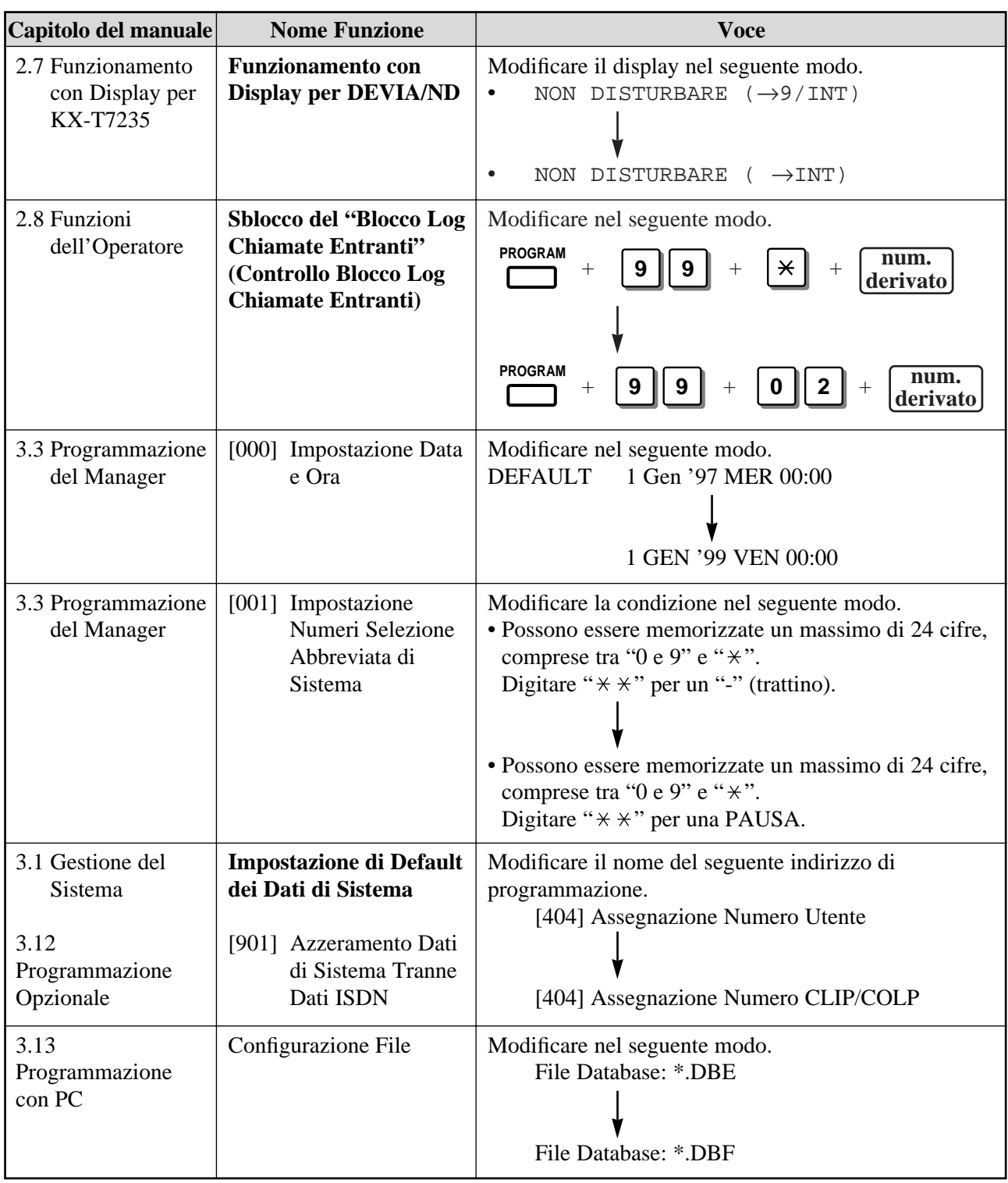

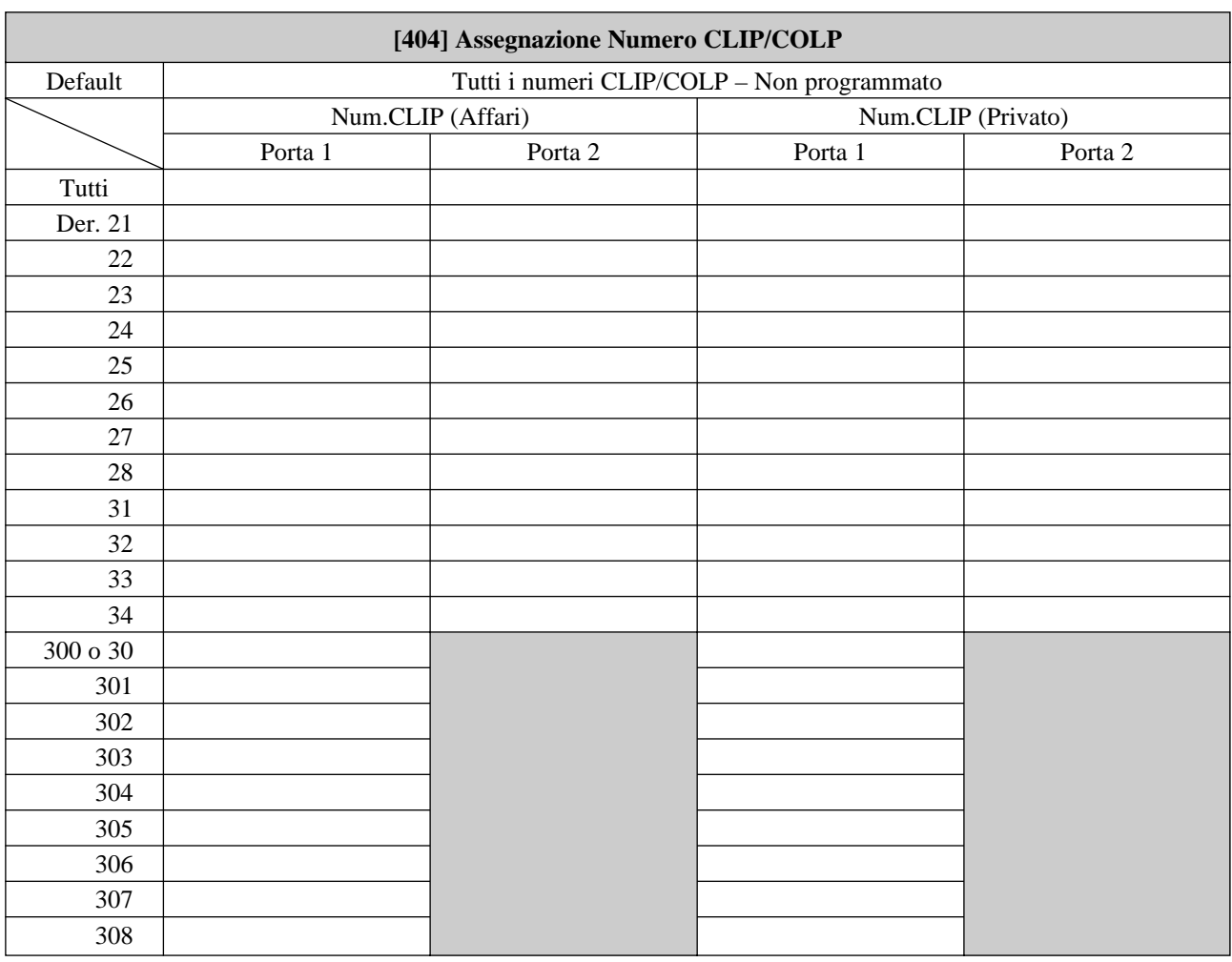

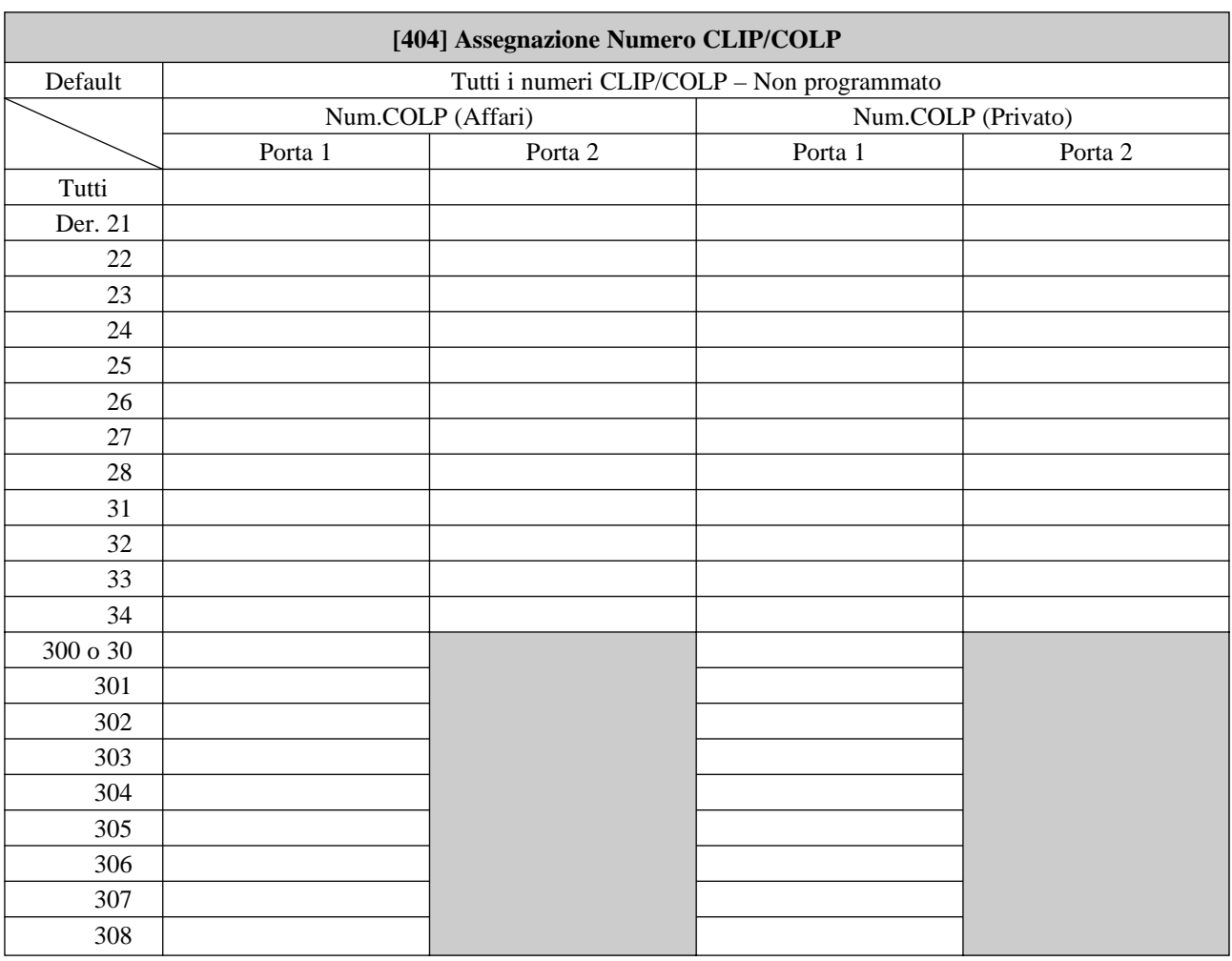

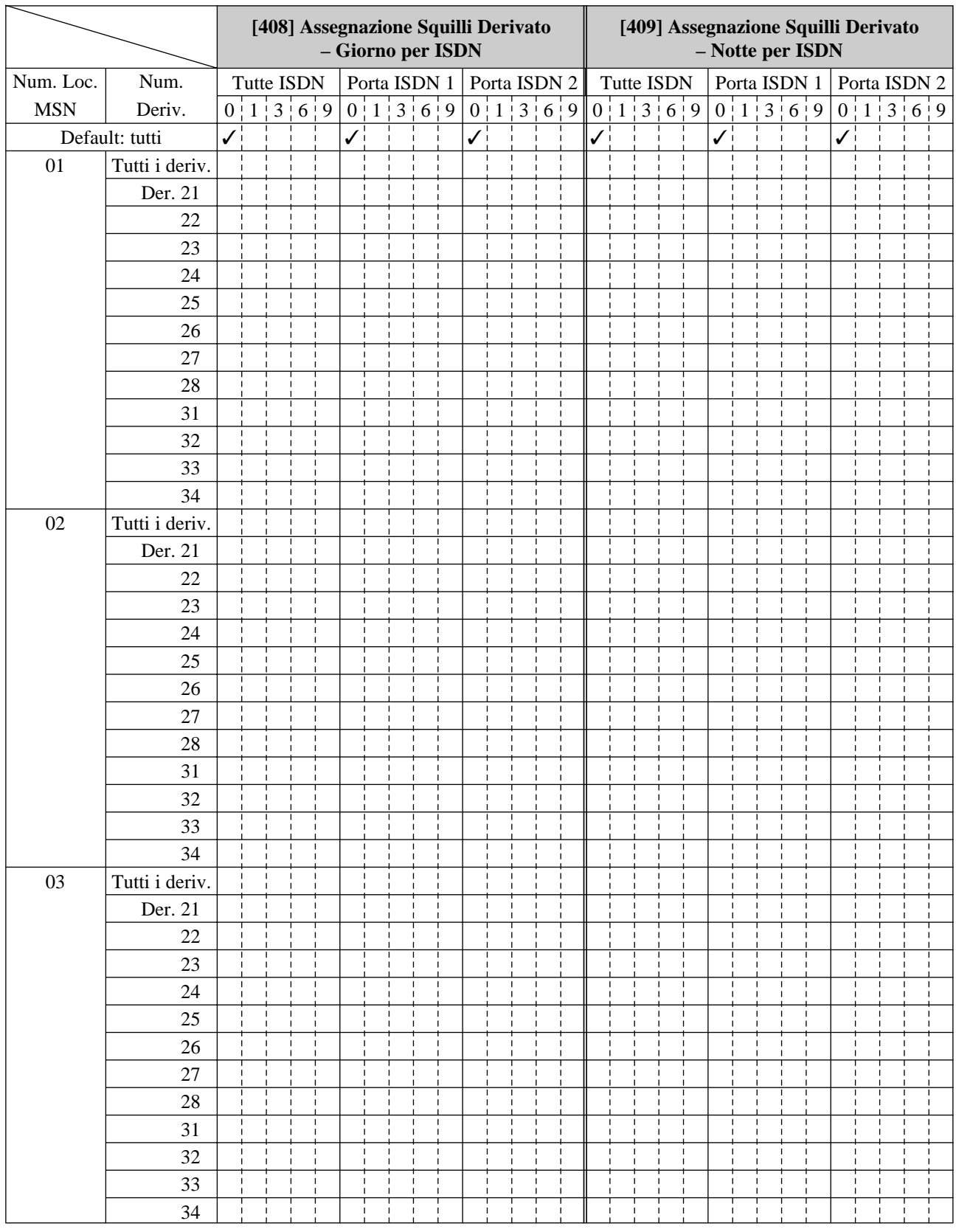

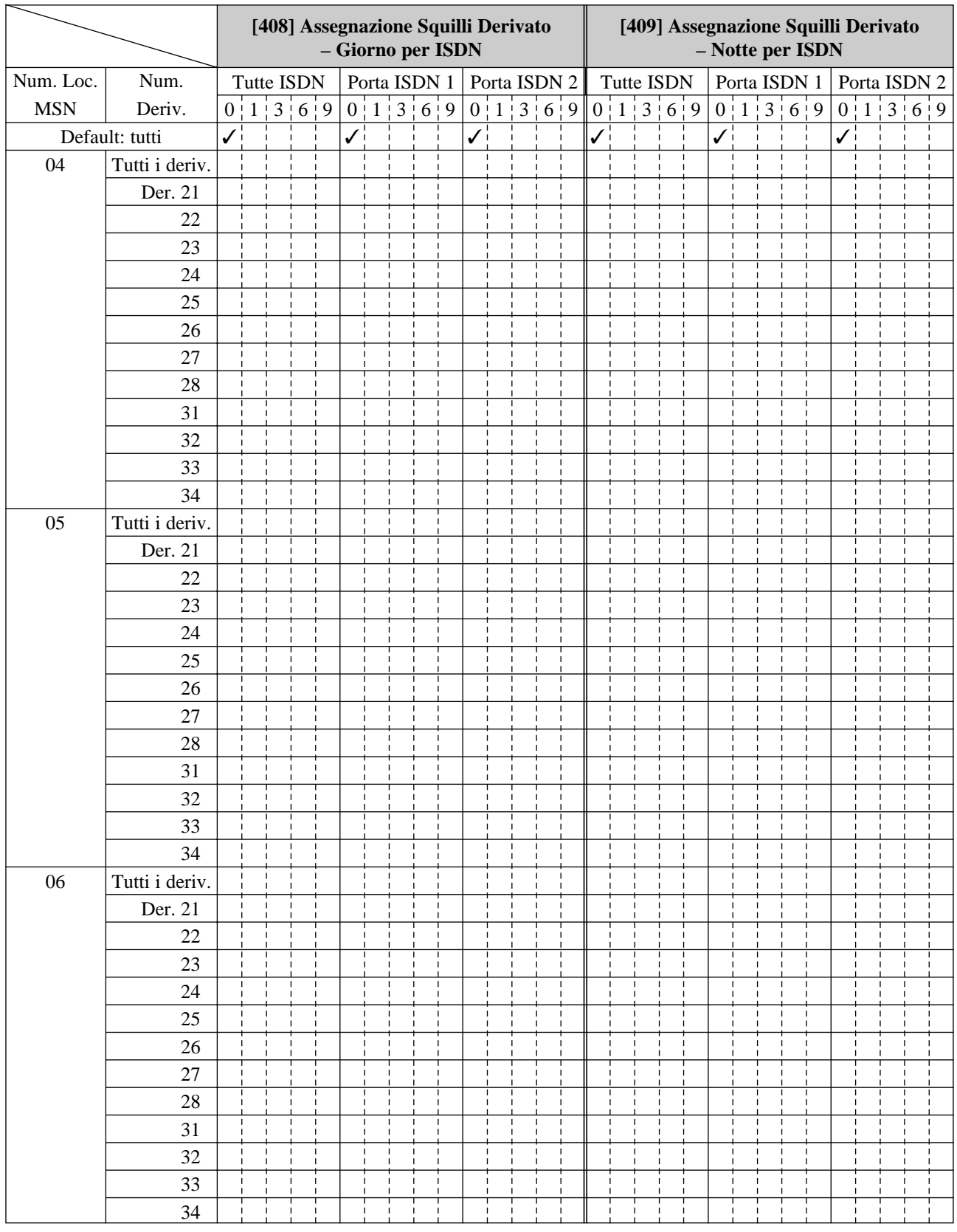

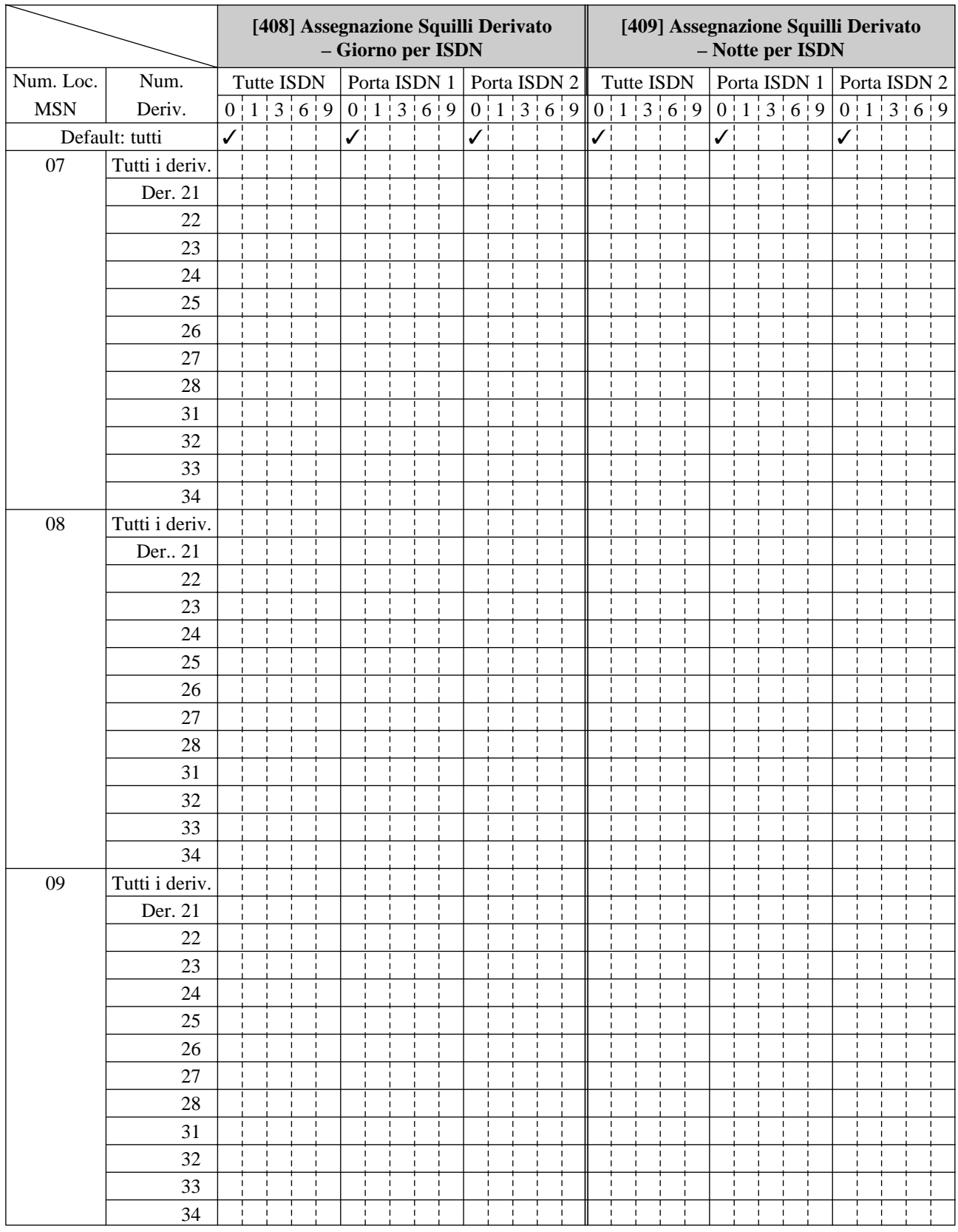

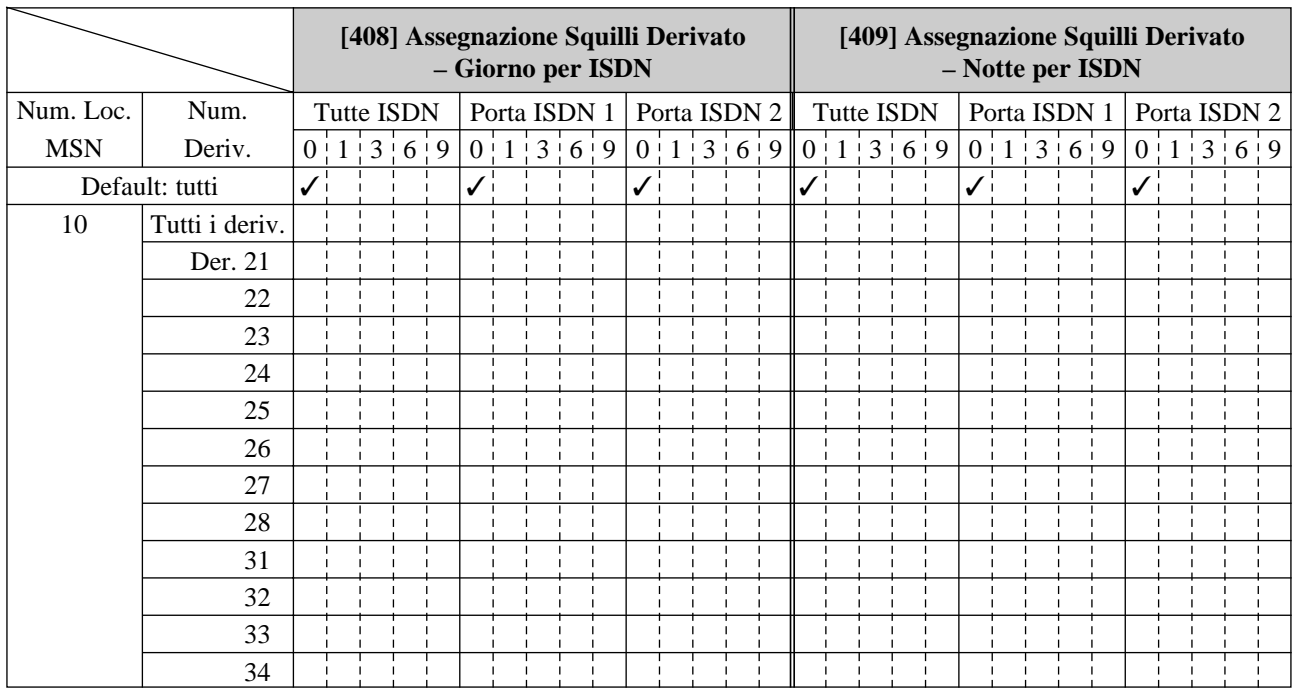

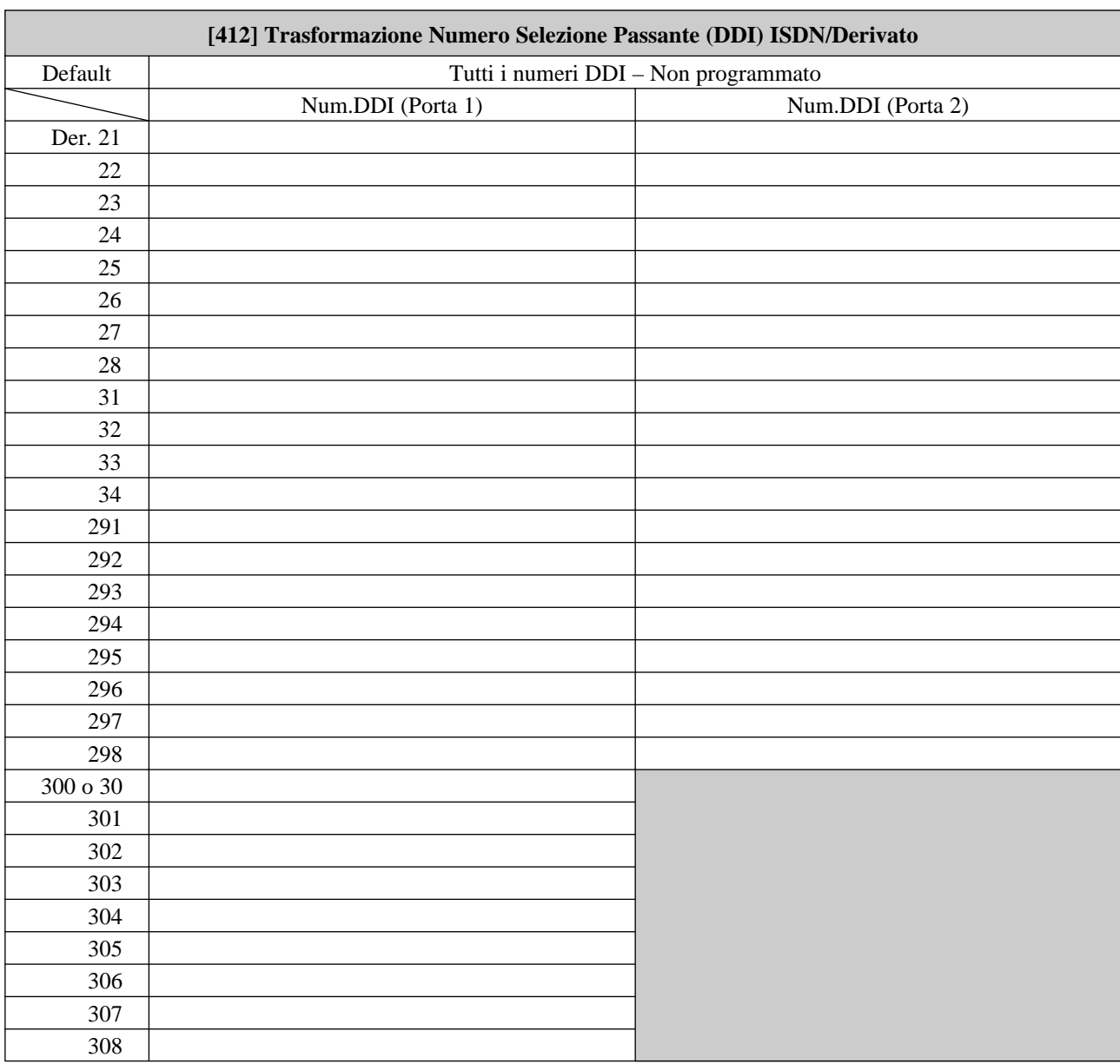

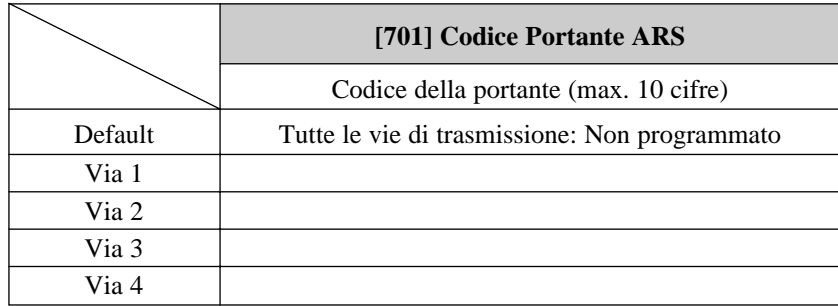

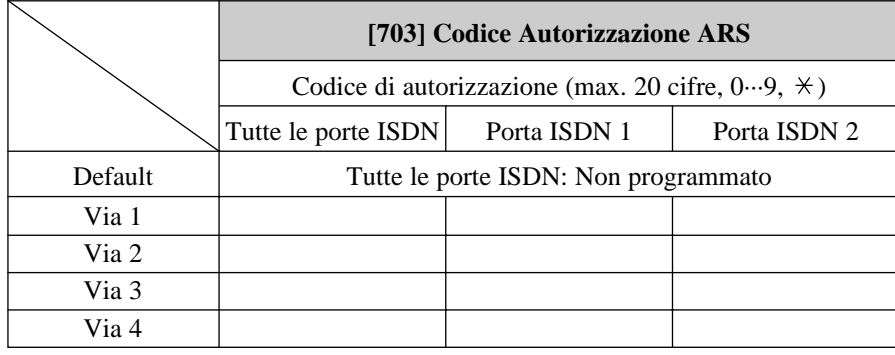

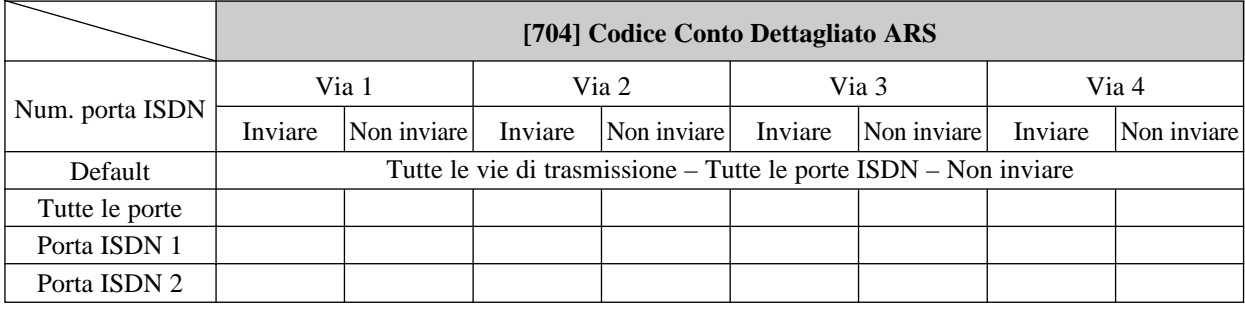

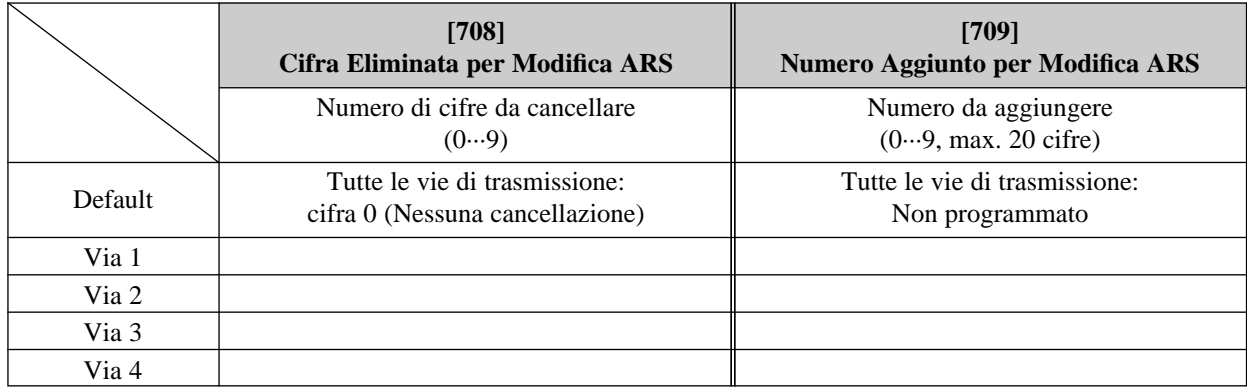

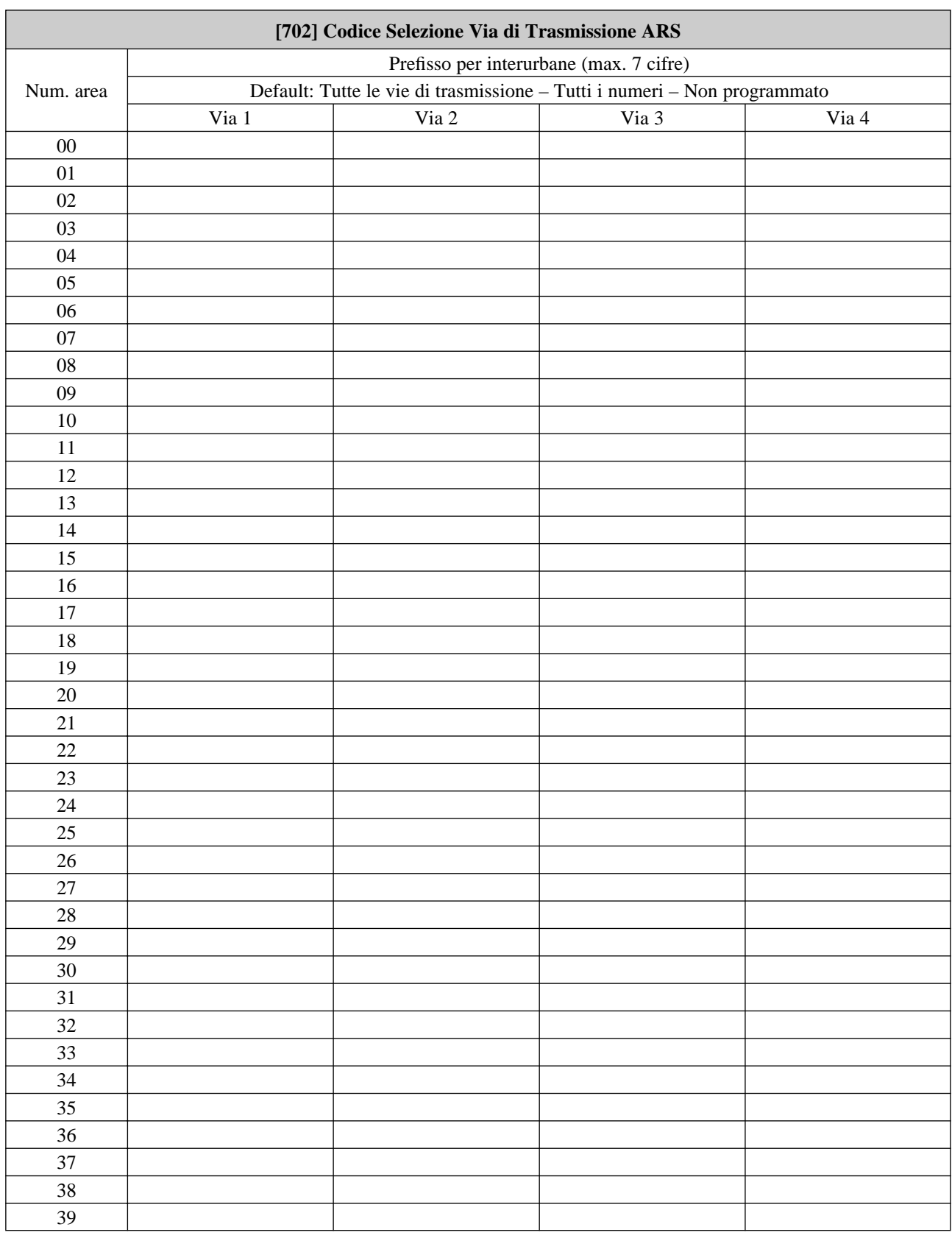

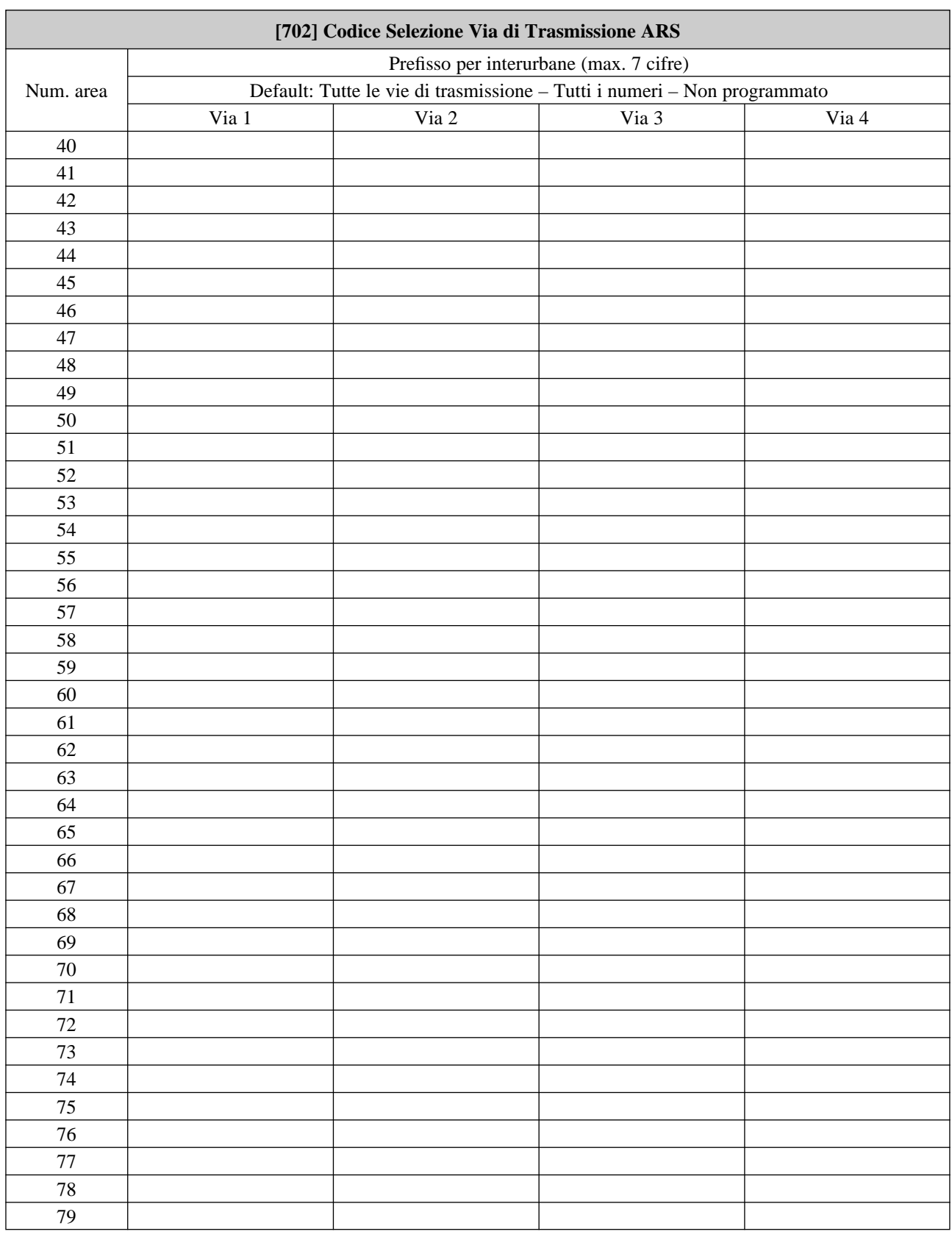

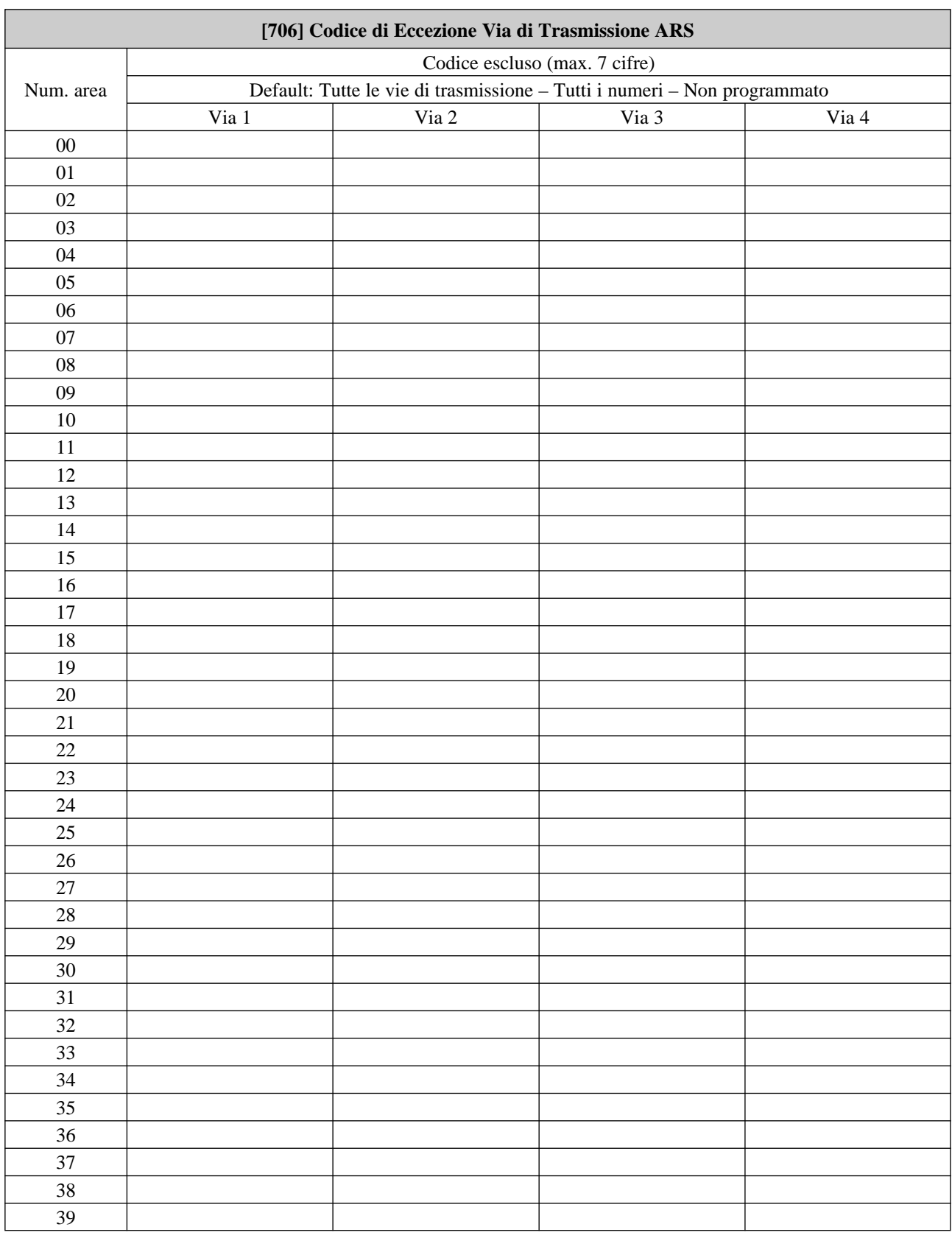

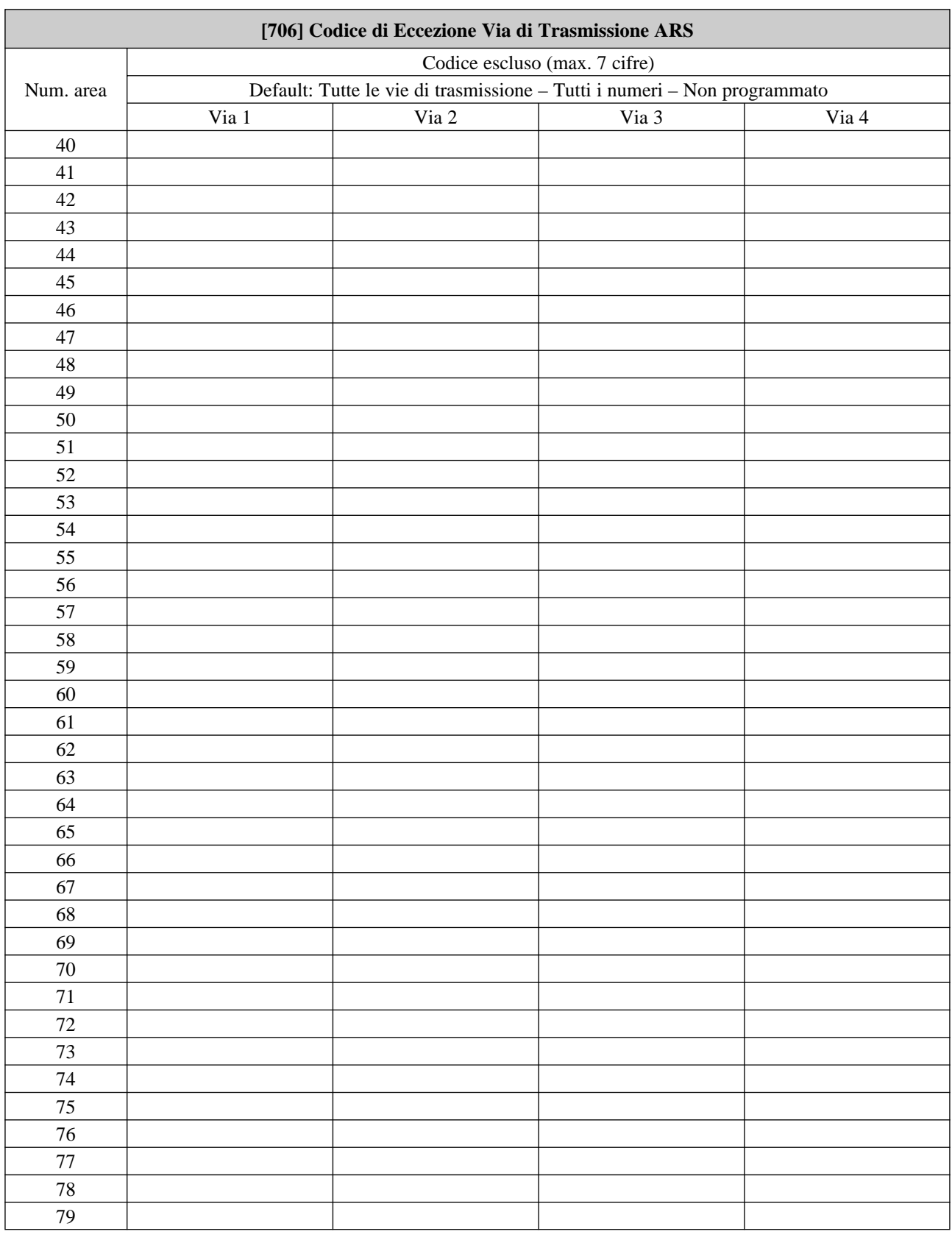

#### **Kyushu Matsushita Electric Co., Ltd.**

1-62, 4-chome, Minoshima, Hakata-ku, Fukuoka 812-8531, Japan

Stampato in Giappone